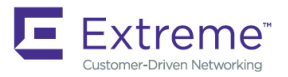

# Extreme SLX-OS Security Configuration Guide, 18x.1.00

**Supporting the ExtremeSwitching SLX 9030 Switches**

*9035686 November 2018* **Copyright © 2018 Extreme Networks, Inc. All Rights Reserved.**

# **Legal Notice**

Extreme Networks, Inc. reserves the right to make changes in specifications and other information contained in this document and its website without prior notice. The reader should in all cases consult representatives of Extreme Networks to determine whether any such changes have been made.

The hardware, firmware, software or any specifications described or referred to in this document are subject to change without notice.

# **Trademarks**

Extreme Networks and the Extreme Networks logo are trademarks or registered trademarks of Extreme Networks, Inc. in the United States and/or other countries.

All other names (including any product names) mentioned in this document are the property of their respective owners and may be trademarks or registered trademarks of their respective companies/owners.

For additional information on Extreme Networks trademarks, please see: [www.extremenetworks.com/company/legal/trademarks](http://www.extremenetworks.com/company/legal/trademarks)

# **Software Licensing**

Some software files have been licensed under certain open source or third-party licenses. End-user license agreements and open source declarations can be found at: [www.extremenetworks.com/support/policies/software-licensing](http://www.extremenetworks.com/support/policies/software-licensing)

# **Support**

For product support, phone the Global Technical Assistance Center (GTAC) at 1-800-998-2408 (toll-free in U.S. and Canada) or +1-408-579-2826. For the support phone number in other countries, visit:<http://www.extremenetworks.com/support/contact/>

For product documentation online, visit: <https://www.extremenetworks.com/documentation/>

# **Contents**

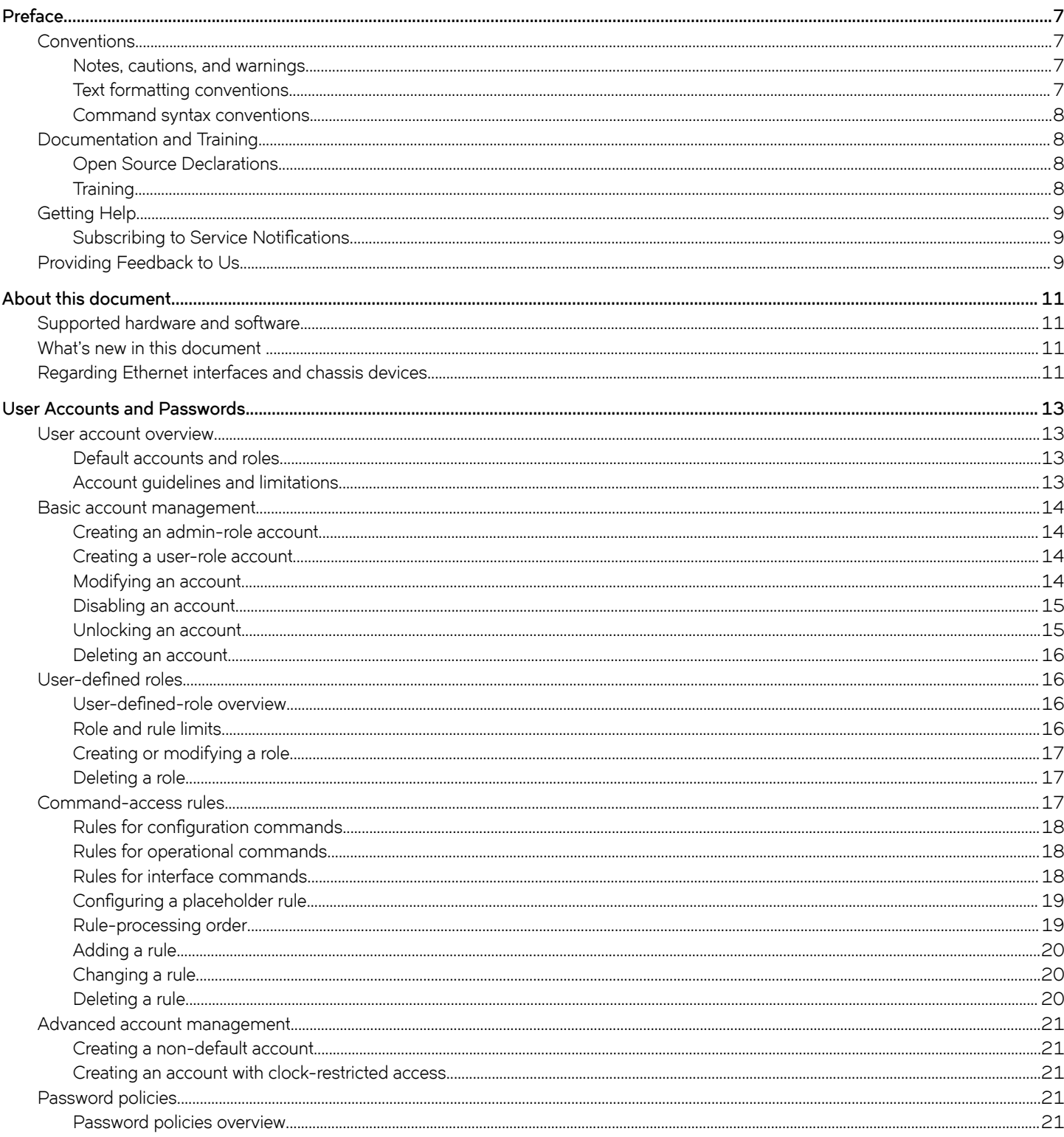

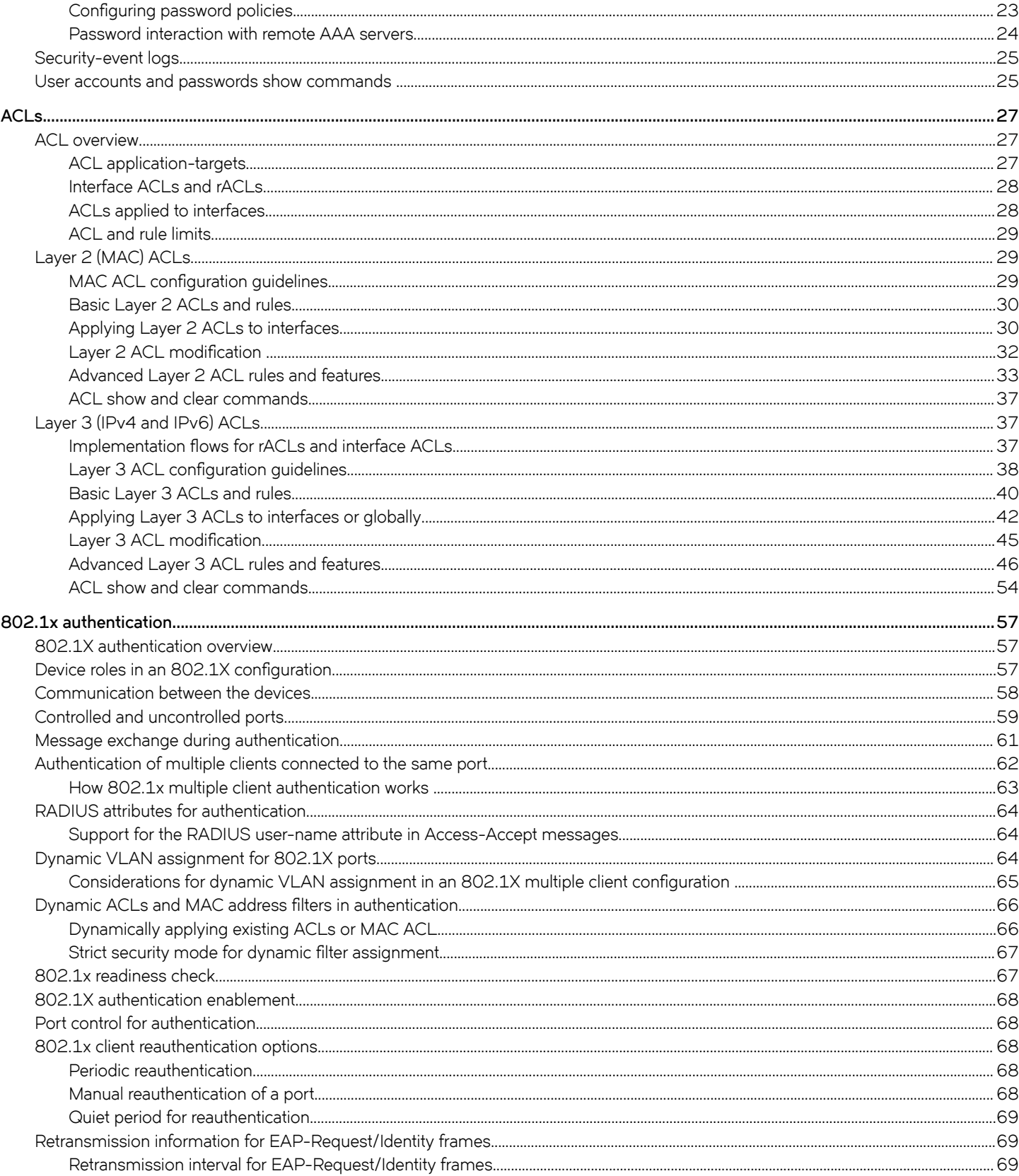

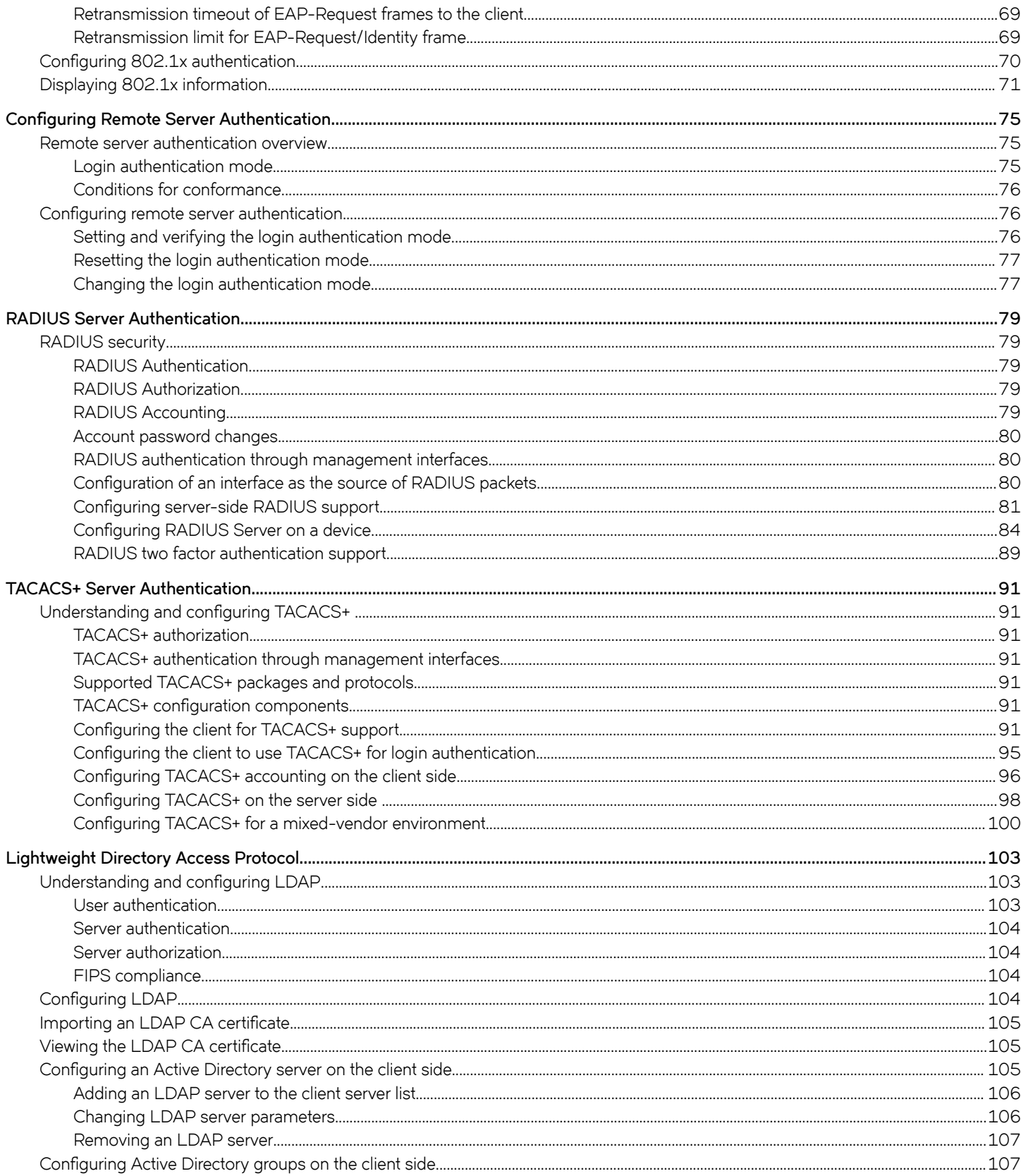

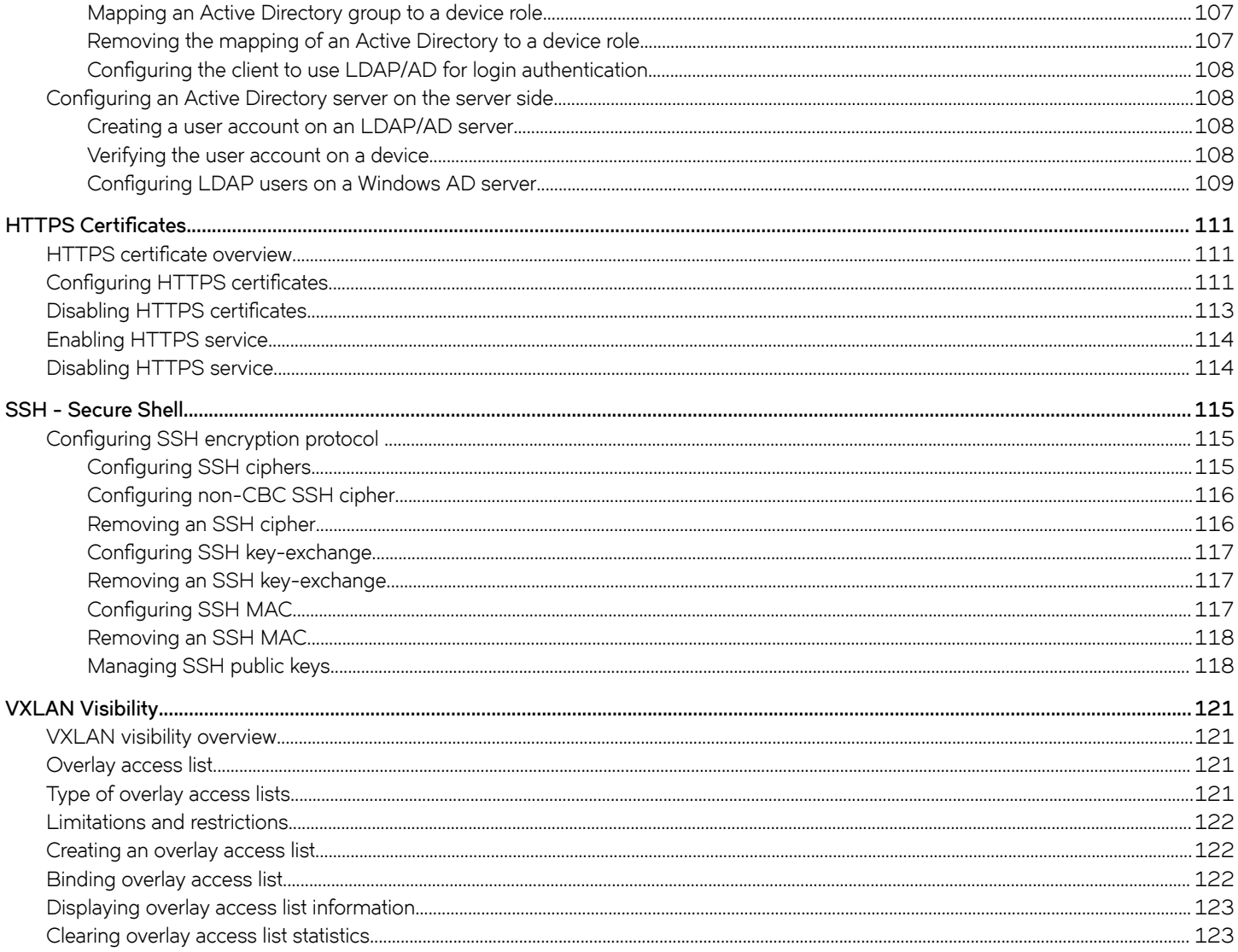

# <span id="page-6-0"></span>**Preface**

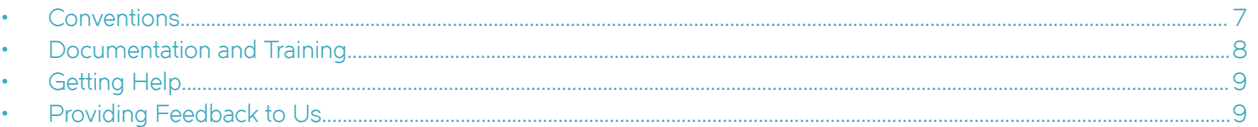

This section discusses the conventions used in this guide, ways to provide feedback, additional help, and other Extreme Networks® publications.

# **Conventions**

This section discusses the conventions used in this guide.

# **Notes, cautions, and warnings**

Notes, cautions, and warning statements may be used in this document. They are listed in the order of increasing severity of potential hazards.

#### **NOTE**

A Note provides a tip, guidance, or advice, emphasizes important information, or provides a reference to related information.

#### **ATTENTION**

An Attention statement indicates a stronger note, for example, to alert you when traffic might be interrupted or the device might reboot.

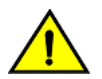

### **CAUTION**

**A Caution statement alerts you to situations that can be potentially hazardous to you or cause damage to hardware,** firmware, software, or data.

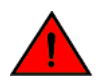

#### **DANGER**

*A Danger statement indicates conditions or situations that can be potentially lethal or extremely hazardous to you. Safety labels are also attached directly to products to warn of these conditions or situations.*

## **Text formatting conventions**

Text formatting conventions such as boldface, italic, or Courier font may be used to highlight specific words or phrases.

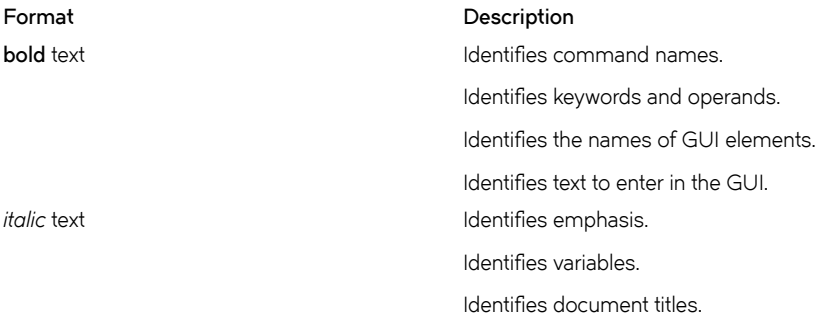

#### <span id="page-7-0"></span>**Format Description**

```
Courier font \qquad \qquad Identifies CLI output.
```
Identifies command syntax examples.

## **Command syntax conventions**

Bold and italic text identify command syntax components. Delimiters and operators define groupings of parameters and their logical relationships.

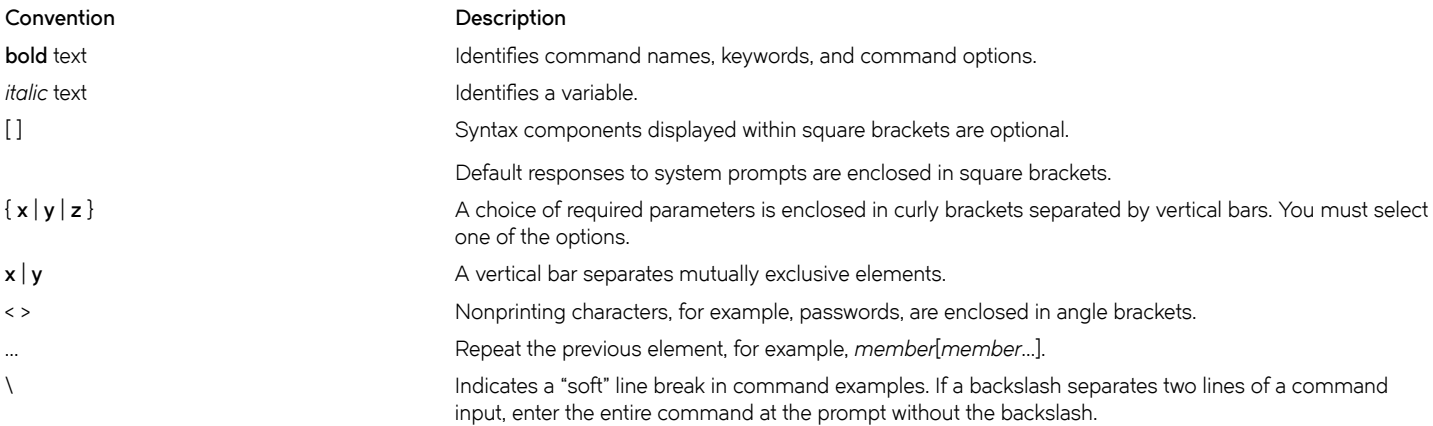

# **Documentation and Training**

To find Extreme Networks product guides, visit our documentation pages at:

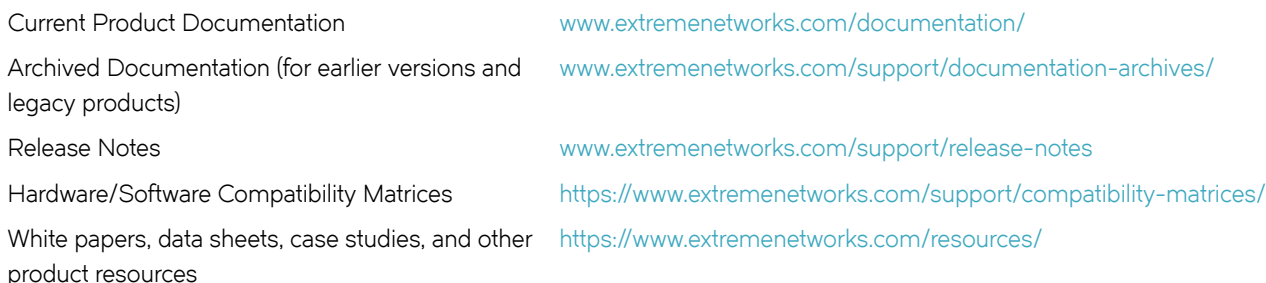

## **Open Source Declarations**

Some software files have been licensed under certain open source licenses. More information is available at: [www.extremenetworks.com/](https://www.extremenetworks.com/support/policies/open-source-declaration/) [support/policies/open-source-declaration/.](https://www.extremenetworks.com/support/policies/open-source-declaration/)

# **Training**

Extreme Networks offers product training courses, both online and in person, as well as specialized certifications. For more information, visit [www.extremenetworks.com/education/.](http://www.extremenetworks.com/education/)

# <span id="page-8-0"></span>**Getting Help**

If you require assistance, contact Extreme Networks using one of the following methods:

- **[GTAC \(Global Technical Assistance Center\) for Immediate Support](http://www.extremenetworks.com/support/contact)**
	- **Phone:** 1-800-998-2408 (toll-free in U.S. and Canada) or +1 408-579-2826. For the support phone number in your country, visit: [www.extremenetworks.com/support/contact](http://www.extremenetworks.com/support/contact)
	- **Email:** [support@extremenetworks.com](mailto:support@extremenetworks.com). To expedite your message, enter the product name or model number in the subject line.
- **[Extreme Portal](https://extremeportal.force.com/ExtrSupportHome)** Search the GTAC knowledge base, manage support cases and service contracts, download software, and obtain product licensing, training, and certifications.
- **[The Hub](https://community.extremenetworks.com/)** A forum for Extreme Networks customers to connect with one another, answer questions, and share ideas and feedback. This community is monitored by Extreme Networks employees, but is not intended to replace specific guidance from GTAC.

Before contacting Extreme Networks for technical support, have the following information ready:

- Your Extreme Networks service contract number and/or serial numbers for all involved Extreme Networks products
- A description of the failure
- A description of any action(s) already taken to resolve the problem
- A description of your network environment (such as layout, cable type, other relevant environmental information)
- Network load at the time of trouble (if known)
- The device history (for example, if you have returned the device before, or if this is a recurring problem)
- Any related RMA (Return Material Authorization) numbers

# **Subscribing to Service Notifications**

You can subscribe to email notifications for product and software release announcements, Vulnerability Notices, and Service Notifications.

- 1. Go to www.extremenetworks.com/support/service-notification-form.
- 2. Complete the form with your information (all fields are required).
- 3. Select the products for which you would like to receive notifications.

#### **NOTE**

You can modify your product selections or unsubscribe at any time.

4. Click **Submit**.

# **Providing Feedback to Us**

Quality is our first concern at Extreme Networks, and we have made every effort to ensure the accuracy and completeness of this document. We are always striving to improve our documentation and help you work better, so we want to hear from you! We welcome all feedback but especially want to know about:

- Content errors or confusing or conflicting information.
- Ideas for improvements to our documentation so you can find the information you need faster.

• Broken links or usability issues.

If you would like to provide feedback to the Extreme Networks Information Development team, you can do so in two ways:

- Use our short online feedback form at<https://www.extremenetworks.com/documentation-feedback/>.
- Email us at [documentation@extremenetworks.com.](mailto:documentation@extremenetworks.com)

Please provide the publication title, part number, and as much detail as possible, including the topic heading and page number if applicable, as well as your suggestions for improvement.

# <span id="page-10-0"></span>**About this document**

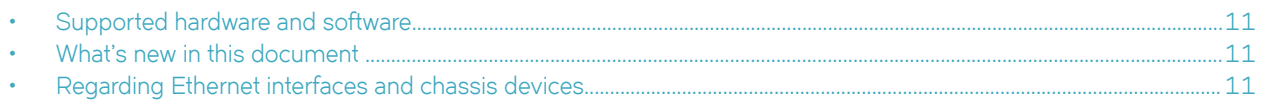

# **Supported hardware and software**

The following platforms are supported by this release:

• ExtremeSwitching SLX 9030 Series

# **What's new in this document**

The SLX-OS 18x.1.00 release is the first SLX-OS release that supports SLX 9030 devices.

# **Regarding Ethernet interfaces and chassis devices**

Many features can apply to either single-slot (1 RU) or multi-slot (chassis) devices.

The Ethernet interface configuration and output examples in this document may appear as either O/*X* or *N/X* assignments, where *N* is an integer greater than 0.

Be aware of the interface configuration options of your particular device.

In addition, some legacy show outputs may reflect output from a variety of devices, including chassis devices.

# <span id="page-12-0"></span>**User Accounts and Passwords**

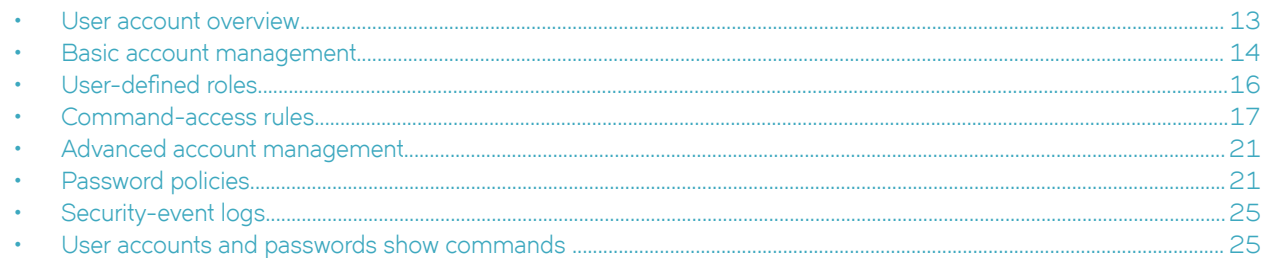

# **User account overview**

A user account specifies that user's level of access to the device CLI.

The software uses role-based access control (RBAC) as the authorization mechanism. A *role* is a container for rules, which specify which commands can be executed and with which permissions. When you create a user account you need to specify a role for that account. In general, *user* (as opposed to *user-level*) refers to any account—to which any role can be assigned—user, admin, or a non-default role.

# **Default accounts and roles**

The software ships with two default accounts—admin and user—and two corresponding default roles:

- **admin**—Accounts with admin permissions can execute all commands supported on the device. (For the initial admin login, refer to the relevant *Hardware Installation Guide*.)
- **user**—Accounts with user-level permissions can execute all **show** commands supported on the device. User-level accounts can also execute the following operational commands: **cfm**, **execute-script**, **exit**, **mtrace**, **no**, **ping**, **rasman**, **ssh**, **sysmon**, **telnet**, **timestamp**, **trace-l2**, and **traceroute**.

#### **NOTE**

For details on non-default roles (also known as *user-defined roles*), refer to User-defined roles on page 16.

# **Account guidelines and limitations**

Be aware of the following guidelines and limitations:

- Extreme recommends that every user access the CLI through a unique account: After logging in as admin, create a unique account for yourself, specifying **role admin**.
- You cannot modify rules for the admin or the user default accounts.
- You cannot modify rules for the admin or the user default roles.
- By default, all account information is stored in the device-local user database.
- By default, user authentication and tracking of logins to the device is local.
- The maximum number of accounts—including the two default accounts—is 64. For more than 64 users, you can implement an authentication, authorization, and accounting (AAA) service. For details, refer to the External Server Authentication section.
- The maximum number of roles—including the two default roles—is 64. If needed, refer to [Role and rule limits](#page-15-0) on page 16.

# <span id="page-13-0"></span>**Basic account management**

These topics enable you to create and manage basic admin and user accounts.

### **Creating an admin-role account**

An admin-role account can execute all supported CLI commands.

The required parameters for creating an account are **name**, **role**, and **password**. In this example, the optional **desc** parameter is also utilized.

1. In privileged EXEC mode, enter the **configure terminal** command.

device# configure terminal

2. Enter the **username** command, with the specified parameters.

device(config)# username jsmith role admin password Tijd1spw desc "Has access to all commands"

### **Creating a user-role account**

A user-role account can execute **show** and other basic CLI commands.

1. In privileged EXEC mode, enter the **configure terminal** command.

device# configure terminal

2. Enter the **username** command, with the specified parameters.

device(config)# username jdoe role user password iKt1Sas\*p

# **Modifying an account**

Use this topic to modify a user account.

The only required parameter for modifying an account is **username** *username*. In this example, the role is changed to admin.

1. In privileged EXEC mode, enter the **configure terminal** command.

device# configure terminal

2. Enter the **username** command, with the needed parameters.

```
device(config)# username jdoe role admin
```
# <span id="page-14-0"></span>**Disabling an account**

Use this topic to disable a user account.

#### **NOTE**

If you disable an account, all active sessions for that user are immediately terminated.

1. In privileged EXEC mode, enter the **configure terminal** command.

device# configure terminal

2. Enter the **username** command, with the **enable false** parameters.

```
device(config)# username testUser enable false
```
## **Unlocking an account**

Use this topic to unlock a user account.

A user account is automatically locked by the system when the configured threshold for repeated failed login attempts has been reached. The account lockout threshold is a configurable parameter. Refer to [Account lockout policy](#page-22-0) on page 23 for more information.

#### **NOTE**

The **username** and no username commands are global configuration commands, but the unlock username command is a privileged EXEC command.

1. In privileged EXEC mode, enter the **show users** command to display currently active sessions and locked out users.

```
device# show users
**USER SESSIONS**
Username Role Host IP Device Time Logged In 
jsmith user 192.0.2.0 Cli 2016-04-30 01:59:35 
jdoe admin 192.0.2.1 Cli 2016-05-30 01:57:41 
**LOCKED USERS**
testUser
```
2. For each account that you want to unlock, enter the **unlock username** command.

device# unlock username testUser Result: Unlocking the user account is successful

3. Enter the **show users** command to verify that the account is unlocked.

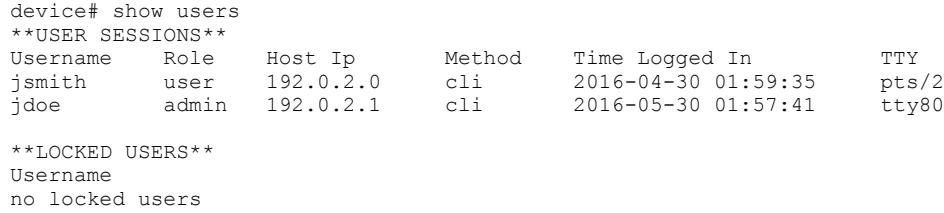

# <span id="page-15-0"></span>**Deleting an account**

Use this topic to delete a user account.

1. In privileged EXEC mode, enter the **configure terminal** command.

device# configure terminal

2. Enter the **no username** command.

device(config)# no username testUser

When an account is deleted, all active login sessions for that user are terminated

# User-defined roles

In addition to the default roles—admin and user—the software supports the creation of user-defined roles.

## User-defined-role overview

User-defined roles enable you to fine-tune CLI access.

A user-defined role starts from a basic set of privileges which are then refined by adding rules. You assign a name to the role and then associate the role to one or more user accounts.

The following tools are available for managing user-defined roles:

- The **role** command defines new roles and deletes user-defined roles.
- The *rule* command allows you to specify access rules for specific operations and assign these rules to a given role.
- The **username** command associates a given user-defined role with a specific user account.

## **Role and rule limits**

At any given time, an account is associated with one role. A role is associated with one or more rules. A rule is associated with only one role.

This relationship among accounts, roles, and rules is illustrated by the following entity-relationship diagram:

**FIGURE 1** Accounts, roles, and rules

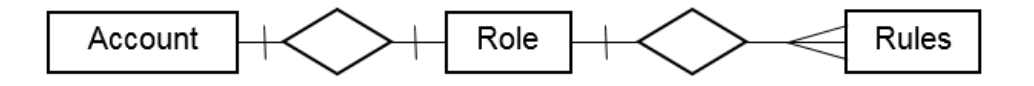

The number of supported accounts, roles, and rules is as follows:

- The maximum number of accounts is 64, including the default admin and user accounts. For more than 64 users, you can implement an authentication, authorization, and accounting (AAA) service.
- The maximum number of roles is 64, including the default admin and user roles.
- The maximum number of rules is 512, which you can allocate among your roles as you see fit.

## <span id="page-16-0"></span>**Creating or modifying a role**

Use this topic to create a role or to modify its Description.

1. In privileged EXEC mode, enter the **configure terminal** command.

device# configure terminal

2. Enter the **role** command, specifying the role name and (optionally) a description.

device(config)# role name NetworkAdmin desc "Manages security CLIs"

### **Deleting a role**

Use this topic to delete a role.

1. In privileged EXEC mode, use the **configure terminal** command to enter global configuration mode.

```
device# configure terminal
Entering configuration mode terminal
```
2. Enter the **no role** command with the specified parameters.

device(config)# no role name NetworkAdmin

# **Command-access rules**

Command authorization is defined in terms of rules that you associate with a user-defined role.

Rules define and restrict a role to access modes (*read-only* or *read-write* access), and beyond that can define permit or reject on specified command groups or individual commands. You can associate multiple rules with a given user-defined role, but you can associate only one role with any given user account.

The following rule parameters are mandatory:

- **index**—a unique index number
- **role**—the unique role with which you are associating the rule
- **command**—the command to which the rule applies

The following rule parameters are optional:

- **operation**èp~cifi~ the type of operation permitted (**read-only** or **read-write**). The default is **read-write**.
- action—specifies whether the user is accepted or rejected while attempting to execute the specified command. The default value is **accept**.

The following example creates and assigns four rules to a role named "NetworkAdmin".

```
device(config)# rule 70 action accept operation read-write role NetworkAdmin command configure
device(config)# rule 71 action accept operation read-write role NetworkAdmin command copy running-config
device(config)# rule 72 action accept operation read-write role NetworkAdmin command interface management
device(config)# rule 73 action accept operation read-write role NetworkAdmin command clear logging
```
#### **NOTE**

Rules cannot be added for commands that are not at the top level of the command hierarchy. For a list of eligible commands, type **?** after the **command** keyword.

# <span id="page-17-0"></span>**Rules for configuration commands**

The following rules govern configuration commands:

- If a role has a rule with a read-write operation and the accept action for a configuration command, the user associated with this role can execute the command and read the configuration data.
- If a role has a rule with a read-only operation and the accept action for a configuration command, the user associated with this role can only read the configuration data of the command.
- If a role has a rule with a **read-only** or **read-write** operation and the **reject** action for a configuration command, the user associated with this role cannot execute the command and can read the configuration data of the command.

### **Rules for operational commands**

Rules can be created for the specified operational commands. By default, every role can display all the operational commands but cannot execute them. The **show** commands can be accessed by all the roles.

The following rules govern operational commands:

- If a role has a rule with a **read-write** operation and the **accept** action for an operational command, the user associated with this role can execute the command.
- If a role has a rule with a **read-only** operation and the **accept** action for an operational command, the user associated with this role can access but cannot execute the command.
- If a role has a rule with a **read-only** or **read-write** operation and the **reject** action for an operational command, the user associated with this role can neither access nor execute the command.

## **Rules for interface commands**

Rules can be created for a specific instance of the interface-related configuration commands.

By default, every role has the permission to read the configuration data related to all the instances of the interfaces using the **show** running-config interface command.

The following rules govern interface commands:

- If a role has a rule with a **read-write** operation and the **accept** action for only a particular instance of the interface, users associated with this role can only modify the attributes of that instance.
- If a role has a rule with a **read-only** operation and the **accept** action for only a particular instance of the interface, users associated with this role can only read (using the **show running-config** command) the data related to that instance of the interface.
- If a role has a rule with a **read-write** operation and the **reject** action for only a particular instance of the interface, users associated with this role cannot execute and read the configuration data for that interface instance.

In the following example, the rules are applicable only to a particular instance of the specified interface.

```
device(config)# rule 60 action accept operation read-write role NetworkAdmin command interface 
ethernet 0/4
device(config)# rule 65 action accept operation read-write role NetworkAdmin command interface port-
channel 2
device(config)# rule 68 role NetworkAdmin action reject command interface ethernet 0/4
```
• If a role has a rule with a **read-only** or **read-write** operation and the **reject** action for an interface or an instance of the interface, users associated with this role cannot perform **clear** and **show** operations related to those interfaces or interface instances. To

<span id="page-18-0"></span>perform **clear** and **show** operations, the user's role must have at least **read-only** and the **accept** permission. By default, every role has the **read-only** and **accept** permission for all interface instances.

In the following example, NetworkAdmin users cannot perform **clear** and **show** operations related to all **ethernet** instances.

device(config)# rule 30 action accept operation read-write role NetworkAdmin command interface ethernet

• If a role has a rule with **read-only** or **read-write** operation, and the **reject** action for an interface **ethernet** instances, users associated with this role cannot perform **clear** and **show** operations related to those instances. To perform **clear** and **show** operations related to **interface ethernet** instances, the role should have at least **read-only** and **accept** permission. By default, every role has the **read-only** or **accept** permission for all interface instances.

In the following example, users associated with the NetworkAdmin role cannot perform some of the **clear** and **show** operations related to all **ethernet** instances.

device(config)# rule 30 role NetworkAdmin action reject command interface ethernet

The **dot1x** option under the interface instance submode can only be configured if the role has the read-write and accept permissions for both the **dot1x** command and **interface** instances.

In the following example, users associated with the CfgAdmin role can access and execute the **dot1x** command in **ethernet** instances.

device(config)# rule 16 action accept operation read-write role cfgadmin command interface ethernet device(config)# rule 17 action accept operation read-write role cfgadmin command dot1x

### **Configuring a placeholder rule**

A rule created with the **no-operation** command does not enforce any authorization rules. Instead, you can use the **no-operation** instance as a placeholder for a valid command that is added later, as shown in the following example.

1. In privileged EXEC mode, use the **configure terminal** command to enter global configuration mode.

device# configure terminal

2. Enter the **rule** command with the specified parameters and the **no-operation** keyword as a placeholder.

device(config)# rule 75 action reject operation read-write role NetworkAdmin command no-operation

3. Enter the **rule** command with the specified command to replace the placeholder.

device(config)# rule 75 role NetworkAdmin command firmware

### **Rule-processing order**

When a user executes a command, rules are searched in ascending order by index for a match and the action of the first matching rule is applied. If none of the rules match, command execution is blocked. If there are conflicting permissions for a role in different indices, the rule with lowest index number is applied.

As an exception, when a match is found for a rule with the **read-only** operation and the **accept** action, the system seeks to determine whether there are any rules with the **read-write** operation and the **accept** action. If such rules are found, the rule with the **read-write** permission is applied.

In the following example, two rules with action accept are present and rule 11 is applied.

```
device(config)# rule 9 operation read-only action accept role NetworkAdmin command aaa
device(config)# rule 11 operation read-write action accept role NetworkAdmin command aaa
```
### <span id="page-19-0"></span>**Adding a rule**

You add a rule to a role by entering the **rule** command with appropriate options. Any updates to the authorization rules will not apply to the active sessions of the users. The changes are applied only when users log out from the current session and log in to a new session.

The following example creates the rules that authorize the security administrator role to create and manage user accounts.

1. In privileged EXEC mode, use the **configure terminal** command to enter global configuration mode.

device# configure terminal

2. Create a rule specifying read-write access to the global configuration mode.

device(config)# rule 150 action accept operation read-write role SecAdminUser command config

3. Create a second rule specifying read-write access to the **username** command. Enter the **rule** command with the specified parameters.

device(config)# rule 155 action accept operation read-write role SecAdminUser command username

4. "SecAdminUser" users can create or modify user accounts.

```
device# configure terminal
Entering configuration mode terminal
Current configuration users:
admin console (cli from 127.0.0.1) on since 2010-08-16 18:35:05 terminal mode
device(config)# username testuser role user password (<string>): ********
```
### **Changing a rule**

The following example changes the previously created rule (index number 155) so that the **username** command is replaced by the **role** command.

1. In privileged EXEC mode, use the **configure terminal** command to enter global configuration mode.

```
device# configure terminal
```
2. Enter the **rule** command, specifying an existing rule (index 155) and the role; and changing the **command** attribute to the **role** command.

device(config)# rule 155 role SecAdminUser command role

After changing rule 155, "SecAdminUser" users can execute the **role** command, but not the **username** command.

### **Deleting a rule**

1. In privileged EXEC mode, use the **configure terminal** command to enter global configuration mode.

```
device# configure terminal
Entering configuration mode terminal
```
2. Enter the **no rule** command followed by the index number of the rule you wish to delete.

device(config)# no rule 155

After rule 155 is deleted, the SecAdminUser can no longer access the **role** command.

# <span id="page-20-0"></span>**Advanced account management**

These topics enable you to create non-default accounts and to configure advanced settings.

### **Creating a non-default account**

The permissions for a non-default account are determined by the role assigned to it.

The required parameters for creating an account are **name**, **role**, and **password**. In this example, the optional **desc** parameter is also utilized.

1. In privileged EXEC mode, enter the **configure terminal** command.

device# configure terminal

2. Enter the **username** command, with the name, role, initial password, and optional parameters.

```
device(config)# username mlopez role NetworkAdmin password xL*84qt desc "Has access to all network 
admin commands."
```
### **Creating an account with clock-restricted access**

When defining or editing an account, you can specify permitted access hours.

By default, users can log in 24 hours a day. The **access-time** parameter enables you to limit access to defined hours, as per the system time defined for the operating system. For the current system time, enter **show clock**.

1. In privileged EXEC mode, enter the **configure terminal** command.

device# configure terminal

2. Enter the **username** command, with the **access-time** parameter.

device(config)# username aming role user password Tijd1spw access-time 0800 to 1800

# **Password policies**

Password policies define and enforce a set of rules that make passwords more secure by subjecting all new passwords to global restrictions.

### **Password policies overview**

You can configure password strength policy, password encryption policy, and account lockout policy.

The password policies described in this section apply to the device-local user database only.

#### **NOTE**

For recovering the root password, refer to the *Extreme SLX-OS Management Configuration Guide*.

#### *Password strength policy*

The following table lists configurable password policy parameters.

#### **TABLE 1** Password policy parameters

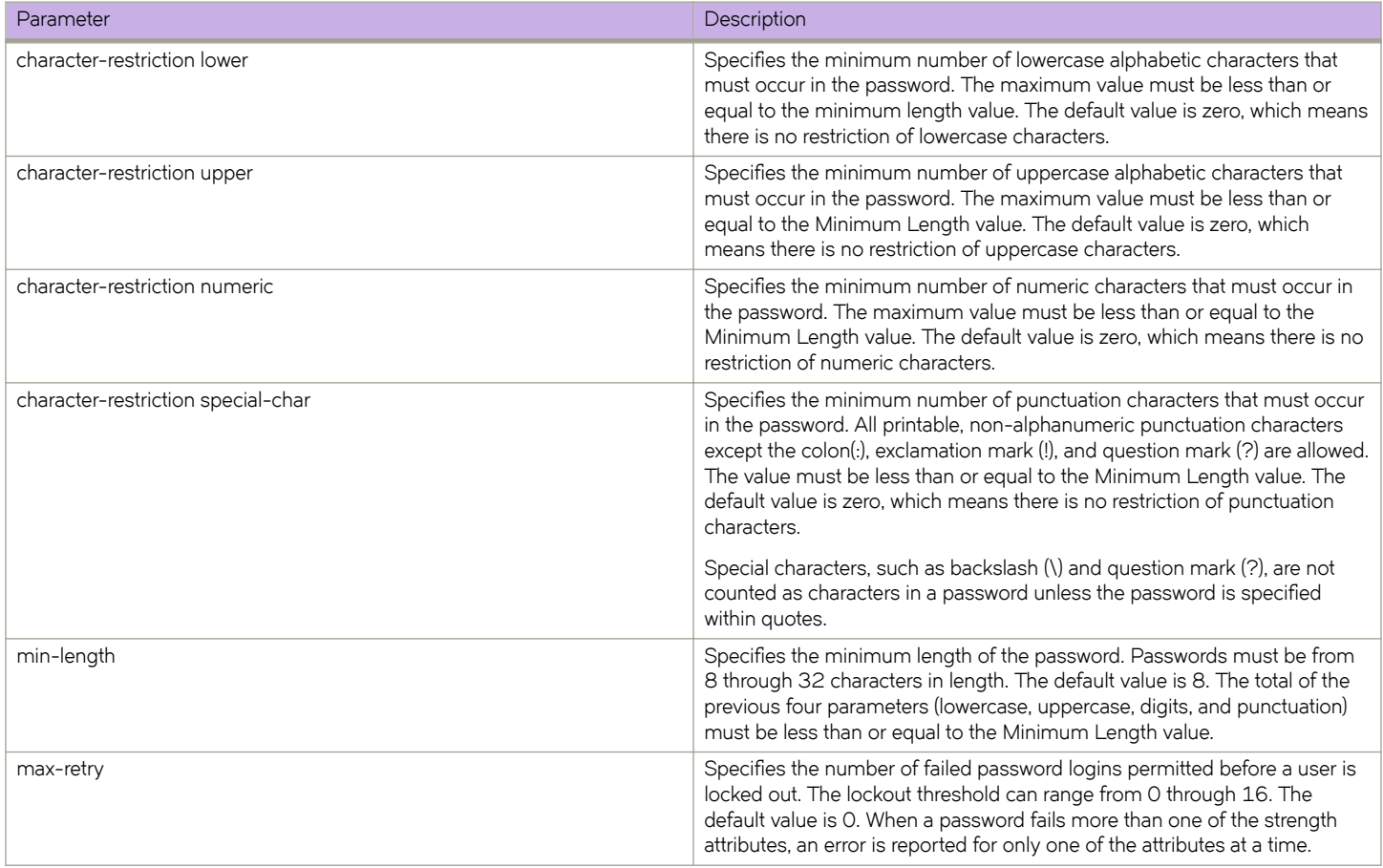

#### **NOTE**

Passwords have a maximum of 40 characters.

### *Password encryption policy*

The software supports encrypting the passwords of all existing user accounts by enabling password encryption at the device level. By default, the encryption service is enabled.

The following rules apply to password encryption:

• When you enable password encryption, all existing clear-text passwords will be encrypted, and any passwords that are added subsequently in clear-text are stored in encrypted format.

In the following example, the testuser account password is created in clear text after password encryption has been enabled. The global encryption policy overrides command-level encryption settings. The password is stored as encrypted.

device(config)# service password-encryption

```
device(config)# do show running-config service password-encryption
service password-encryption
device(config)# username testuser role testrole desc "Test User" encryption-level 0 password hellothere
```

```
device(config)# do show running-config username
username admin password "BwrsDbB+tABWGWpINOVKoQ==\n" encryptionlevel 7 role admin desc Administrator
username testuser password "cONW1RQ0nTV9Az42/9uCQg==\n" encryption-level 7 role testrole desc "Test User"
username user password "BwrsDbB+tABWGWpINOVKoQ==\n" encryptionlevel 7 role user desc User
```
<span id="page-22-0"></span>• When you disable the password encryption service, any new passwords added in clear text will be stored as clear text on the device. Existing encrypted passwords remain encrypted.

In the following example, the testuser account password is stored in clear text after password encryption has been disabled. The default accounts, "user" and admin" remain encrypted.

device(config)# no service password-encryption

```
device(config)# do show running-config service password-encryption 
no service password-encryption
device(config)# username testuser role testrole desc "Test User" encryption-level 0 password hellothere enable 
true
```
device(config)# do show running-config username username admin password "BwrsDbB+tABWGWpINOVKoQ==\n" encryptionlevel 7 role admin desc Administrator username testuser password hellothere encryption-level 0 role testrole desc "Test User" username user password "BwrsDbB+tABWGWpINOVKoQ==\n" encryptionlevel 7 role user desc User

### *Account lockout policy*

The account lockout policy disables a user account when the user exceeds a configurable number of failed login attempts. A user whose account has been locked cannot log in. SSH login attempts that use locked user credentials are denied without the user being notified of the reason for denial.

The account remains locked until explicit administrative action is taken to unlock the account. A user account cannot be locked manually. An account that is not locked cannot be unlocked.

The account lockout policy is enforced across all user accounts except for the root account and accounts with the admin role.

#### **Denial of service implications**

The account lockout mechanism may be used to create a denial of service (DOS) condition when a user repeatedly attempts to log in to an account by using an incorrect password. Selected privileged accounts, such as root and admin, are exempted from the account lockout policy to prevent these accounts from being locked out by a DOS attack. However these privileged accounts may then become the target of password-guessing attacks.

### **Configuring password policies**

Use the **password-attributes** command with specified parameters to define or modify existing password policies.

### *Configuring the account lockout threshold*

You can configure the lockout threshold with the **password-attributes max-retry** *maxretry* command. The value of the *maxretry* specifies the number of times a user can attempt to log in with an incorrect password before the account is locked. The number of failed login attempts is counted from the last successful login. The *maxretry* can be set to a value from 0 through 16. A value of 0 disables the lockout mechanism (default).

The following example sets the lockout threshold to 5.

1. In privileged EXEC mode, use the **configure terminal** command to enter global configuration mode.

<span id="page-23-0"></span>2. Enter the **password-attributes** command with the specified parameter.

```
device# configure terminal
Entering configuration mode terminal
device(config)# password-attributes max-retry 4
```
When a user account is locked, it can be unlocked using the procedure described in [Unlocking an account](#page-14-0) on page 15.

### *Creating a password policy*

The following example defines a password policy that places restrictions on minimum length and enforces character restrictions and account lockout.

- 1. In privileged EXEC mode, use the **configure terminal** command to enter global configuration mode.
- 2. Enter the **password-attributes** command with the specified parameters.

```
device# configure terminal
Entering configuration mode terminal
device(config)# password-attributes min-length 8 max-retry 4 character-restriction lower 2 upper 1 
numeric 1 special-char 1 max-lockout-duration 5000
```
### *Restoring the default password policy*

Entering the no form of the password-attributes command resets all password attributes to their default values. If you specify a specific attribute, only that attribute is reset to the default. If you enter **no password-attributes** without operands, all password attributes are reset to their default values.

- 1. In privileged EXEC mode, use the **configure terminal** command to enter global configuration mode.
- 2. Enter the **password-attributes** command with the specified parameters.

```
device# configure terminal
Entering configuration mode terminal
device(config)# no password-attributes min-length
device(config)# password-attributes max-retry 4
device(config)# no password-attributes numeric
```
### *Displaying password attributes*

To display configured password attributes, change to privileged EXEC mode and enter **show running-config password-attributes**. Refer to the password-attributes command in the command reference for details on modifying password attributes.

```
device# show running-config password-attributes
password-attributes max-retry 4
password-attributes character-restriction upper 1
password-attributes character-restriction lower 2
password-attributes character-restriction numeric 1
password-attributes character-restriction special-char 1
password-attributes max-lockout-duration 5000
```
### **Password interaction with remote AAA servers**

The password policies apply to local device authentication only. External AAA servers such as RADIUS or TACACS+ provide serverspecific password-enforcement mechanisms. The password management commands operate on the device-local password database only, even when the device is configured to use an external AAA service for authentication. When so configured, authentication through remote servers is applied to the login only.

<span id="page-24-0"></span>When remote AAA server authentication is enabled, an administrator can still perform user and password management functions on the local password database.

# **Security-event logs**

Security event logging utilizes the RASLog audit infrastructure to record security-related audit events.

Audited events are generated for the management interface.

# **User accounts and passwords show commands**

There are **show** commands that display user account and password information, listed here with descriptions.

#### **TABLE 2** User account and password show commands in the *Command Reference*

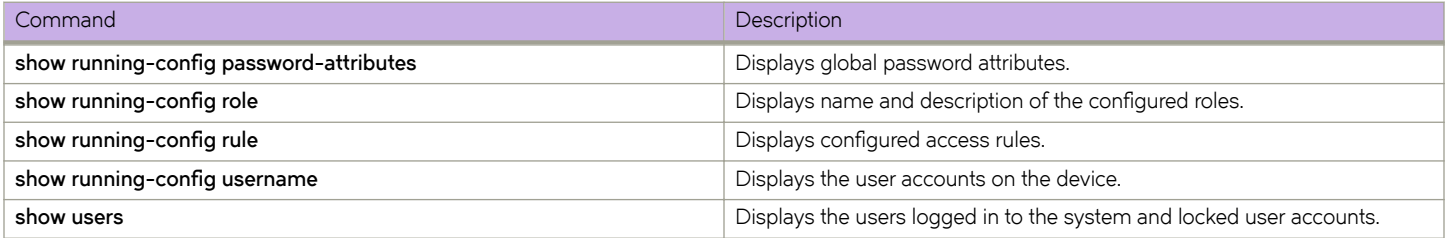

# <span id="page-26-0"></span>**ACLs**

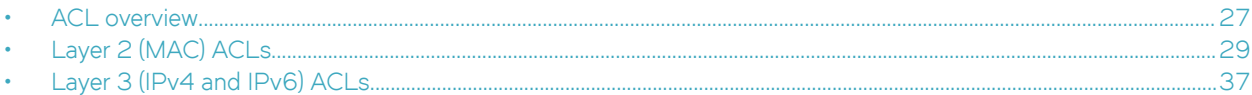

# **ACL overview**

An access control list (ACL) is a container for rules that permit or deny network traffic based on criteria that you specify.

When a frame or packet is received or sent, the device compares its header fields against the rules in applied ACLs. This comparison is done according to a rule sequence, which you can specify. Based on the comparison, the device either forwards or drops the frame or packet.

The benefits of ACLs include the following:

- Provide security and traffic management.
- Monitor network and user traffic.
- Save network resources by classifying traffic.
- Protect against denial of service (DOS) attacks.

Regarding the range of filtering options, there are two types of ACL:

- Standard ACLs Permit, deny, or hard-drop traffic according to source address only.
- *Extended ACLs* Permit, deny, or hard-drop traffic according to source and destination addresses, as well as other parameters. For example, in an extended ACL, you can also filter by one or more of the following:
	- Port name or number
	- Protocol, for example TCP/UDP port name or number
	- TCP flags

Regarding layer and protocol, ACL types are as follows:

- Layer 2
	- MAC ACLs
	- Layer 3
		- IPv4 ACLs
		- IPv6 ACLs

## **ACL application-targets**

ACLs that you apply to interfaces or at global configuration level are summarized in a table.

You create all of these ACL types using the { **mac** | **ip** | **ipv6** } **access-list** commands.

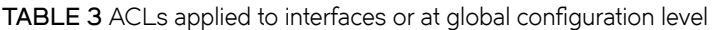

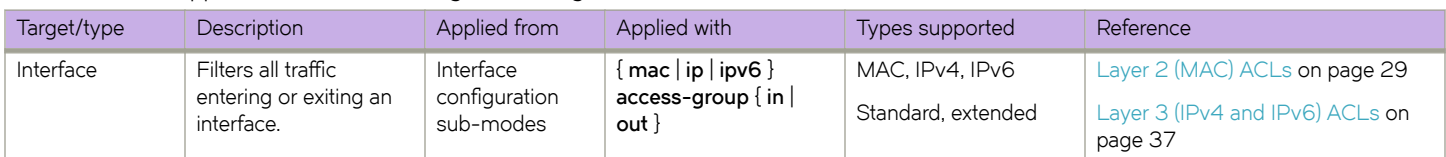

| Target/type  | <b>Description</b>                                                                                                    | Applied from                    | Applied with                                   | Types supported                  | Reference                              |
|--------------|----------------------------------------------------------------------------------------------------|---------------------------------|------------------------------------------------|----------------------------------|----------------------------------------|
|              |                                                                                                    | (including VLAN<br>and $VE$ )   |                                                |                                  |                                        |
| Receive-path | Receive-path ACLs<br>(rACLs) are applied at<br>global configuration<br>level. Their primary<br>function is to filter<br>CPU-bound traffic. | Global<br>configuration<br>mode | $\{ip \mid ip\vee 6\}$ receive<br>access-group | IPv4. IPv6<br>Standard, extended | Interface ACLs and rACLs on page<br>28 |

<span id="page-27-0"></span>**TABLE 3** ACLs applied to interfaces or at global configuration level (continued)

# **Interface ACLs and rACLs**

Layer 3 ACLs applied at global configuration level to filter CPU-bound traffic are called *receive-path ACLs* or *rACLs*. All other ACLs discussed in this section are applied to an interface (including VLAN or VE). They can be referred to an *interface ACLs*.

Traffic entering a device can be divided into two categories:

- Datapath traffic
- CPU-bound traffic

Rules in an ACL applied to an interface filter all traffic entering or exiting that interface—datapath traffic and CPU-bound traffic.

Rules in an rACL, applied at global configuration level, primarily filter CPU-bound traffic. Implementing rACLs offers the following advantages:

- Shields the CPU from unnecessary and potentially harmful traffic.
- Mitigates denial of service (DoS) attacks.
- Protects the CPU by a single application, rather than needing to apply ACLs on multiple interfaces.

rACLs also support filtering multicast datapath traffic, which offers an alternative to applying ACLs containing multicast rules to all device interfaces.

To implement rACLs, refer to Implementation flows for rACLs and interface ACLs on page 37.

Otherwise, continue with ACLs applied to interfaces on page 28.

# **ACLs applied to interfaces**

This topic describes interfaces that support ACLs.

Layer 2 (MAC) ACLs are supported on the following user-interface types:

- (Ingress and egress) Physical (Ethernet) interfaces—in switchport mode
- (Ingress only) Port-channel interfaces—in switchport mode
- (Ingress and egress) VLANs

Layer 3 (IPv4 and IPv6) ACLs are supported on the following interface types:

- User interfaces
	- Physical (Ethernet) interfaces
	- (Ingress only) Port-channel interfaces
	- Virtual Ethernet (VE) (attached to a VLAN or to a bridge domain)
- Management interfaces

# <span id="page-28-0"></span>**ACL and rule limits**

There are SW limits to the number of ACLs and rules supported.

The following software limits apply to ACL names:

- An ACL name must be unique, 1 through 63 characters long, and must begin with a–z, A–Z or 0–9. You can also use underscore  $($ ) or hyphen  $($ - $)$  in an ACL name, but not as the first character.
- Rule sequence numbers can range from 1 through 65535.

#### **TABLE 4 ACL and rule software limits**

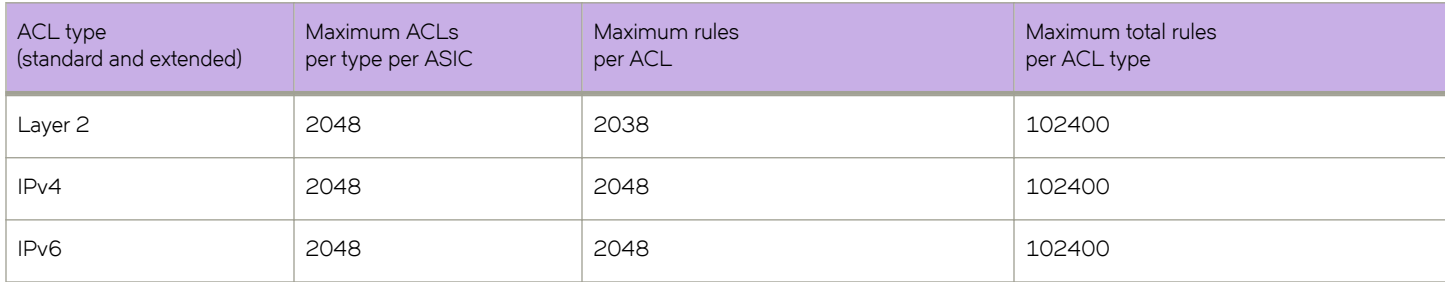

# **Layer 2 (MAC) ACLs**

Layer 2 access control lists (ACLs) filter traffic based on MAC header fields.

# **MAC ACL configuration guidelines**

We present configuration guidelines for all ACLs, then for Layer 2 (MAC) ACLs.

The following are guidelines for all Layer 2 and Layer 3 ACLs:

- An ACL name can be up to 63 characters long, and must begin with a–z, A–Z or 0–9. You can also use underscore (\_) or hyphen (-) in an ACL name, but not as the first character.
- On any given device, an ACL name must be unique among all ACL types (MAC/IPv4/IPv6, standard or extended).
- The order of the rules in an ACL is critical. The first rule that matches the traffic stops further processing of the rules. For example, following a **permit** match, subsequent **deny** or **hard-drop** rules do not override the **permit**.
- When you create an ACL rule, you have the option of specifying the rule sequence number. If you create a rule without a sequence number, it is automatically assigned a sequence number incremented above the previous last rule.
- To modify an ACL rule, delete it and then replace it with a rule of the same **seq** number.
- You can apply a maximum of five ACLs to a user interface, as follows:
	- One ingress MAC ACL—if the interface is in switchport mode
	- One egress MAC ACL—if the interface is in switchport mode
	- One ingress IPv4 ACL
	- One egress IPv4 ACL
	- One ingress IPv6 ACL

The following additional guidelines are relevant for Layer 2 ACLs:

- There is an implicit Layer 2 deny rule programmed in the CAM. This rule denies streams that do not match any of the configured rules in the ACL.
- A deny match does not drop control protocol or MY IP packets .
- <span id="page-29-0"></span>• A hard-drop match drops all packets, including control protocol and MY IP packets.
- Layer 2 ACLs applied on VLANs do not affect tunnel-terminated packets.
- You can apply a specific ACL to one or more interfaces, for ingress or egress, or for both.

### **Basic Layer 2 ACLs and rules**

You can create standard and extended Layer 2 (MAC) ACLs, and define permit and deny rules within them.

See also [Advanced Layer 2 ACL rules and features](#page-32-0) on page 33.

### *Creating a standard MAC ACL*

A standard ACL permits or denies traffic according to source address only.

1. Enter **configure terminal** to access global configuration mode.

device# configure terminal

2. Enter the **mac access-list standard** command to create the ACL.

```
device(config)# mac access-list standard test_01
device(conf-macl-std)#
```
3. For each ACL rule that you need to create, enter a permit or deny command, specifying the needed parameters.

```
device(conf-macl-std)# seq 100 deny host 0011.2222.3333 count
device(conf-macl-std)# seq 110 permit host 0022.1111.2222 ffff.ffff.00ff count
device(conf-macl-std)# deny host 0022.3333.4444 count
device(conf-macl-std)# permit host 0022.5555.3333 count
```
4. Apply the ACL that you created to the appropriate interface.

### *Creating an extended MAC ACL*

An extended ACL permits or denies traffic according to one or more of the following parameters: source address, destination address, port, ethertype, PCP value, VLAN.

1. Enter **configure terminal** to access global configuration mode.

device# configure terminal

2. Enter the **mac access-list extended** command to create the access list.

device(config)# mac access-list extended test\_02

3. For each ACL rule, enter a permit or deny command, command, specifying the needed parameters.

```
device(conf-macl-ext)# seq 5 permit host 0022.3333.4444 host 0022.3333.5555
device(conf-macl-ext)# permit host 0022.3333.5555 host 0022.3333.6666
```
4. Apply the ACL that you created to the appropriate interface.

### **Applying Layer 2 ACLs to interfaces**

An ACL affects network traffic only after you apply it to an interface, using one of the access-group commands. Use these procedures to apply MAC standard or extended ACLs or to remove them.

### *Applying a MAC ACL to a physical interface*

Use this procedure to apply a Layer 2 ACL to a physical interface in switchport mode.

1. Enter the **configure terminal** command to access global configuration mode.

device# configure terminal

2. Enter the **interface ethernet** command, specifying the slot/port number.

device(config)# interface ethernet 0/2

3. Enter the **mac access-group** command, specifying the ACL that you are applying to the interface, the in direction, and (optionally) routed or switched.

device(conf-if-eth-0/2)# mac access-group test\_02 in

### *Applying a MAC ACL to a LAG interface*

Use this procedure to apply a Layer 2 ACL to a LAG (logical) interface, in switchport mode.

1. Enter the **configure terminal** command to access global configuration mode.

device# configure terminal

2. Enter the **interface port-channel** command, specifying the port-channel number.

device(config)# interface port-channel 10

3. Enter the **mac access-group** command, specifying the ACL that you are applying to the interface and the in direction.

device(config-Port-channel-10)# mac access-group test\_02 in

### *Applying a MAC ACL to a VLAN interface*

Use this procedure to apply a Layer 2 ACL to a VLAN interface.

1. Enter the **configure terminal** command to access global configuration mode.

device# configure terminal

2. Enter the **vlan** command, specifying the *vlan-id*.

device(config)# vlan 50

### *Removing a MAC ACL*

To suspend ACL rules, you can remove the ACL containing those rules from the interface to which it was applied. After removing it, you can also delete the ACL.

1. Enter the **configure** command to access global configuration mode.

device# configure

2. Enter the **interface** command, specifying the interface type and identifying number.

```
device(config)# interface ethernet 0/9
```
<span id="page-31-0"></span>3. Enter the **no access-group** command.

device(conf-if-eth-0/9)# no mac access-group macacl2 in

### **Layer 2 ACL modification**

You can replace the contents of an ACL rule. You can also modify ACL sequence (**seq**) numbers.

### *Modifying MAC ACL rules*

To modify an ACL rule, delete the original rule and replace it with a new rule.

1. To display MAC ACL rule details, in privileged EXEC mode enter the show running-config mac access-list command.

```
device# show running-config mac access-list standard ACL1
mac access-list standard ACL1
 seq 100 deny host 0022.3333.4444 count
  seq 110 permit host 0011.3333.5555 count
```
Note the **seq** number of the rule that you need to modify.

2. Enter the **configure terminal** command to access global configuration mode.

device# configure terminal

3. Enter the **mac access-list** command, specifying the ACL you need to modify.

device(config)# mac access-list standard ACL1

- 4. Delete the original rule, doing one of the following:
	- Enter the **no seq** command, specifying the sequence number of the rule that you are deleting.

device(conf-macl-std)# no seq 100

• Enter the exact rule that you are deleting, preceded by **no**.

no deny host 0022.3333.4444 count

5. Enter the replacement rule.

device(conf-macl-ext)# seq 100 permit host 0022.3333.6666 count

### *Reordering the sequence numbers in a MAC ACL*

Reordering ACL-rule sequence numbers is helpful if you need to insert new rules into an ACL in which there are not enough available sequence numbers.

Note the following regarding sequence numbers and their reordering parameters:

- The default initial sequence number is 10 and the default increment is 10.
- For reordering the sequence numbers, you need to specify the following:
	- The new starting sequence number
	- The increment between sequence numbers

<span id="page-32-0"></span>The first rule receives the number of the starting sequence number that you specify. Each subsequent rule receives a number larger than the preceding rule. The difference in numbers is determined by the increment number that you specify. The starting-sequence number can range from 1 through 65535, and the increment number can range from 1 through 65534.

For example: In the command below, the resequence access-list command assigns a sequence number of 50 to the first rule, 55 to the second rule, 60 to the third rule, and so forth.

device# resequence access-list mac test\_02 50 5

# **Advanced Layer 2 ACL rules and features**

Many advanced ACL features are implemented per ACL rule, according to parameters that you specify. Some of the features also require global configuration.

### *Guidelines for advanced L2 ACL rules*

For details, refer to the following *Extreme SLX-OS Command Reference* topics:

- seq (rules in MAC standard ACLs)
- seq (rules in MAC extended ACLs)

### **TABLE 5** Layer 2 ACL advanced keywords

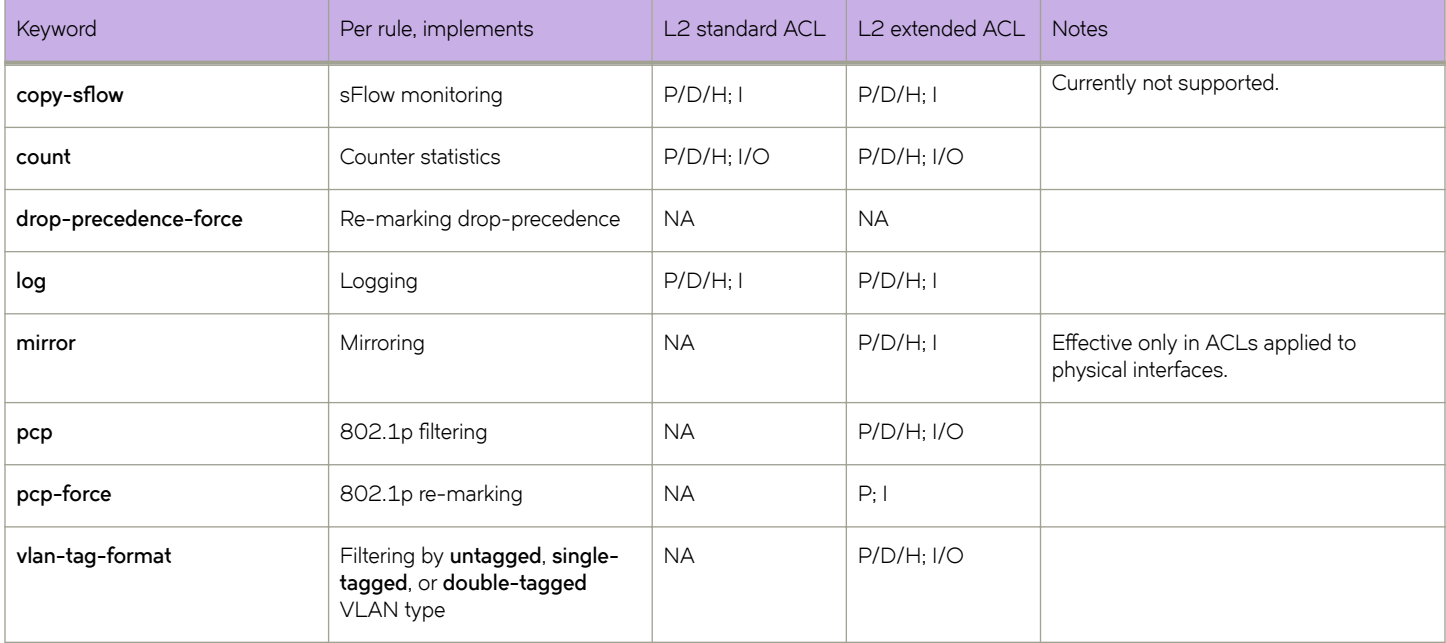

**Key:**

- P-Supported in a permit rule
- **D**—Supported in a deny rule
- **H**—Supported in a hard-drop rule
- I-Supported in an ACL applied to incoming traffic
- O-Supported in an ACL applied to outgoing traffic
- **NA**—Not available

### *Creating MAC ACL rules enabled for counter statistics*

When you create ACL rules, the **count** parameter enables you to display counter statistics.

1. Enter the **configure terminal** command to access global configuration mode.

device# configure terminal

2. Enter the **mac access-list** command to create or modify an access list.

device(config)# mac access-list standard mac\_acl\_1

3. In each rule for which you need to display statistics, include the **count** keyword.

device(conf-mac1-std)# seq 100 deny 0022.3333.4444 count

- 4. If you have not yet applied the ACL to the appropriate interface, do so now.
- 5. (Optional) To display ACL counter statistics, enter the **show statistics access-list** command.

### *Filtering by VLAN tag type (L2 ACLs)*

In Layer 2 extended-ACL rules, you can filter ingress traffic by untagged, single-tagged, or double-tagged VLAN type.

1. Enter **configure terminal** to access global configuration mode.

device# configure terminal

2. Enter the **mac access-list extended** command to create or access the ACL.

device(config)# mac access-list extended mac\_ac13

3. To filter by untagged VLANs, create rules including the **vlan-tag-format untagged** parameters.

device(conf-macl-ext)# permit host 0001.0001.0001 any vlan-tag-format untagged vlan 100 count device(conf-macl-ext)# permit host 0001.0001.0004 any vlan-tag-format untagged vlan 100 count

4. To filter by single-tagged VLANs, create rules including the **vlan-tag-format single-tagged** parameters.

device(conf-macl-ext)# permit host 0002.0002.0002 any vlan-tag-format single-tagged vlan 200 count device(conf-macl-ext)# deny host 1.2.3 any vlan-tag-format single-tagged vlan 101 0xff0 count

5. To filter by double-tagged VLANs, create rules including the **vlan-tag-format double-tagged** parameters.

device(conf-macl-ext)# permit host 0003.0003.0003 any vlan-tag-format double-tagged outer-vlan 300 inner-vlan 400 count device(conf-macl-ext)# permit host 0003.0003.0005 any vlan-tag-format double-tagged outer-vlan 300 0xfff inner-vlan 400 0x0fff count device(conf-macl-ext)# permit host 0003.0003.0006 any vlan-tag-format double-tagged outer-vlan any inner-vlan any count

6. Apply the ACL to the appropriate interface.

device(conf-macl-ext)# exit device(config)# interface ethernet 0/1 device(conf-if-eth-0/1)# mac access-group mac\_acl3 in

### *Filtering and forcing PCP values (L2 ACLs)*

In Layer 2 extended ACL rules, re-marking (forcing) PCP values can change priority on ingress traffic. You can also filter ingress and egress Layer 2 packets by PCP value.

1. Enter **configure** to access global configuration mode.

device# configure

2. Enter the **mac access-list extended** command to create or access the ACL.

device(config)# mac access-list extended mac\_ac12

3. To filter incoming or outgoing packets by PCP value, define permit and deny rules specifying the **pcp** parameters.

device(conf-macl-ext)# seq 5 permit host 0022.3333.4444 host 0022.3333.5555 pcp 2 device(conf-macl-ext)# deny host 0022.3333.7777 host 0022.3333.6666 pcp 5

4. To re-mark the PCP value of incoming packets, define permit rules specifying the **pcp-force** parameters.

device(conf-macl-ext)# seq 10 permit host 0022.3333.4445 host 0022.3333.5556 pcp-force 2

5. Apply the ACL to the appropriate interface.

```
device(config)# interface ethernet 0/1
device(conf-if-eth-0/1)# mac access-group mac_acl2 in
```
### *ACL logs*

ACL logs can provide insight into permitted and denied network traffic.

ACL logs maintain the following properties:

- Supported for all ACL types (MAC, IPv4, and IPv6)
- Supported for incoming network traffic only
- Supported for all user interfaces (but not on management interfaces) on which ACLs can be applied
- May be CPU-intensive

#### Enabling and configuring the ACL log buffer

Among the conditions required for ACL logging is that the ACL log buffer be enabled and configured.

1. Enter the **debug access-list-log buffer** command to enable and configure ACL log buffering.

device# debug access-list-log buffer circular packet count 1600

2. (Optional) To display the current ACL log buffer configuration, enter the **show access-list-log buffer config** command.

device# show access-list-log buffer config ACL Logging is enabled Buffer exists for interface Eth 0/11 Buffer type is Circular and size is 1000

#### **Creating a MAC ACL rule enabled for logging**

When you create ACL rules for which you want to enable logging, you must include the **log** keyword.

1. Enter the **configure terminal** command to access global configuration mode.

device# configure terminal

2. Enter the **mac access-list** command to create or modify an access list.

device(config)# mac access-list standard mac\_1

3. In each rule for which you need logging, include the **log** keyword.

device(conf-mac1-std)# seq 100 deny 0022.3333.4444 log

- 4. If you have not yet applied the ACL to the appropriate interface, do so now.
- 5. (Optional) To display ACL logs, enter the **show access-list log buffer** command.

### *Layer 2 ACL-based mirroring*

ACL-based mirroring enables you to monitor specified inbound traffic in the mirrored port by attaching a protocol analyzer to the mirror.

#### **Enabling L2 ACL rules for mirroring**

ACL-based inbound mirroring applies to extended-ACL rules that include the **mirror** keyword.

1. Enter **configure** to access global configuration mode.

device# configure

2. Enter the **mac access-list extended** command to create or access the ACL.

device(config)# mac access-list extended mac\_ac12

3. In each rule for which you need to enable mirroring, include the **mirror** keyword.

device(conf-macl-ext)# seq 5 permit host 0022.3333.4444 host 0022.3333.5555 mirror device(conf-macl-ext)# deny host 0022.3333.7777 host 0022.3333.6666 mirror

4. Apply the ACL that you created to the appropriate physical interface, specifying the **in** keyword.

```
device(config)# interface ethernet 0/1
device(conf-if-eth-0/1)# mac access-group mac_acl2 in
```
#### Defining an ACL mirror port

To support ACL mirroring, define a destination ACL mirror port common to all ports of a port processor (PPCR).

1. Enter **configure terminal** to access global configuration mode.

device# configure terminal

2. To define a physical interface as the mirror, enter a command such as the following example.

device(config)# acl-mirror source ethernet 0/1 destination ethernet 0/2
3. To define a port-channel as the mirror, enter a command such as the following example.

device(config)# acl-mirror source ethernet 0/1 destination port-channel 1

# **ACL show and clear commands**

There is a full range of ACL show and clear commands, listed here with descriptions.

#### **TABLE 6** ACL show commands in the *Command Reference*

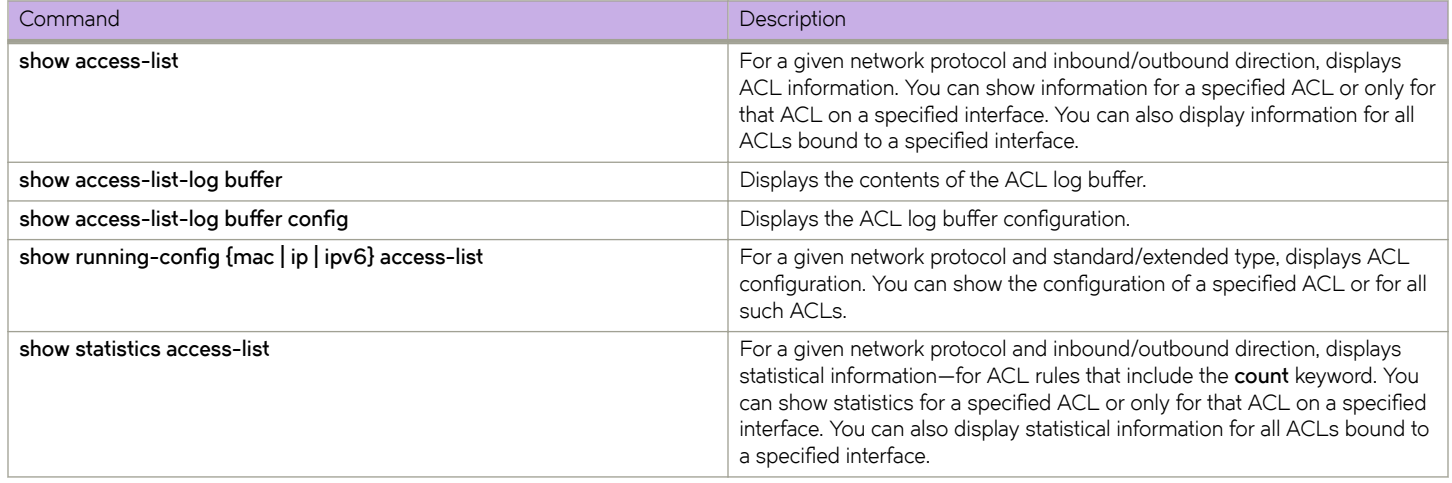

#### **TABLE 7** ACL clear commands in the *Command Reference*

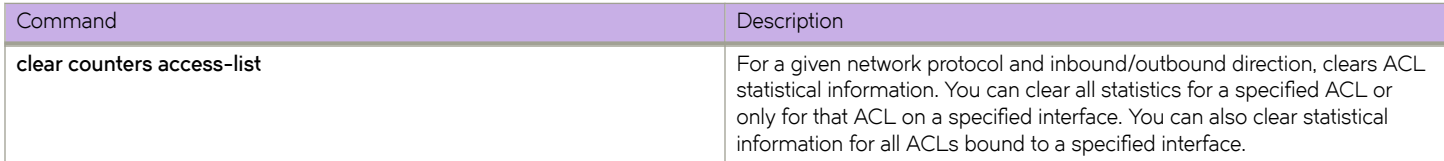

# **Layer 3 (IPv4 and IPv6) ACLs**

Layer 3 access control lists (ACLs) filter traffic based on IPv4 or IPv6 header fields.

# **Implementation flows for rACLs and interface ACLs**

The implementation flows for Layer 3 interface ACLs and receive-path ACLs (rACLs) are similar.

#### **NOTE**

For a comparison of rACLs and interface ACLs, refer to [Interface ACLs and rACLs](#page-27-0) on page 28.

The following table displays the differential flows of implementation topics for Layer 3 interface ACLs and rACLs:

#### **TABLE 8** Interface ACLs and receive-path ACLs

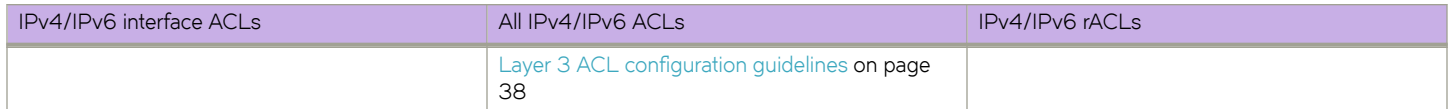

### <span id="page-37-0"></span>**TABLE 8** Interface ACLs and receive-path ACLs (continued)

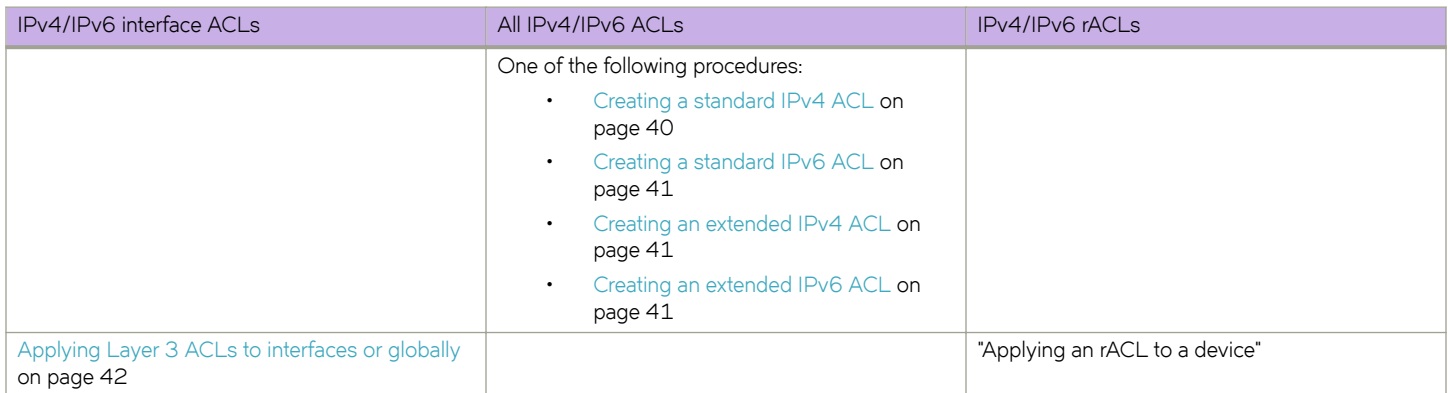

The above table indicates that there are no structural differences between Layer 3 interface ACLs and rACLs; you use identical procedures for all types. The implementation differences are as follows:

- You apply interface ACLs from an interface (including VE) configuration mode, using the { ip | ipv6 } access-group command.
- You apply rACLs from global configuration mode, using the { ip | ipv6 } receive access-group command.
- Mirroring is not supported for rACLs.

# **Layer 3 ACL configuration guidelines**

We present configuration guidelines for all ACLs, then for Layer 3 ACLs, then for L3 ACLs applied to a user interface, then for ACLs applied to a management interface, and then guidelines for receive-path ACLs (rACLs).

The following are guidelines for all ACLs:

- An ACL name can be up to 63 characters long, and must begin with a–z, A–Z or 0–9. You can also use underscore (\_) or hyphen (-) in an ACL name, but not as the first character.
- On any given device, an ACL name must be unique among all ACL types (MAC/IPv4/IPv6, standard or extended).
- The order of the rules in an ACL is critical. The first rule that matches the traffic stops further processing of the rules. For example, following a **permit** match, subsequent **deny** or **hard-drop** rules do not override the **permit**.
- When you create an ACL rule, you have the option of specifying the rule sequence number. If you create a rule without a sequence number, it is automatically assigned a sequence number incremented above the previous last rule.
- You can apply a maximum of five ACLs to a user interface, as follows:
	- One ingress MAC ACL—if the interface is in switchport mode
	- One egress MAC ACL—if the interface is in switchport mode
	- One ingress IPv4 ACL
	- One egress IPv4 ACL
	- One ingress IPv6 ACL
- To modify an ACL rule, delete it and then replace it with a rule of the same **seq** number.

## *Guidelines for all Layer 3 ACLs*

In addition to the guidelines that apply to all ACLs, the following guidelines are relevant for Layer 3 ACLs:

- In ingress Layer 3 ACLs, hard-drop rules affect control protocol and MY IP packets.
- Although L3 ACL **deny** rules do not drop protocol packets, best practice is to define an explicit permit rule for needed protocols.
- For tunnel-termination cases, ingress ACLs are applicable for inner headers.
- For tunnel-origination cases, egress ACLs are applicable for outer headers.

## *Guidelines for Layer 3 ACLs applied to user interfaces*

In addition to the previous guidelines, the following guidelines are relevant for Layer 3 ACLs applied to user interfaces:

- There is an implicit "deny" rule at the end of every Layer 3 ACL applied to a user interface. This denies all L3 streams that do not match any of the configured rules in the ACL.
- Traffic generated by the CPU—for example, echo request packets—are not filtered by egress IPv4 ACLs.

## *Guidelines for ACLs applied to a management interface*

The following additional guidelines are relevant for Layer 3 ACLs applied to a management interface:

- When an ACL is bound to management interface, ICMP packet types are implicitly permitted. An implicit deny entry is programmed for the rest of the non-matching traffic.
- (Standard ACLs) Only packets with TCP/UDP protocols are filtered for the configured match condition (for example, SIP).
- (Standard ACLs) By default, TCP, UDP, ESP, AH, and ICMP are allowed.
- (Extended ACLs) Applying a permit or deny UDP ACL to the management interface enacts an implicit deny for TCP; however, a ping will succeed.
- (Extended ACLs) Applying a permit or deny ACL for a specific UDP port enacts an implicit deny for all other UDP ports.
- (Extended ACLs) Applying a permit or deny ACL for a specific TCP port enacts an implicit deny for all other TCP ports.
- You can apply a maximum of two ACLs to a management interface, as follows:
	- One ingress IPv4 ACL
	- One ingress IPv6 ACL
- Before downgrading firmware, unbind any ACLs on the management interface.

If no ACLs are applied to the device management interface, ICMP pings are allowed. In addition, the following default rules are effective:

- seq 0 permit tcp any any eq 22
- seg 1 permit tcp any any eg 23
- seq 2 permit tcp any any eq 80
- seg 3 permit tcp any any eg 443
- seg 4 permit udp any any eg 161
- seq 5 permit udp any any eq 123
- seq 6 permit tcp any any range 600-65535
- seg 7 permit udp any any range 600-65535

## *Guidelines for rACLs*

The following additional guidelines are relevant for all receive-path ACLs (rACLs):

- Interface ACLs and rACLs share the same resource (database-table).
- IPv4 rACLs apply to multicast datapath traffic only if multicast destination-IPs are explicitly specified in rules.
- In an IPv4 rACL rule, if a destination IP is not specified, *my-ip* (IP addresses configured on any Layer 3 interface) is interpreted as the destination IP. Such rules do not filter multicast traffic.
- Multicast traffic is first filtered by rACLs, then by interface ACLs.
- <span id="page-39-0"></span>In all rACLs, explicit and implicit rules are processed in the following order:
	- 1. Explicit rules, in an order determined by their **seq** numbers.
	- 2. An implicit **deny any** *my-ip* rule that affects all other CPU-bound traffic.
- Under inband management, you need to include permit rules for your telnet/SSH access to the device.
- You can apply a maximum of two receive-path ACLs to a device, as follows:
	- One IPv4 receive-path ACL
	- One IPv6 receive-path ACL

The following table compares the effect of **deny** and **hard-drop** matches in rACLs.

#### **TABLE 9** Deny and hard-drop rACL matches

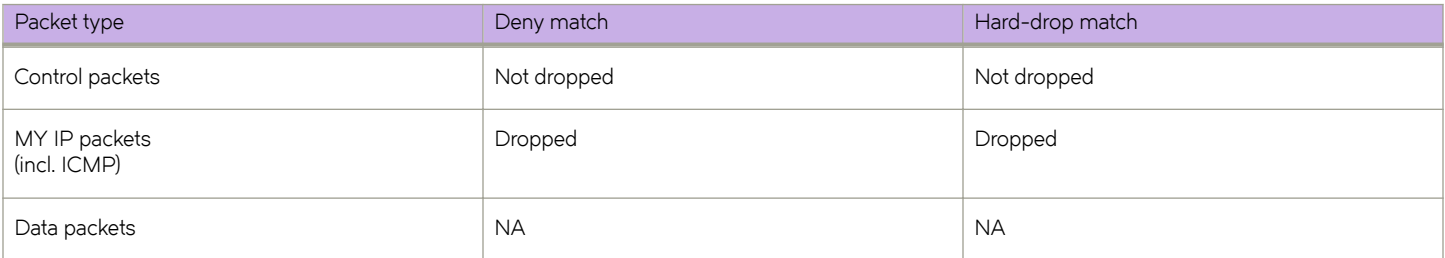

# **Basic Layer 3 ACLs and rules**

You can create standard and extended Layer 3 (IPv4 and IPv6) ACLs, and define permit and deny rules within them.

See also [Advanced Layer 3 ACL rules and features](#page-45-0) on page 46.

## *Creating a standard IPv4 ACL*

A standard ACL permits or denies traffic according to source address only.

1. Enter **configure terminal** to access global configuration mode.

device# configure terminal

2. Enter the **ip access-list standard** command to create the access list.

device(config)# ip access-list standard stdACL3

3. Enter rules, specifying the needed parameters.

```
device(conf-ipacl-std)# seq 5 permit host 10.20.33.4
device(conf-ipacl-std)# seq 15 deny any
```
4. Apply the ACL that you created to the appropriate interface.

The following example shows how to create a standard IPv4 ACL, define rules for it, and apply the ACL to an interface.

```
device# configure
device(config)# ip access-list standard stdACL3
device(conf-ipacl-std)# seq 5 permit host 10.20.33.4
device(conf-ipacl-std)# seq 10 permit 20.20.33.5
device(conf-ipacl-std)# seq 15 deny any
device(conf-ipacl-std)# exit
device(config)# interface ethernet 0/2
device(conf-if-eth-0/2)# ip access-group stdACL3 in
```
## <span id="page-40-0"></span>*Creating a standard IPv6 ACL*

A standard ACL permits or denies traffic according to source address only.

1. Enter **configure terminal** to access global configuration mode.

device# configure terminal

2. Enter the **ipv6 access-list standard** command to create the access list.

device(config)# ipv6 access-list standard std\_V6\_ACL4

3. Enter rules, specifying the needed parameters.

device(conf-ip6acl-std)# seq 5 permit host 2001:db8::1:2 device(conf-ip6acl-std)# seq 15 deny any

4. Apply the ACL to the appropriate interface.

## *Creating an extended IPv4 ACL*

An extended ACL permits or denies traffic according to one or more parameters, including source address, destination address, port, protocol (TCP or UDP), and TCP flags.

1. Enter **configure terminal** to access global configuration mode.

device# configure terminal

2. Enter the **ip access-list extended** command to create the access list.

device(config)# ip access-list extended extdACL5

3. Enter rules, specifying the needed parameters.

```
device(conf-ipacl-ext)# seq 5 deny tcp host 10.24.26.145 any eq 23
device(conf-ipacl-ext)# seq 7 deny tcp any any eq 80 
device(conf-ipacl-ext)# seq 10 deny udp any any range 10 25
device(conf-ipacl-ext)# seq 15 permit tcp any any
```
4. Apply the ACL to the appropriate interface.

The following example creates an IPv4 extended ACL, defines rules in the ACL, and applies it as a receive-path ACL.

```
device(config)# ip access-list extended ipv4-receive-acl-example
device(conf-ipacl-ext)# deny tcp host 10.0.0.1 any count 
device(conf-ipacl-ext)# deny udp any host 20.0.0.1 count 
device(conf-ipacl-ext)# permit tcp host 10.0.0.2 any eq telnet count 
device(conf-ipacl-ext)# permit tcp host 10.0.0.2 any eq bgp count 
device(conf-ipacl-ext)# deny tcp host 10.0.0.3 host 224.0.0.1 count
device(conf-ipacl-ext)# exit
device(config)# ip receive access-group ipv4-receive-acl-example
```
## *Creating an extended IPv6 ACL*

An extended ACL permits or denies traffic according to one or more parameters, including source address, destination address, port, protocol (TCP or UDP), and TCP flags.

1. Enter **configure terminal** to access global configuration mode.

device# configure terminal

<span id="page-41-0"></span>2. Enter the **ipv6 access-list extended** command to create the access list.

```
device(config)# ipv6 access-list extended ipv6_acl_1
```
3. Enter rules, specifying the needed parameters.

device(conf-ip6acl-ext)# seq 10 deny ipv6 2001:2002:1234:1::/64 2001:1001:1234:1::/64 count

4. Apply the ACL to the appropriate interface.

The following example shows how to create an extended IPv6 ACL, define rules for it (including a rule that filters by DSCP ID), and apply the ACL to an interface.

```
device# configure
device(config)# ipv6 access-list extended ip_acl_1
device(conf-ip6acl-ext)# seq 10 deny ipv6 any any dscp 3
device(conf-ip6acl-ext)# seq 20 deny ipv6 2001:2002:1234:1::/64 2001:1001:1234:1::/64 count
device(conf-ip6acl-ext)# exit
device(config)# interface ethernet 0/22
device(conf-if-eth-0/22)# ipv6 access-group ipv6 acl 1 in
```
The following example creates an IPv6 extended ACL, defines rules in the ACL, and applies it as a receive-path ACL.

```
device(config)# ipv6 access-list extended ipv6-receive-acl-example
device(conf-ipacl-ext)# hard-drop tcp host 10::1 any count 
device(conf-ipacl-ext)# hard-drop udp any host 20::1 count 
device(conf-ipacl-ext)# permit tcp host 10::2 any eq telnet count 
device(conf-ipacl-ext)# permit tcp host 10::2 any eq bgp count 
device(conf-ipacl-ext)# hard-drop tcp host 10::3 host ff02::1 count
device(conf-ipacl-ext)# exit
device(config)# ipv6 receive access-group ipv6-receive-acl-example
```
# **Applying Layer 3 ACLs to interfaces or globally**

An ACL affects network traffic only after you apply it to an interface or globally, using one of the **access-group** commands. Use these procedures to apply standard or extended IPv4 and IPv6 ACLs or to remove them.

### *Applying a Layer 3 ACL to a physical interface*

Use this procedure for applying an IPv4 or IPv6 ACL to a physical interface, using the **ip/ipv6 access-group** command.

1. Enter **configure terminal** to change to global configuration mode.

device# configure terminal

2. Enter the **interface ethernet** command, specifying the slot/port number.

```
device(config)# interface ethernet 0/2
```
3. Enter the **ip/ipv6 access-group** command, specifying the ACL that you are applying to the interface, the in/out direction, and (optionally) routed or switched.

```
device(conf-if-eth-0/2)# ipv6 access-group ip_acl_1 in
```
The following example applies an IPv4 ACL to a physical interface.

```
device# configure
device(config)# interface ethernet 0/2
device(conf-if-eth-0/2)# ip access-group ipacl2 in
```
The following example applies an IPv6 ACL to a physical interface.

```
device# configure
device(config)# interface ethernet 0/2
device(conf-if-eth-0/2)# ipv6 access-group ip_acl_1 in
device(conf-if-eth-0/2)# do show access-list ipv6 ip acl 1 in
ipv6 access-list ip_acl_1 on ethernet 0/2 at Ingress (From User)
     seq 10 deny ipv6 2001:2002:1234:1::/64 2001:1001:1234:1::/64 count (Active)
```
### *Applying a Layer 3 ACL to a LAG interface*

Use this procedure to apply an IPv4 or IPv6 ACL to a LAG (logical) interface.

1. Enter the **configure terminal** command to access global configuration mode.

device# configure terminal

2. Enter the **interface port-channel** command, specifying the port-channel number.

device(config)# interface port-channel 10

- 3. Enter the **ip/ipv6 access-group** command, specifying the ACL that you are applying to the interface, and the ingress direction.
	- For IPv4 ACLs, specify the ingress or egress direction.

device(config-Port-channel-10)# ip access-group test\_02 in

For IPv6 ACLs, specify the ingress direction.

device(config-Port-channel-10)# ipv6 access-group stdV6ACL\_1 in

## *Applying a Layer 3 ACL to a VE interface*

Use this procedure to apply an IPv4 or IPv6 ACL to a VE interface (attached to a VLAN).

1. Enter the **configure terminal** command to access global configuration mode.

device# configure terminal

2. Enter the **interface ve** command, specifying the *vlan-id*.

device(config)# interface ve 50

- 3. Enter the **ip/ipv6 access-group** command, specifying the ACL that you are applying to the VE.
	- For IPv4 ACLs, specify the ingress or egress direction.

device(config-if-ve-50)# ip access-group test\_02 out

For IPv6 ACLs, specify the ingress direction.

device(config-if-ve-50)# ipv6 access-group stdV6ACL\_1 in

## *Applying a Layer 3 ACL to a management interface*

Use this procedure for applying a Layer 3 ACL to a management interface, using the **{ip | ipv6} access-group** command.

#### **NOTE**

If an explicit "deny ip any any" IP rule is applied to the management interface, that IP rule has priority over any TCP or UDP rules. Any incoming TCP packets that match that IP rule are dropped because the TCP packet has an IP header.

1. Enter **configure terminal** to access global configuration mode.

device# configure terminal

2. Use the **interface management** command to enter configuration mode for the management interface.

device(config)# interface management 0

3. To apply an IPv4 ACL to the management interface, enter the **ip access-group** command, specifying the ACL that you are applying to the interface, and **in**.

device(config-Management-0)# ip access-group stdACL3 in

4. To apply an IPv6 ACL to the management interface, enter the **ipv6 access-group** command, specifying the ACL that you are applying to the interface, and **in**.

device(config-Management-0)# ipv6 access-group stdV6ACL1 in

## *Removing a Layer 3 ACL from an interface*

To suspend ACL rules, you can remove the ACL containing those rules from the interface to which it was applied. After removal, you can also delete the ACL.

1. Enter the **configure terminal** command to access global configuration mode.

device# configure terminal

2. Enter the **interface** command, specifying the interface type and name.

device(config)# interface ethernet 0/2

3. Enter the **no {ip | ipv6} access-group** command.

device(conf-if-eth-0/2)# no ipv6 access-group ip\_acl\_1 in

## *Applying an rACL to a device*

Use this procedure for applying an IPv4 or IPv6 receive-path ACL (rACL) at global configuration level, using one of the receive access**group** commands.

(IPv4 rACLs only) Note the destination parameters in the rules contained in the ACL that you are applying:

- To filter only unicast, routed route-processor traffic, in the rules contained in the ACL that you apply with this command, specify **any** for the destination parameter.
- To filter all traffic (switched, routed, unicast, multicast, router-processor, and data-plane), specify a destination IP address,
- 1. Enter **configure terminal** to change to global configuration mode.

device# configure terminal

2. Enter the { **ip** | **ipv6** } **receive access-group** command, specifying the ACL that you are applying.

```
device(config)# ip receive access-group ipv4-receive-acl-example
```
The following example shows how to create an IPv4 ACL, define rules needed for an rACL, and apply the ACL to the device.

device# configure terminal device(config)# ip access-list extended ipv4-receive-acl-example device(conf-ipacl-ext)# hard-drop tcp host 10.0.0.1 any count device(conf-ipacl-ext)# hard-drop udp any host 20.0.0.1 count device(conf-ipacl-ext)# permit tcp host 10.0.0.2 any eq telnet count device(conf-ipacl-ext)# permit tcp host 10.0.0.2 any eq bgp count device(conf-ipacl-ext)# exit device(config)# ip receive access-group ipv4-receive-acl-example

The following example shows how to create an IPv6 ACL, define rules needed for an rACL, and apply the ACL to the device.

```
device# configure terminal
device(config)# ipv6 access-list extended ipv6-receive-acl-example
device(conf-ipacl-ext)# deny tcp host 10::1 any count
device(conf-ipacl-ext)# deny udp any host 20::1 count
device(conf-ipacl-ext)# permit tcp host 10::2 any eq telnet count
device(conf-ipacl-ext)# permit tcp host 10::2 any eq bgp count
device(conf-ipacl-ext)# exit
device(config)# ipv6 receive access-group ipv6-receive-acl-example
```
### *Removing an rACL from a device*

To suspend rACL rules, you can remove the ACL containing those rules from the device to which it was applied. After removal, you can also delete the ACL.

1. Enter the **configure terminal** command to access global configuration mode.

device# configure terminal

2. Enter the **no** { **ip** | **ipv6** } **receive access-group** command, specifying the ACL name.

```
device(config)# no ip receive access-group ipv4-receive-acl-example
```
## **Layer 3 ACL modification**

You can replace the contents of an ACL rule. You can also modify ACL sequence (**seq**) numbers.

## *Modifying Layer 3 ACL rules*

To modify an ACL rule, delete the original rule and replace it with a new rule.

1. To display the rules of all ACLs of a given IP type and standard/extended specification, in global configuration mode enter the show running-config command.

```
device# show running-config ip access-list standard
ip access-list standard a1
 seq 10 permit host 10.1.1.1 count
```
Note the **seq** number of the rule that you need to delete or modify.

2. Enter the **configure terminal** command to access global configuration mode.

```
device# configure terminal
```
<span id="page-45-0"></span>3. Enter the **{ip | ipv6} access-list** command, specifying the ACL you need to modify.

device(config)# ip access-list standard a1

- 4. Delete the original rule, doing one of the following:
	- Enter the **no seq** command, specifying the sequence number of the rule that you are deleting.

device(conf-ipacl-std)# no seq 10

• Enter the exact rule that you are deleting, preceded by **no**.

no permit host 10.1.1.1 count

5. Enter the replacement rule.

device(conf-ipacl-std)# seq 10 permit host 10.1.1.1 log

## *Reordering the sequence numbers in a Layer 3 ACL*

Reordering ACL-rule sequence numbers is helpful if you need to insert new rules into an ACL in which there are not enough available sequence numbers.

#### **NOTE**

Although you can use this procedure for IPv4 or IPv6 ACLs, the example is for IPv4.

Note the following regarding sequence numbers and their reordering parameters:

- The default initial sequence number is 10 and the default increment is 10.
- For reordering the sequence numbers, you need to specify the following:
	- The new starting sequence number
	- The increment between sequence numbers

The first rule receives the number of the starting sequence number that you specify. Each subsequent rule receives a number larger than the preceding rule. The difference in numbers is determined by the increment number that you specify. The starting-sequence number can range from 1 through 65535; the increment can also range from 1 through 65534.

For example: In the command below, for the IPv4 ACL "a1", the **resequence access-list** command assigns a sequence number of 5 to the first rule, 10 to the second rule, 15 to the third rule, and so forth.

```
device# resequence access-list ip a1 5 5
```
# **Advanced Layer 3 ACL rules and features**

Many advanced ACL features are implemented per ACL rule, according to parameters that you specify. Some of the features also require global configuration.

## *Guidelines for advanced L3 ACL rules*

For details, refer to the following *Extreme SLX-OS Command Reference* topics:

- seq (rules in IPv4 standard ACLs)
- seq (rules in IPv4 extended ACLs)
- seq (rules in IPv6 standard ACLs)
- seq (rules in IPv6 extended ACLs)

#### **TABLE 10** Layer 3 ACL advanced keywords

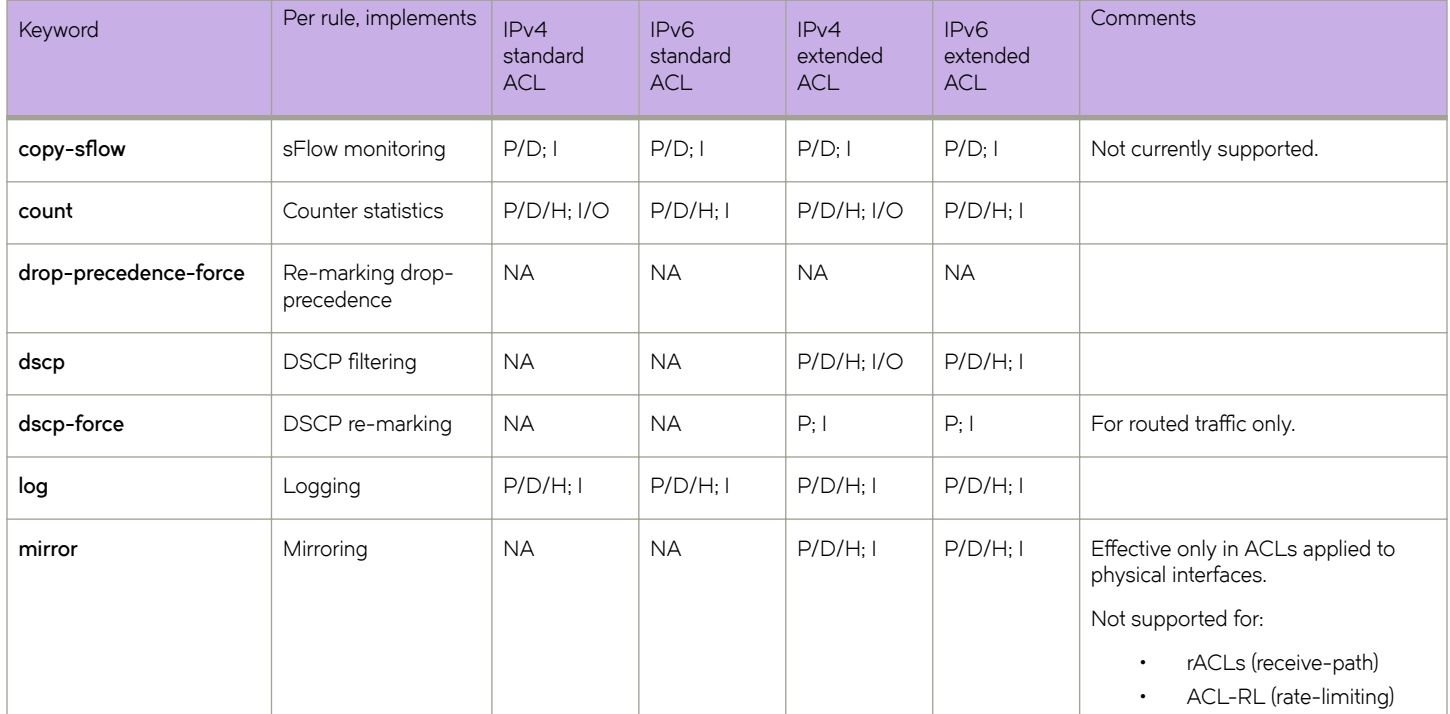

#### **Key:**

- P-Supported in a permit rule
- **D**—Supported in a deny rule
- **H**—Supported in a hard-drop rule
- I-Supported in an ACL applied to incoming traffic
- O-Supported in an ACL applied to outgoing traffic
- **NA**—Not available

## *Filtering and forcing DSCP values (IPv4 ACLs)*

In IPv4 extended ACL rules, re-marking (forcing) DSCP values can change priority on egress traffic, by which you can prioritize ingress traffic. You can also filter IPv4 packets by DSCP value.

1. Enter **configure terminal** to access global configuration mode.

device# configure

2. Enter the **ip access-list extended** command to create or access the ACL.

device(config)# ip access-list extended extd\_ACL5

3. To filter incoming or outgoing packets by DSCP value, define permit or deny rules specifying the dscp parameters.

```
device(config-ipacl-ext)# seq 5 deny tcp host 10.24.26.145 any dscp 25
device(config-ipacl-ext)# seq 15 permit tcp 10.24.26.146 any dscp 20
```
4. To re-mark the DSCP value of incoming packets, define **permit** rules specifying the **dscp-force** parameters.

device(config-ipacl-ext)# seq 25 permit tcp 10.24.26.147 any dscp-force 10

5. Apply the ACL that you created to the appropriate interface.

```
device(config)# interface ethernet 0/2
device(conf-if-eth-0/2)# ip access-group extd_ACL5 in
```
### *Filtering and forcing DSCP values (IPv6 ACLs)*

In IPv6 extended ACL rules, re-marking (forcing) DSCP values can change priority on egress traffic, by which you can prioritize ingress traffic. You can also filter IPv6 packets by DSCP value.

1. Enter **configure terminal** to access global configuration mode.

device# configure terminal

2. Enter the **ipv6 access-list extended** command to create or access the ACL.

device(config)# ipv6 access-list extended ipv6\_acl\_1

3. To filter incoming packets by DSCP value, define **permit** or **deny** rules specifying the **dscp** parameters.

```
device(conf-ip6acl-ext)# seq 10 deny ipv6 2001:2002:1234:1::/64 2001:1001:1234:1::/64 dscp 25 count 
device(conf-ip6acl-ext)# seq 20 permit ipv6 2001:2002:2345:1::/64 any dscp 20 count
```
4. To re-mark the DSCP value of incoming packets, define **permit** rules specifying the **dscp-force** parameters.

device(conf-ip6acl-ext)# seq 30 permit ipv6 2001:2002:2346:1::/64 any dscp-force 10

5. Apply the ACL that you created to the appropriate interface.

```
device(config)# interface ethernet 0/2
device(conf-if-eth-0/2)# ipv6 access-group ipv6_acl_1 in
```
### *ACL logs*

ACL logs can provide insight into permitted and denied network traffic.

ACL logs maintain the following properties:

- Supported for all ACL types (MAC, IPv4, and IPv6)
- Supported for incoming network traffic only
- Supported for all user interfaces (but not on management interfaces) on which ACLs can be applied
- May be CPU-intensive

#### **Enabling and configuring the ACL log buffer**

Among the conditions required for ACL logging is that the ACL log buffer be enabled and configured.

1. Enter the **debug access-list-log buffer** command to enable and configure ACL log buffering.

device# debug access-list-log buffer circular packet count 1600

2. (Optional) To display the current ACL log buffer configuration, enter the **show access-list-log buffer config** command.

```
device# show access-list-log buffer config
ACL Logging is enabled 
Buffer exists for interface Eth 0/11 
Buffer type is Circular and size is 1000
```
#### **Enabling IPv4 ACL rules for logging**

When you create ACL rules for which you want to enable logging, you must include the **log** parameter.

1. Enter the **configure terminal** command to access global configuration mode.

device# configure terminal

2. Enter the **ip access-list** command to create or modify an access list.

device(config)# ip access-list standard ip\_acl\_1

3. For each ACL rule for which you need logging, include the **log** keyword.

device(conf-ipacl-std)# seq 5 permit host 10.20.33.4 log

- 4. Apply the ACL that you created to the appropriate interface.
- 5. (Optional) To display ACL logs, enter the **show access-list log buffer** command.

```
device# show access-list-log buffer
Frames Logged on interface 0/1 :
--------------------------------
Frame Received Time : Fri Dec 9 3:8:48 2011
Ethernet, Src : (00:34:56:78:0a:ab), Dst: (00:12:ab:54:67:da)<br>Ethtype : 0x8100
Ethtype : 0x8100
Vlan tag type : 0x800
VlanID : 0x1
Internet proto, Src : 192.85.1.2, Dst: 192.0.0.1
  Interface :<br>Type of service : 0
  Type of service
  Length : 110<br>Identification : 0
  Identification : 0<br>Fraqmentation : 00 00
  Fragmentation
  TTL : 255<br>protocol : 253
  protocol : 253<br>Checksum : 39 3a
  Checksum
   Payload type :
packet(s) repeated : 30
Ingress Deny Logged
```
**NOTE**

If an ACL with rules that contain the **log** keyword is applied to a management interface, logs are not recorded for that ACL.

### **Enabling IPv6 ACL rules for logging**

When you create ACL rules for which you want to enable logging, you must include the **log** parameter.

1. Enter the **configure** command to access global configuration mode.

device# configure

2. Enter the **ipv6 access-list** command to create or modify an access list.

```
device(config)# ipv6 access-list extended ipv6_acl_1
```
3. For each ACL rule for which you need logging, include the **log** keyword.

device(conf-ip6acl-ext)# seq 20 deny ipv6 2002:2003:1234:1::/64 2001:3001:1234:1::/64 log

- 4. Apply the ACL that you created to the appropriate interface.
- 5. (Optional) To display ACL logs, enter the **show access-list log buffer** command.

```
device# show access-list-log buffer
Frames Logged on interface Eth 0/1 : 
------------------------------------ 
Frame Received Time : Wed Apr 6 2016 8:15:4 
Ethernet, SrcMAC : 00:24:38:9b:cf:21, DstMAC: 76:8e:f8:05:70:14
 Ethtype : 0x86dd
Protocol Type : IPV6<br>SrcIP : 26::
                    : 26::1DstIP : 25::1<br>
Interface : Eth 0
Interface : Eth 0/16<br>Flow-ID : 63800000
Flow-ID : 63800000<br>Payload Length : 1c6
Payload Length : 1c6
Nxt Header Type : 6 (TCP)
Hop-Limit : 63 
packet(s) repeated : 11565
Ingress Deny Logged
                   ----------------------------------------------------------------------------
```
#### **NOTE**

If an ACL with rules that contain the **log** keyword is applied to a management interface, logs are not recorded for that ACL.

### *Layer 3 ACL-based mirroring*

ACL-based mirroring enables you to monitor specified inbound traffic in the mirrored port by attaching a protocol analyzer to it.

#### **Enabling IPv4 ACL rules for mirroring**

ACL-based inbound mirroring applies to extended-ACL rules that include the **mirror** keyword.

1. Enter **configure terminal** to access global configuration mode.

device# configure terminal

2. Enter the **ip access-list extended** command to create or access the ACL.

device(config)# ip access-list extended extd\_ACL5

3. In each rule for which you need to enable mirroring, include the **mirror** keyword.

```
device(conf-ipacl-ext)# seq 5 deny tcp host 10.24.26.145 any mirror
device(conf-ipacl-ext)# seq 15 permit tcp 10.24.26.146 any mirror
```
4. Apply the ACL that you created to the appropriate physical interface, specifying the **in** keyword.

```
device(config)# interface ethernet 0/1
device(conf-if-eth-0/1)# ip access-group extd_ACL5 in
```
### **Enabling IPv6 ACL rules for mirroring**

ACL-based inbound mirroring applies to extended-ACL rules that include the **mirror** keyword.

1. Enter **configure terminal** to access global configuration mode.

device# configure terminal

2. Enter the **ipv6 access-list extended** command to create or access the ACL.

device(config)# ipv6 access-list extended extd\_v6\_01

3. In each rule for which you need to enable mirroring, include the **mirror** keyword.

```
device(conf-ipv6acl-ext)# seq 5 permit tcp 1000:1::/64 2000:1::/64 mirror
device(conf-ipacl-ext)# seq 15 deny udp 1000:1::/64 2000:1::/64 mirror
```
4. Apply the ACL that you created to the appropriate physical interface, specifying the **in** keyword.

```
device(config)# interface ethernet 0/1
device(conf-if-eth-0/1)# ipv6 access-group extd_v6_01 in
```
#### Defining an ACL mirror port

To support ACL mirroring, define a destination ACL mirror port common to all ports of a port processor (PPCR).

1. Enter **configure terminal** to access global configuration mode.

device# configure terminal

2. To define a physical interface as the mirror, enter a command such as the following example.

device(config)# acl-mirror source ethernet 0/1 destination ethernet 0/2

3. To define a port-channel as the mirror, enter a command such as the following example.

device(config)# acl-mirror source ethernet 0/1 destination port-channel 1

## *ACL counter statistics (Layer 3)*

If an ACL rule contains the **count** parameter, you can access statistics for the rule, including the number of frames permitted or denied by that rule. If needed, you can also clear ACL statistics.

#### **NOTE**

If an ACL with rules that contain the **count** keyword is applied to a management interface, statistics are not recorded for that ACL.

#### **Creating an IPv4 ACL rule enabled for counter statistics**

When you create ACL rules, the **count** parameter enables you to display counter statistics.

1. Enter **configure terminal** to access global configuration mode.

device# configure terminal

2. Enter the **ip access-list** command to create or modify an access list.

device(config)# ip access-list standard stdACL3

3. For each ACL rule for which you need to display statistics, include the **count** keyword.

device(conf-ipacl-std)# seq 5 permit host 10.20.33.4 count device(config-ipacl-std)# seq 15 deny any count

4. If you have not yet applied the ACL to the appropriate interface, do so now.

#### **Creating an IPv6 ACL rule enabled for counter statistics**

When you create ACL rules, the **count** parameter enables you to display counter statistics.

1. Enter the **configure terminal** command to access global configuration mode.

device# configure terminal

2. Enter the **ipv6 access-list** command to create or modify an access list.

device(config)# ipv6 access-list extended ip\_acl\_1

3. For each ACL rule for which you need to display statistics, include the **count** keyword.

device(conf-ip6acl-ext)# seq 20 deny ipv6 2002:2003:1234:1::/64 2001:3001:1234:1::/64 count

- 4. If you have not yet applied the ACL to the appropriate interface, do so now.
- 5. (Optional) To display ACL counter statistics, enter the **show statistics access-list** command.

```
device# show statistics access-list ipv6 ip_acl_1 in
ipv6 access-list ip_acl_1 on Ethernet 0/2 at Ingress (From User)
   seq 10 deny ipv6 2001:2002:1234:1::/64 2001:1001:1234:1::/64 count (0 frames)
    seq 20 deny ipv6 2002:2003:1234:1::/64 2001:3001:1234:1::/64 count (33 frames)
```
The following example shows how to create an IPv6 extended ACL and define a counter-enabled rule for it.

```
device# configure terminal
device(config)# ipv6 access-list extended ip_acl_1
device(conf-ip6acl-ext)# seq 10 deny ipv6 2001:2002:1234:1::/64 2001:1001:1234:1::/64 count
```
## *Disabling conflicting-rule check*

Towards editing ACLs, you can disable the default restriction on conflicting rules within an ACL. You can then create a conflicting rule before deleting the previous version.

#### **NOTE**

We recommend that after ACL-editing sessions towards which you disabled conflicting-rule check, restore the default setting by entering the **no allow-conflicting-rules** command.

1. Enter **configure terminal** to access global configuration mode.

device# configure terminal

2. Enter **acl-policy** to access ACL policy mode.

```
device(config)# acl-policy
```
#### 3. Enter allow-conflicting-rules.

```
device(config-acl-policy)# allow-conflicting-rules
```
The following example is a typical editing flow.

1. Enter the **show running-config** command to display the rules in the ACL that you need to modify.

```
device# show running-config mac access-list extended mac1
mac access-list extended mac1
 seq 10 permit host 0001.0001.0001 any
 seq 20 deny host 0001.0001.0002 any count
 seq 30 hard-drop host 0001.0001.0003 any mirror
```
2. Enter the allow-conflicting-rules command.

```
device# configure terminal
device(config)# acl-policy
device(config-acl-policy)# allow-conflicting-rules
```
3. In the ACL that you need to modify, create the new rule and then delete the old rule.

```
device(config-acl-policy)# exit
device(config)# mac access-list mac1
device(conf-macl-ext)# seq 21 permit host 0001.0001.0002 any count
device(conf-macl-ext)# no seq 20
```
4. Enter the **no allow-conflicting-rules** command to restore the default setting.

```
device(conf-macl-ext)# exit
device(config)# acl-policy
device(config-acl-policy)# no allow-conflicting-rules
```
## *Disabling duplicate-rule check*

Towards editing ACLs, you can disable the default restriction on duplicate rules within an ACL. You can then create a duplicate rule at a new sequence before deleting the previous version.

#### **NOTE**

We recommend that after ACL-editing sessions towards which you disabled duplicate-rule check, restore the default settingby entering the **no allow-duplicate-rules** command.

1. Enter **configure terminal** to access global configuration mode.

```
device# configure terminal
```
2. Enter **acl-policy** to access ACL policy mode.

```
device(config)# acl-policy
```
3. Enter **allow-duplicate-rules**.

device(config-acl-policy)# allow-duplicate-rules

The following example is a typical editing flow.

1. Enter the **show running-config** command to display the rules in the ACL that you need to modify.

```
device# show running-config mac access-list extended mac1
mac access-list extended mac1
 seq 10 permit host 0001.0001.0001 any
 seq 20 deny host 0001.0001.0002 any count
 seq 30 hard-drop host 0001.0001.0003 any mirror
```
2. Enter the **allow-duplicate-rules** command.

```
device# configure terminal
device(config)# acl-policy
device(config-acl-policy)# allow-duplicate-rules
```
3. In the ACL that you need to modify, create the duplicate rule—specifying the new sequence number—and then delete the old rule.

```
device(config-acl-policy)# exit
device(config)# mac access-list mac1
device(conf-macl-ext)# seq 11 hard-drop host 0001.0001.0003 any mirror
device(conf-macl-ext)# no seq 30
```
4. Enter the **no allow-duplicate-rules** command to restore the default setting.

```
device(conf-macl-ext)# exit
device(config)# acl-policy
device(config-acl-policy)# no allow-duplicate-rules
```
## **ACL show and clear commands**

There is a full range of ACL show and clear commands, listed here with descriptions.

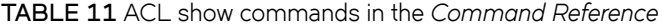

| Command                                             | Description                                                                                                    |
|-----------------------------------------------------|----------------------------------------------------------------------------------------------------|
| show access-list                                    | For a given network protocol and inbound/outbound direction, displays<br>ACL information. You can show information for a specified ACL or only for<br>that ACL on a specified interface. You can also display information for all<br>ACLs bound to a specified interface.                                                                    |
| show access-list-log buffer                         | Displays the contents of the ACL log buffer.                                                                                                    |
| show access-list-log buffer config                  | Displays the ACL log buffer configuration.                                                                                                    |
| show running-config ${mac   ip   ipv6}$ access-list | For a given network protocol and standard/extended type, displays ACL<br>configuration. You can show the configuration of a specified ACL or for all<br>such ACLs.                                                                                                    |
| show statistics access-list                         | For a given network protocol and inbound/outbound direction, displays<br>statistical information-for ACL rules that include the count keyword. You<br>can show statistics for a specified ACL or only for that ACL on a specified<br>interface. You can also display statistical information for all ACLs bound to<br>a specified interface. |

**TABLE 12** ACL clear commands in the *Command Reference*

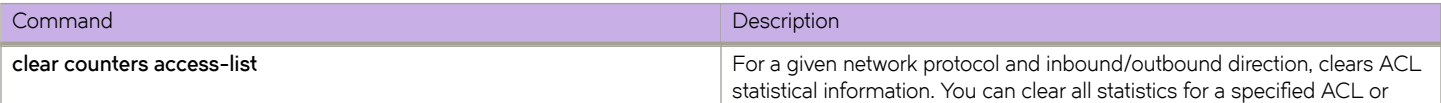

### **TABLE 12** ACL clear commands in the *Command Reference* (continued)

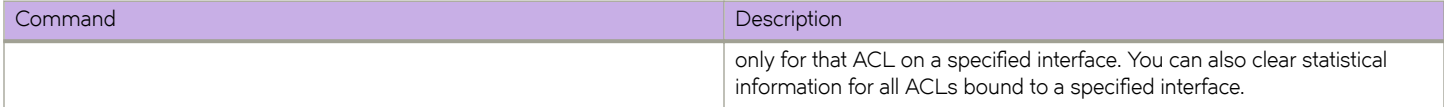

# **802.1x authentication**

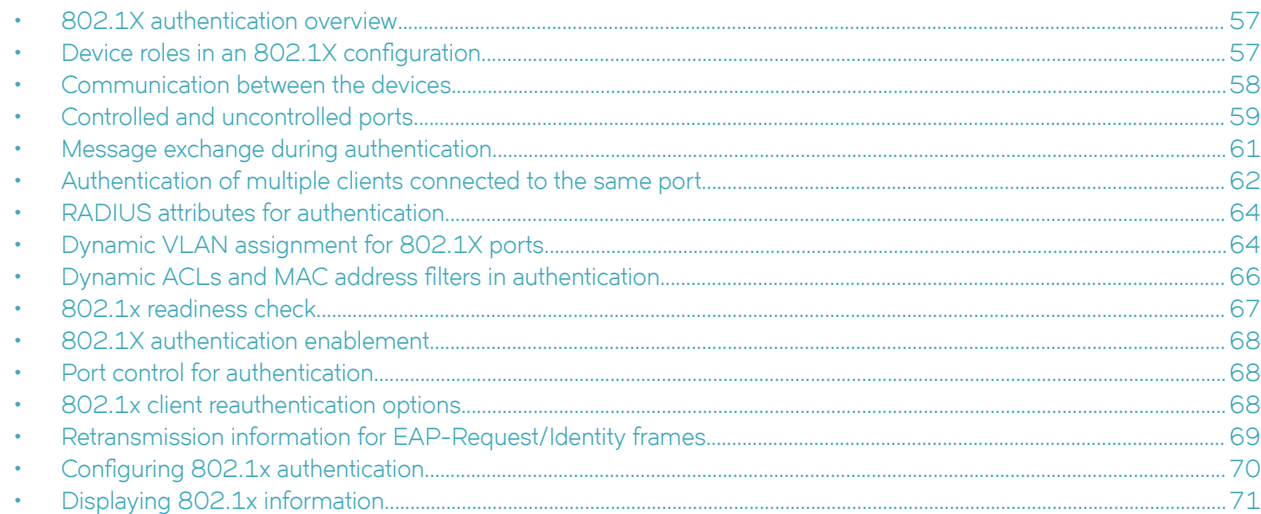

# **802.1X authentication overview**

The IEEE 802.1X standard is designed to govern the authentication of devices attached to LAN ports. The 802.1X protocol defines a port-based authentication algorithm involving network data communication between client-based supplicant software, an authentication database on a server, and the authenticator device. Using 802.1X authentication, you can configure a device to grant access to a port based on information supplied by a client to an authentication server.

When a user logs on to a network that uses 802.1X authentication, the device grants (or does not grant) access to network services after the user is authenticated by an authentication server. The user-based authentication in 802.1X authentication provides an alternative to granting network access based on a user's IP address, MAC address, or subnetwork.

The Extreme implementation of 802.1X authentication supports the following RFCs:

- RFC 2284: PPP Extensible Authentication Protocol (EAP)
- RFC 2865: Remote Authentication Dial In User Service (RADIUS)
- RFC 2869: RADIUS Extensions

#### **NOTE**

SNMP is not supported for 802.1X authentication.

# Device roles in an 802.1X configuration

The 802.1X standard defines the roles of client/supplicant, authenticator, and authentication server in a network.

The client (known as a supplicant in the 802.1X standard) provides username and password information to the authenticator. The authenticator sends this information to the authentication server. Based on the client's information, the authentication server determines whether the client can use services provided by the authenticator. The authentication server passes this information to the authenticator, which then provides services to the client, based on the authentication result.

The following figure illustrates these roles.

<span id="page-57-0"></span>FIGURE 2 Authenticator, client/supplicant, and authentication server in an 802.1X configuration

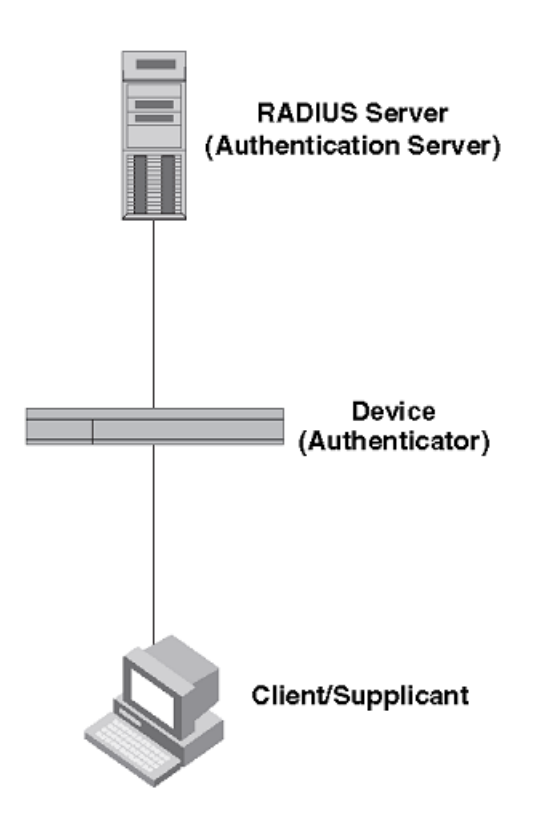

Authenticator: The device that controls access to the network. In an 802.1X configuration, the device serves as the authenticator. The authenticator passes messages between the client and the authentication server. Based on the identity information supplied by the client, and the authentication information supplied by the authentication server, the authenticator either grants or does not grant network access to the client.

Client/supplicant: The device that seeks to gain access to the network. Clients must be running software that supports the 802.1X standard (for example, the Windows 7 operating system). Clients can either be directly connected to a port on the authenticator, or can be connected by way of a hub.

Authentication server: The device that validates the client and specifies whether or not the client may access services on the device. Extreme supports authentication servers running RADIUS.

# **Communication between the devices**

For communication between the devices, 802.1X uses the Extensible Authentication Protocol (EAP), defined in RFC 2284. The 802.1X standard specifies a method for encapsulating EAP messages so that they can be carried over a LAN. This encapsulated form of EAP is known as EAP over LAN (EAPOL). The standard also specifies a means of transferring the EAPOL information between the client/ supplicant, authenticator, and authentication server.

<span id="page-58-0"></span>EAPOL messages are passed between the Port Access Entity (PAE) on the supplicant and the authenticator. The following figure shows the relationship between the authenticator PAE and the supplicant PAE.

**FIGURE 3** Authenticator PAE and supplicant PAE

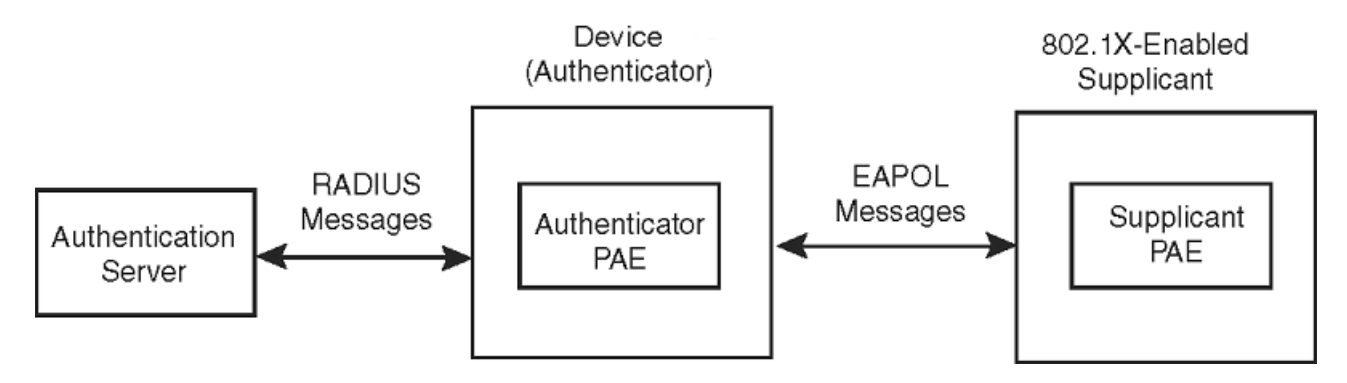

Authenticator PAE: The authenticator PAE communicates with the supplicant PAE, receiving identifying information from the supplicant. Acting as a RADIUS client, the authenticator PAE passes the supplicant information to the authentication server, which decides whether the supplicant can gain access to the port. If the supplicant passes authentication, the authenticator PAE grants it access to the port.

Supplicant PAE: The supplicant PAE supplies information about the client to the authenticator PAE and responds to requests from the authenticator PAE. The supplicant PAE can also initiate the authentication procedure with the authenticator PAE, as well as send log off messages.

# **Controlled and uncontrolled ports**

A physical port on the device used with 802.1X authentication has two virtual access points: a controlled port and an uncontrolled port. The controlled port provides full access to the network. The uncontrolled port provides access only for EAPOL traffic between the client and the authenticator. When a client is successfully authenticated, the controlled port is opened to the client. The following figure illustrates this concept.

**FIGURE 4** Controlled and uncontrolled ports before and after client authentication

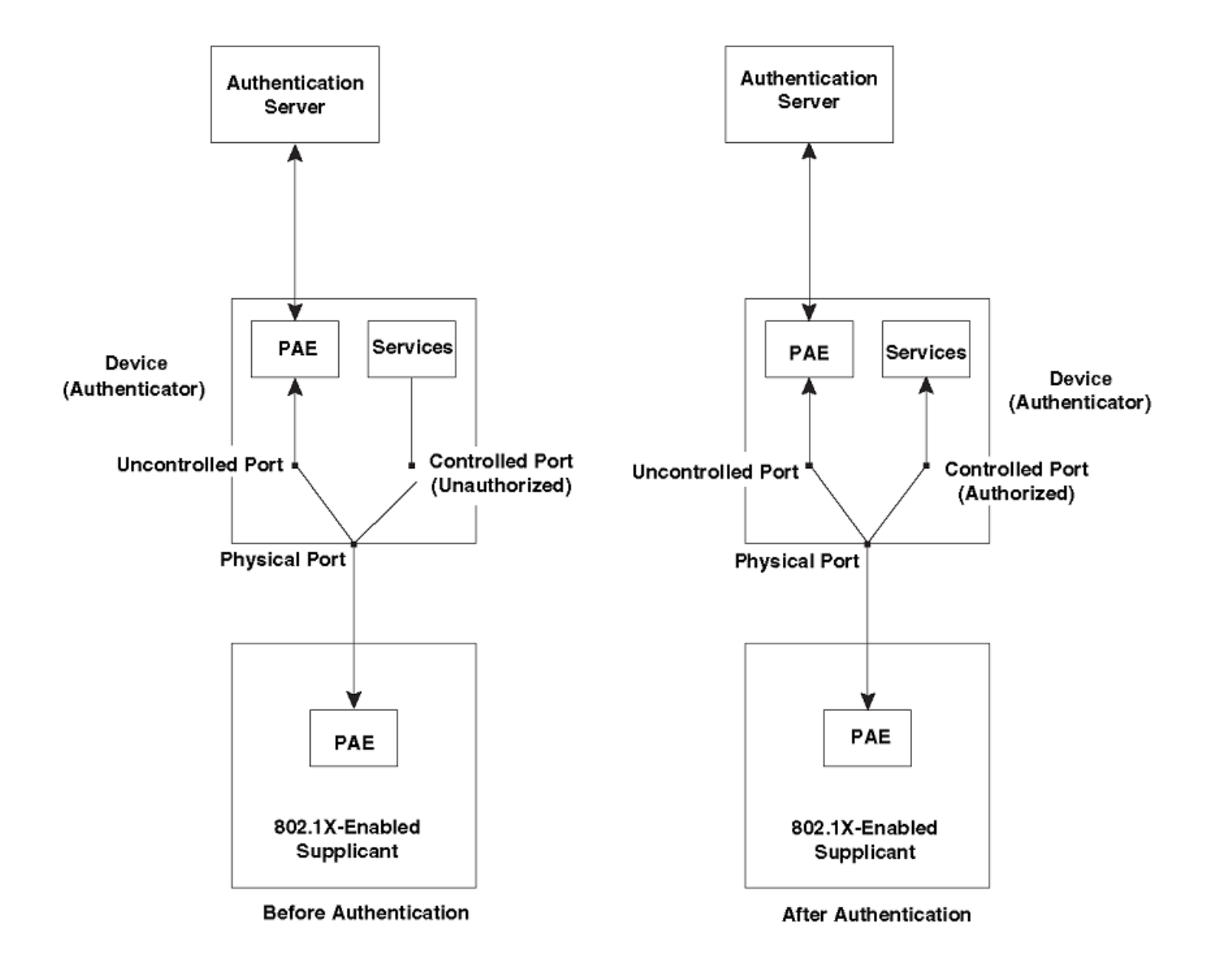

Before a client is authenticated, only the uncontrolled port on the authenticator is open. The uncontrolled port allows only EAPOL frames to be exchanged between the client and the authenticator. The controlled port is in the unauthorized state and allows no traffic to pass through.

During authentication, EAPOL messages are exchanged between the supplicant PAE and the authenticator PAE, and RADIUS messages are exchanged between the authenticator PAE and the authentication server. If the client is successfully authenticated, the controlled port becomes authorized for that client, and traffic from the client can flow through the port normally. When a client connected to the port is successfully authenticated, client is authorized to send traffic through controlled port until the client logs off.

# <span id="page-60-0"></span>**Message exchange during authentication**

The following figure illustrates a sample exchange of messages between an 802.1x-enabled client, a device acting as authenticator, and a RADIUS server acting as an authentication server.

**FIGURE 5** Message exchange between client/supplicant, authenticator, and authentication server

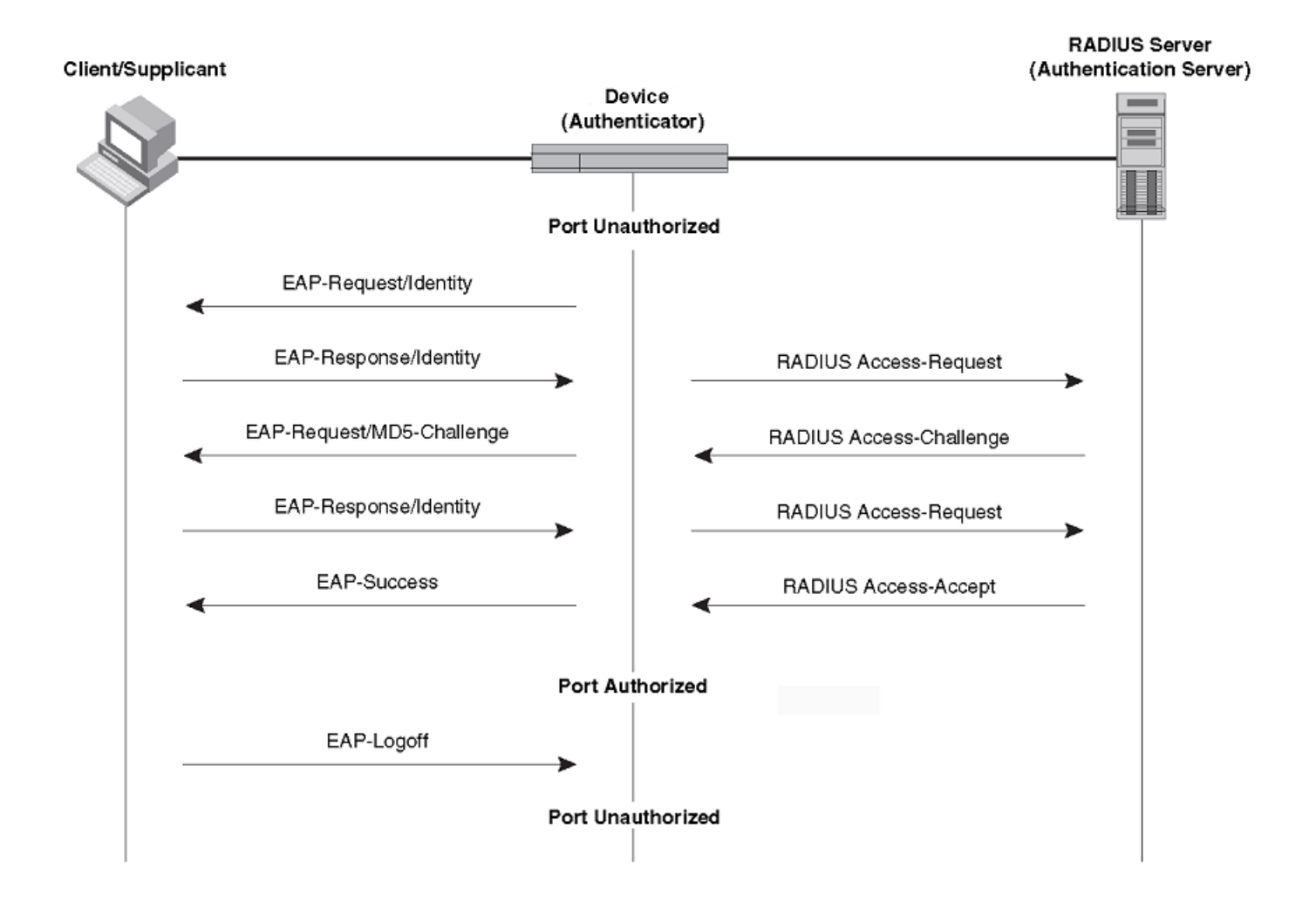

In this example, the authenticator (the device) initiates communication with an 802.1x-enabled client. When the client responds, it is prompted for a username and password. The authenticator passes this information to the authentication server, which determines whether the client can access services provided by the authenticator. When the client is successfully authenticated by the RADIUS server, the client is authorized to use services provided by the authenticator. When the client logs off, the port becomes unauthorized for that client.

If a client does not support 802.1x, authentication cannot take place. The device sends EAP-Request/Identity frames to the client, but the client does not respond to them.

<span id="page-61-0"></span>When a Client that supports 802.1X attempts to gain access through a non-802.1X-enabled port, it sends an EAP start frame to the device. When the device does not respond, the client considers the port to be authorized, and starts sending normal traffic.

The Extreme 802.1x implementation supports dynamic VLAN assignment. If one of the attributes in the Access-Accept message sent by the RADIUS server specifies a VLAN identifier, and this VLAN is available on the device, the client port is moved from its default VLAN to the specified VLAN. When the client disconnects from the network, the port is placed back in its default VLAN. For more information, refer to Dynamic VLAN assignment for 802.1x ports.

The Extreme 802.1x implementation supports dynamically applying an IP ACL or MAC ACL to a port, based on information received from the authentication server. When the client disconnects from the network, the assigned ACLs will be removed from the port.

# **Authentication of multiple clients connected to the same port**

Devices support 802.1X authentication for ports with more than one client connected to them. The following figure illustrates a sample configuration where multiple clients are connected to a single 802.1X port.

**FIGURE 6** Multiple clients connected to a single 802.1X-enabled port

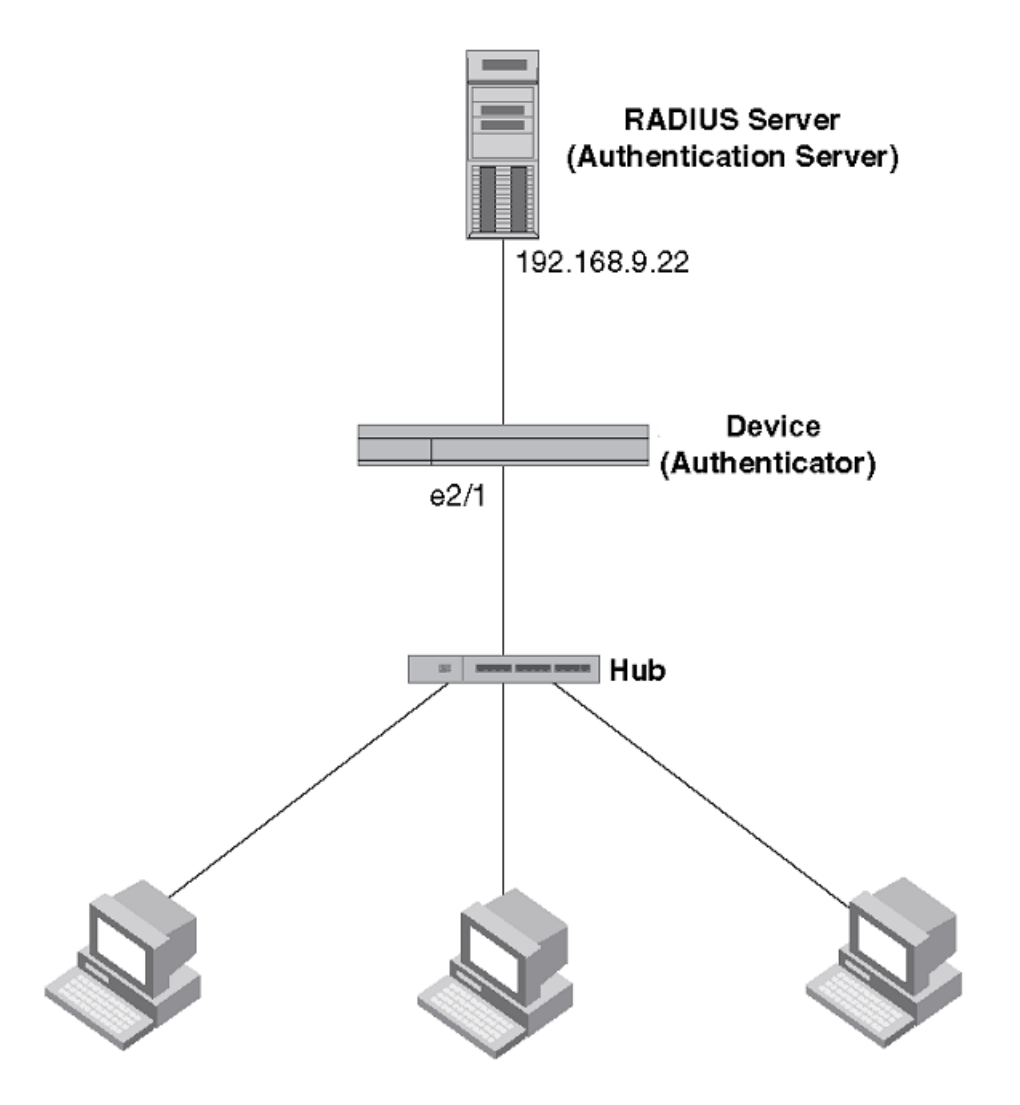

## Clients/Supplicants running 802.1X-compliant client software

If there are multiple clients connected to a single 802.1X-enabled port, the device authenticates each of them individually. Each client's authentication status is independent of the others, so that if one authenticated client disconnects from the network, it has no effect on the authentication status of any of the other authenticated clients. The number of clients supported at the system level is 255.

By default, traffic from clients that cannot be authenticated by the RADIUS server is dropped.

# **How 802.1x multiple client authentication works**

When multiple clients are connected to a single 802.1x-enabled port on a router (as in [Authentication of multiple clients connected to the](#page-61-0) [same port](#page-61-0) on page 62), 802.1x authentication is performed in the following ways.

1. One of the 802.1x-enabled clients attempts to log into a network in which a device serves as an Authenticator.

- <span id="page-63-0"></span>2. The device performs 802.1x authentication for the client. Messages are exchanged between the device and the client, and between the device and the Authentication Server (RADIUS server). The result of this process is that the client is either successfully authenticated or not authenticated, based on the username and password supplied by the client.
- 3. If the client is successfully authenticated, traffic from the client is forwarded normally.
- 4. When the client disconnects from the network, the device marks the client as unauthorized and the status is displayed in the output of show dot1x session-info command with the interface ethernet options. This does not affect the authentication status (if any) of the other clients connected on the port.

# **RADIUS attributes for authentication**

RADIUS attributes are used to define specific authentication, authorization, and accounting (AAA) elements in a user profile, which is stored in the RADIUS server. When a client successfully completes the EAP authentication process, the authentication server (the RADIUS server) sends the authenticator device a RADIUS Access-Accept message that grants the client access to the network. The RADIUS Access-Accept message contains attributes set for the user in the user's access profile on the RADIUS server.

Many functions, such as dynamic VLAN assignment and dynamic IP ACL and MAC filter assignment, are based on the RADIUS attributes. Extreme devices support the following RADIUS attributes for 802.1X authentication:

- Username (1): RFC 2865
- Filter-Id (11): RFC 2865
- Tunnel-Type (64): RFC 2868
- Tunnel-Medium-Type (65): RFC 2868
- Tunnel-Private-Group-Id (81): RFC 2868

## **Support for the RADIUS user-name attribute in Access-Accept messages**

Authentication-enabled ports support the RADIUS user-name (type 1) attribute in the Access-Accept message returned during authentication.

When sFlow is enabled on the port, sFlow samples taken from the interface include the username of 802.1X client based on the source MAC address of the sFlow sample. For example, when the user-name attribute is sent in the Access-Accept message, it is then available for display in sFlow sample messages sent to a collector, and in the output of some **show dot1x** commands, such as **show dot1x session-info**.

To enable the user-name attribute, add the following attribute on the RADIUS server.

**TABLE 13** RADIUS user-name attribute details

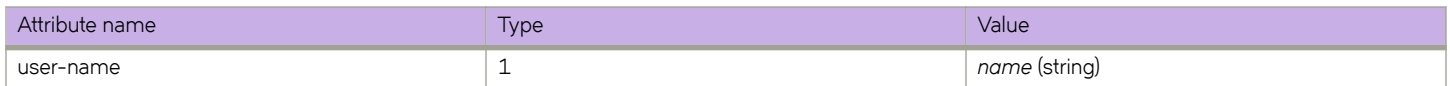

# **Dynamic VLAN assignment for 802.1X ports**

The Extreme 802.1X implementation supports assigning a port to a VLAN dynamically, based on information received from an authentication server (RADIUS server).

When a client or supplicant successfully completes the EAP authentication process, the authentication server (RADIUS server) sends the authenticator (the device) a RADIUS Access-Accept message that grants the client access to the network. The RADIUS Access-Accept message contains attributes set for the user in the user's access profile on the RADIUS server.

If one of the attributes in the Access-Accept message specifies a VLAN identifier (ID), and this VLAN is available on the device, the client's port is moved from its default VLAN to the specified VLAN. When the client disconnects from the network, the port is placed back in its default VLAN.

To enable 802.1X VLAN ID support on the device, you must add the following attributes to a user's profile on the RADIUS server.

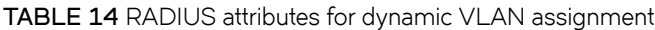

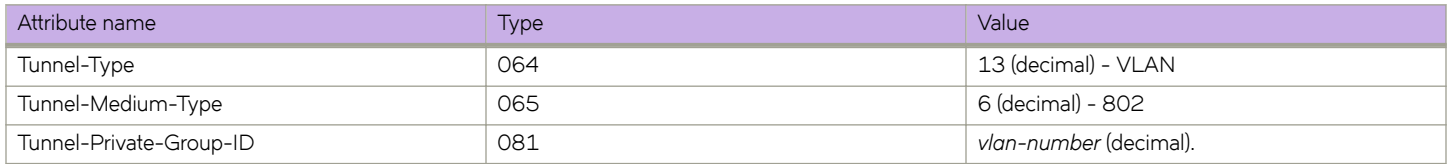

The device reads the attributes as follows:

- All three VLAN ID attributes (Tunnel-Private-Group-ID, Tunnel-Type, and Tunnel-Medium-Type) must be present in the response from the RADIUS server for VLAN processing.
- If the Tunnel-Type or Tunnel-Medium-Type attributes (or both) are not present, then the client is moved to the unauthorized state displaying an error message on the device.
- If the Tunnel-Type or Tunnel-Medium-Type attributes in the Access-Accept message have the values specified in the table, but there is no value specified for the Tunnel-Private-Group-ID attribute, the client will not become authorized.
- When the device receives the value specified for the Tunnel-Private-Group-ID attribute, it checks whether the *vlan-ID* matches the VLAN configured on the device. If there is a VLAN on the device that matches the *vlan-ID*, then the client's port is placed in the VLAN with an that ID corresponds to the VLAN ID.

# **Considerations for dynamic VLAN assignment in an 802.1X multiple client configuration**

The port must be the switch port for allowing dynamic VLAN assignment and the corresponding VLAN must be preconfigured on the device. If the RADIUS Access-Accept message specifies the ID of a VLAN that does not exist on the device, then it is considered an authentication failure. If the port is not already a member of a RADIUS-specified VLAN, and the RADIUS Access-Accept message specifies the ID of a valid VLAN on the device, then the port is placed in that VLAN. When the client disconnects from the network, the port is moved out of the VLAN.

The client port is moved to the specified VLAN as tagged or untagged depending on the VLAN port mode (access, trunk, or hybrid). When multiple clients connect to the port with different VLANs, the VLAN is applied based on the port mode, which is either access or trunk.

In the case of access mode, the VLAN ID that is received for the first client is applied on the port. The subsequent clients authenticated with different VLANs are rejected. The port's VLAN membership is not changed. However, for trunk ports, multiple VLANs can be tagged.

### **NOTE**

Dynamically assigned VLANs are not displayed in the running-config. So, you must ensure that VLAN is not manually configured on the corresponding 802.1X authentication-enabled port.

# <span id="page-65-0"></span>**Dynamic ACLs and MAC address filters in authentication**

After successful authentication, different network policies can be applied to restrict the way the network resources are accessed by the client. The 802.1X authentication implementation supports dynamically applying an IP ACL to a port, based on information received from the authentication server. The 802.1X authentication also supports dynamic assignment of MAC ACLs to a port.

### **NOTE**

ACL must not be manually applied to an 802.1X authentication-enabled port.

When a client or supplicant is authenticated, the authentication server (the RADIUS server) sends the authenticator (the device) a RADIUS Access-Accept message containing the Filter-Id (type 11) attribute, the device can use information in the attribute to apply an IP ACL or MAC ACL to the authenticated port. This IP ACL or MAC ACL applies to the port for as long as the client is connected to the network. The IP ACL or MAC ACL is removed from the corresponding port when the client logs out, or the port goes down.

The ACL IDs received in the Radius Access-Accept message for the first authenticated client is applied to the port. The subsequent authenticated clients that receive the same ACL IDs will be authorized. If the subsequent clients receive different ACL IDs, they will be considered unauthorized. If all the clients are logged out due to a log-off message from the clients, the assigned ACL ID set is removed from the port when the last client logs out.

The device uses information in the Filter-Id attributes that can specify existing IP ACL or MAC ACL configured on the device. IP ACL or MAC ACL with the specified ACL name is applied to the port.

### **NOTE**

Only IPv4 ACL is supported and IPv6 ACL binding is not supported.

ACL bind fails in the following scenarios:

- $\cdot$  The ACL is not configured in the device.
- The port is already applied with the same ACL type in the same direction but different ACL ID.
- The port is not a switch port and the MAC type ACL is sent from the RADIUS server for that port.
- The ACL type sent from the RADIUS server does not match with the ACL type configured in the device.
- On the same port, multiple clients are connected with different ACLs. In this case, the ACL that is sent for the first client is applied on the port. The other clients with different ACLs are rejected.

### **NOTE**

Dynamically assigned ACLs are not displayed in the runningconfig.

# **Dynamically applying existing ACLs or MAC ACL**

When a port is authenticated using 802.1X security, an IP ACL or MAC ACL that exists in the running configuration on the device can be dynamically applied to the port. To do this, you configure the Filter-ID (type 11) attribute on the RADIUS server. The Filter-Id attribute specifies the name of the IP ACL or MAC ACL.

The following table shows the syntax for configuring the Filter-Id attribute to refer to an IP ACL or MAC ACL.

#### **TABLE 15** Syntax for Filter-Id attribute

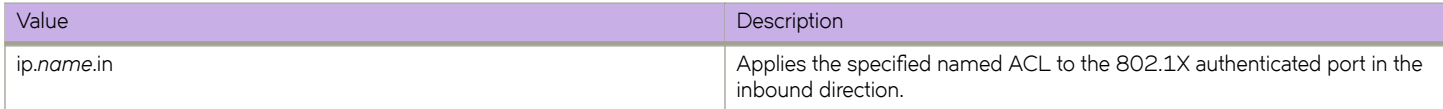

<span id="page-66-0"></span>**TABLE 15** Syntax for Filter-Id attribute (continued)

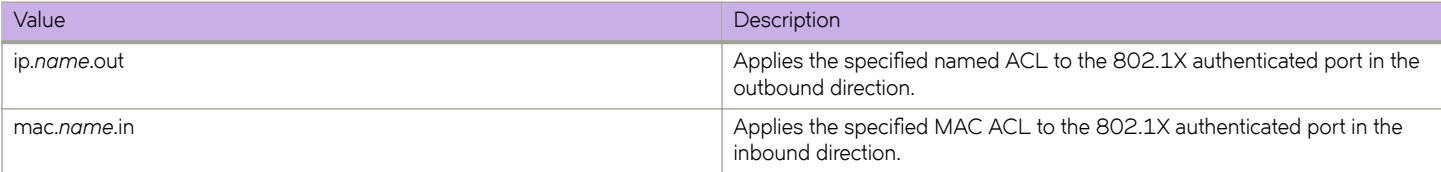

#### **NOTE**

- The *name* variable in the Filter-Id attribute is case-sensitive.
- Dynamic IP ACL filters are supported for the inbound and outbound directions.
- MAC ACLs are supported only for the inbound direction. Outbound MAC ACLs are not supported.
- The RADIUS server sends the ACL name in the Filter-Id attribute in the following form: <ip/mac>.<acl\_name>.<in/out>
- Only one ACL ID per ACL type is allowed in each direction.

# Strict security mode for dynamic filter assignment

By default, dynamic filter assignment operates in strict security mode. When strict security mode is enabled, authentication for a port fails if the Filter-Id attribute contains invalid information to implement the IP ACLs or MAC ACLs. You can manually disable the strict security mode using the **no filter-strict-security** command in the interface configuration mode.

When strict security mode is enabled:

If the Filter-Id attribute in the Access-Accept message contains a value that does not refer to an existing filter (that is, a MAC ACL or IP ACL configured on the device), then the client will not be authorized, regardless of any other information in the message (for example, if the Tunnel-Private-Group-ID attribute specifies a VLAN on which to assign the port).

When strict security mode is disabled:

If the Filter-Id attribute in the Access-Accept message contains a value that does not refer to an existing filter (that is, a MAC ACL or IP ACL configured on the device), then the client remains authorized and no filter is dynamically applied to it.

# **802.1x readiness check**

The 802.1X readiness check audits all the ports for 802.1X activity and displays information about the devices with 802.1X-supported ports. The 802.1X readiness check can be used to establish whether the devices connected to the ports are 802.1X-capable.

The 802.1X readiness check is allowed on all ports that can be configured for 802.1X. The 802.1X readiness check is not available on a port that is configured by the **dot1x port-control force-unauthorized** command.

When you execute the **dot1x test eapol-capable** command on an 802.1X-enabled port, and the link comes up, the port queries the connected client about its 802.1X capability. When the client responds with a notification packet, it is 802.1X-capable. A RASLog message is generated if the client responds within the timeout period. If the client does not respond to the query, the client is not 802.1X-capable, and a syslog message is generated indicating the client is not EAPOL-capable.

Follow these guidelines to enable the 802.1X readiness check on the device:

- The 802.1X readiness check is typically used before 802.1X is enabled on the device.
- 802.1X authentication cannot be initiated while the 802.1X readiness check is in progress.
- The 802.1X readiness check cannot be initiated while 802.1X authentication is active.
- 802.1X readiness can be checked on a per-interface basis.
- The 802.1X readiness check for all interfaces at once is not supported.

<span id="page-67-0"></span>• The 802.1X test timeout is shown in the output of the **show dot1x** command.

# **802.1X authentication enablement**

By default, 802.1X authentication is disabled on the device. To enable 802.1X authentication, you must initialize 802.1X authentication globally and then enable 802.1X authentication on a specific interface.

The **dot1x enable** command in the global configuration mode initializes 802.1X authentication globally on all ports. After which, you can enable 802.1x authentication on a specific interface using the **dot1x authentication** command in interface configuration mode.

# **Port control for authentication**

To activate authentication on an 802.1X-enabled interface, you must specify the kind of port control to be used on the interface.

The port control type can be one of the following:

- force-authorized: The controlled port is placed unconditionally in the authorized state, allowing all traffic. This is the default state for ports on the device.
- force-unauthorized: The controlled port is placed unconditionally in the unauthorized state.
- auto: The controlled port is unauthorized until authentication takes place between the client and the authentication server. Once the client passes authentication, the client is authorized to send traffic through that port. Auto is the default port control type used when 802.1X authentication is enabled on the port.

#### **NOTE**

Before activating the authentication on a port, you must remove the configured static ACL and static VLANs, if any, from the port.

#### **NOTE**

Do not configure ACLs or VLANs through the CLI manually on the authentication-enabled port.

# **802.1x client reauthentication options**

There are a number of 802.1x client reauthentication options.

# **Periodic reauthentication**

You can configure the device to periodically reauthenticate clients connected to 802.1x-enabled interfaces. When periodic reauthentication is enabled using the **dot1x reauthentication** command, the device reauthenticates the clients every 3,600 seconds by default. The **dot1x timeout re-authperiod** command resets the reauthentication interval, which takes precedence over the default interval.

# **Manual reauthentication of a port**

When periodic reauthentication is enabled, the device reauthenticates clients connected to an 802.1X-enabled interface every 3,600 seconds (or the time specified by the **dot1x timeout re-authperiod** command) by default. You can also manually reauthenticate clients connected to a specific port using the **dot1x reauthenticate** command in the privileged EXEC mode.

# <span id="page-68-0"></span>**Quiet period for reauthentication**

If the device is unable to authenticate the client, the device waits for a specified amount of time before trying again. The amount of time the device remains idle between a failed authentication and a reauthentication attempt is specified with the **dot1x timeout quiet-period** command.

# **Retransmission information for EAP-Request/Identity frames**

There are a number of configurable retransmission options for Extensible Authentication Protocol (EAP) request or identity frames.

# **Retransmission interval for EAP-Request/Identity frames**

When the device sends a client an EAP-Request/Identity frame, it expects to receive an EAP-Response/Identity frame from the client. If the client does not send back an EAP-Response/Identity frame, the device waits a specified amount of time and then retransmits the EAP-Request/Identity frame. You can specify the amount of time the device waits before retransmitting the EAP-Request/Identity frame to the client. This amount of time is specified using the **dot1x timeout tx-period** command.

# **Retransmission timeout of EAP-Request frames to the client**

Acting as an intermediary between the RADIUS authentication server and the client, the device receives RADIUS messages from the RADIUS server, encapsulates them as EAPOL frames, and sends them to the client. When the device relays an EAP-Request frame from the RADIUS server to the client, it expects to receive a response from the client within 30 seconds. If the client does not respond within the allotted time, the device retransmits the EAP-Request frame to the client. The timeout value for retransmission of EAP-Request frames to the client can be configured using the **dot1x timeout supp-timeout** command.

# **Retransmission limit for EAP-Request/Identity frame**

If the device does not receive an EAP-Response/Identity frame from a client, the device waits 30 seconds (or the amount of time specified with the **dot1x timeout tx-period** command), and then retransmits the EAP-Request/Identity frame. By default, the device retransmits the EAP-Request/Identity frame a maximum of two times. If no EAP-Response/Identity frame is received from the client after two EAP-Request/Identity frame retransmissions, the device restarts the authentication process with the client.

You can specify from 1 through 10 frame retransmissions using the **dot1x max-req** command.

# <span id="page-69-0"></span>**Configuring 802.1x authentication**

To enable and activate 802.1X authentication, perform the following steps.

802.1x authentication requires some prerequisite tasks be performed before executing 802.1x authentication configurations at the global and interface levels. Before configuring 802.1x authentication, communication between the devices and the authentication server must be established. The following configurations must be completed before configuring 802.1X authentication:

Configure the RADIUS server to authenticate access to the device. The **radius-server host** command adds the RADIUS server to the device as the authentication server. This command can be repeated for additional servers. The **radius-server host** command attempts to connect to the first RADIUS server. If the RADIUS server is not reachable, the next RADIUS server is contacted. If the RADIUS server is contacted and the authentication fails, the authentication process does not check for the next server in the sequence.

### **NOTE**

If multiple RADIUS servers are configured, the recommended configuration for RADIUS server retries is 2.

1. (Optional) Enable the 802.1X readiness check on the device to determine if the devices connected to the switch ports are 802.1X-capable.

```
device# dot1x test eapol-capable interface ethernet 0/1
device# 2016/07/18-00:49:03, [DOT1-1012], 5006, M2 | Active | DCE, INFO, sw0, 
DOT1X_PORT_EAPOL_CAPABLE: Peer connected to port Ethernet 0/1 is EAPOL capable.
```
2. Enter global configuration mode.

device# configure terminal

3. Enable 802.1X authentication globally.

device(config)# dot1x enable

If you globally disable 802.1X authentication, then all interface ports with 802.1X authentication enabled, automatically switch to force-authorized port control mode.

4. Enter interface configuration mode to configure interface-specific administrative features for 802.1X authentication.

device(config)# interface Ethernet 0/1

5. Enable 802.1X authentication on a specific interface port.

device(conf-if-eth-0/1)# dot1x authentication

6. Enter the **dot1x port-control auto** command to set the controlled port in the unauthorized state until authentication takes place between the client and the authentication server.

device(conf-if-eth-0/1)# dot1x port-control auto

The action activates authentication on an 802.1X-enabled interface. Once the client passes authentication, the port becomes authorized for that client. The controlled port remains in the authorized state for that client until the client logs off.

7. (Optional) Configure the device to periodically reauthenticate the clients connected to 802.1X-enabled interfaces at regular intervals.

```
device(conf-if-eth-0/1)# dot1x reauthentication
```
When you enable periodic reauthentication, the device reauthenticates the clients every 3,600 seconds by default.

- <span id="page-70-0"></span>8. (Optional) Configure the timeout parameters that determine the time interval for client reauthentication and EAP retransmissions using the following commands:
	- Enter the **dot1x timeout re-authperiod** command to change and specify a different reauthentication interval.

```
device(conf-if-eth-0/1)# dot1x timeout re-authperiod 300
```
• Enter the **dot1x timeout tx-period** command to change the amount of time the device should wait before retransmitting EAP-Request/Identity frames to the client.

device(conf-if-eth-0/1)# dot1x timeout tx-period 30

• Enter the **dot1x timeout supp-timeout** command to change the amount of time the device should wait before retransmitting RADIUS EAP-Request/Challenge frames to the client.

device(conf-if-eth-0/1)# dot1x timeout supp-timeout 30

Based on the timeout parameters, client reauthentication and retransmission of EAP-Request/Identity frames and EAP-Request/Challenge frames is performed.

9. (Optional) Configure the maximum number of reauthentication attempts before the port goes to the unauthorized state.

device(conf-if-eth-0/1)# dot1x reauthMax 3

10. (Optional) Configure the retransmission parameter that defines the maximum number of times EAP-Request/Challenge frames are retransmitted when an EAP Response/Identity frame is not received from the client.

device(conf-if-eth-0/1)# dot1x max-req 3

11. (Optional) Configure the time interval the device remains idle between a failed authentication and a reauthentication attempt.

device(conf-if-eth-0/1)# dot1x quiet-period 30

12. (Optional) Enter the no dot1x filter-strict-security command to authenticate the client even if the Filter-Id attribute returned by RADIUS contains invalid information.

device(conf-if-eth-1/1)# no dot1x filter-strict-security

By default, strict security mode is enabled.

# **Displaying 802.1x information**

Various show commands can be used to display the following 802.1x-related information:

- Information about the 802.1x configuration on the device and on individual ports
- Statistics about the EAPOL frames passing through the device
- Information about 802.1x-enabled ports dynamically assigned to a VLAN
- Information about the dynamically applied MAC and IP ACLs currently active on the device
- Information about the  $802.1x$  multiple client configuration

Enter the **show dot1x** command to display the overall state of 802.1X authentication on the system.

device# show dot1x

802.1X Port-Based Authentication: Enabled Authenticator Only Protocol Version: 2<br>
Auth Server: 2<br>
RADIUS Auth Server:

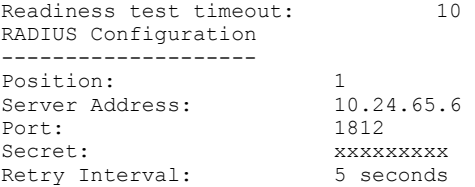

Enter the **show dot1x all** command to display detailed 802.1X authentication information for all of the ports.

device# show dot1x all 802.1X Port-Based Authentication: Enabled PAE Capability:  $\qquad \qquad$  Authenticator Only Protocol Version: 2 Auth Server: RADIUS<br>Readiness test timeout: 10 Readiness test timeout: RADIUS Configuration --------------------<br>Position: Position: 1 Server Address: 10.20.106.144 Port: 1812 Secret: testing123 Pector:<br>
Secret:<br>
Retry Interval:<br>
Position:<br>
2<br>
2 Position: 2 Server Address:<br>Port: Server Address:  $10.20.106.189$ <br>Port:  $1812$ <br>Secret: testing123 testing123<br>4 seconds Retry Interval: 802.1X info for interface Eth 1/31 --------------------------------- Port Control: Auto<br>Protocol Version: 2 Protocol Version: 2 ReAuthentication: Enabled Auth Fail Max Attempts: 0<br>ReAuth Max: 2 ReAuth Max: 2 Tx Period: 30 seconds Quiet Period: 60 seconds Supplicant Timeout: 30 seconds Re-Auth Interval: 3600 seconds Dynamic VLAN assigned: 50 Filter-strict-security: Enabled IP ACL assigned (IN|OUT): IPEXT-50 | IPEXT-OUT-50 MAC ACL assigned: mac-ext

Enter the **show dot1x diagnostics interface** command to display all diagnostics information for the authenticator associated with a port.

device# show dot1x diagnostics interface ethernet 1/2

```
802.1X Diagnostics for interface Eth 1/2
         ----------------------------------------
authEnterConnecting: 1
authEaplogoffWhileConnecting: 0<br>authEnterAuthenticating: 1
authEnterAuthenticating: 1<br>authSuccessWhileAuthenticating: 1
authSuccessWhileAuthenticating: 1
authTimeoutWhileAuthenticating: 0
authFailWhileAuthenticating: 0<br>authEapstartWhileAuthenticating: 0
authEapstartWhileAuthenticating: 0<br>authEaplogoffWhileAuthenticating: 0
authEaplogoffWhileAuthenticating: 0
authReauthsWhileAuthenticated: 0<br>authEapstartWhileAuthenticated: 0
authEapstartWhileAuthenticated: 0
authEaplogoffWhileAuthenticated: 0<br>BackendResponses: 11
BackendResponses: 11<br>BackendAccessChallenges: 10
BackendAccessChallenges:
BackendOtherrequestToSupplicant: 11<br>BackendAuthSuccess: 1
BackendAuthSuccess: 1<br>BackendAuthFails: 0
BackendAuthFails: 0
```
Enter the **show dot1x interface** command to display state of a specified interface.

```
show dot1x interface ethernet 1/31
802.1X info for interface Eth 1/31
           ---------------------------------
Port Control:
Protocol Version: 2<br>Peauthentication: Fr
ReAuthentication: Enabled
Auth Fail Max Attempts: 0
ReAuth Max: 2
Tx Period: 30 seconds
Quiet Period: 60 seconds
Supplicant Timeout: 30 seconds
Server Timeout: 30 seconds
Re-Auth Interval: 3600 seconds
Dynamic VLAN assigned: 50
Filter-strict-security: Enabled
IP ACL assigned (IN|OUT): IPEXT-50 | IPEXT-OUT-50
MAC ACL assigned: mac-ext
```
Enter the **show dot1x session-info interface** command to display information for all clients on the port .

device# show dot1x session-info interface ethernet 1/2

```
802.1X Session info for interface Eth 1/2
-----------------------------------------
Mac Address: 0021.5ec6.15ce
-----------------------------------------
User Name:
Session Time: 2 secs<br>Terminate Cause: Not te
                       z secs<br>Not terminated yet<br>Authorized
Session Status:
PAE State: Authenticated<br>BE State: Idle Idle
BE State: Idle<br>VLAN: Idle
VLAN: N/A
IP ACL (IN | OUT): N/A | N/A
MAC ACL: N/ACurrent Id: 18<br>
Id From Server: 17
Id From Server:
```
Enter the **show dot1x statistics interface** command to display the statistics of a specified interface.

device# show dot1x statistics interface ethernet 1/2

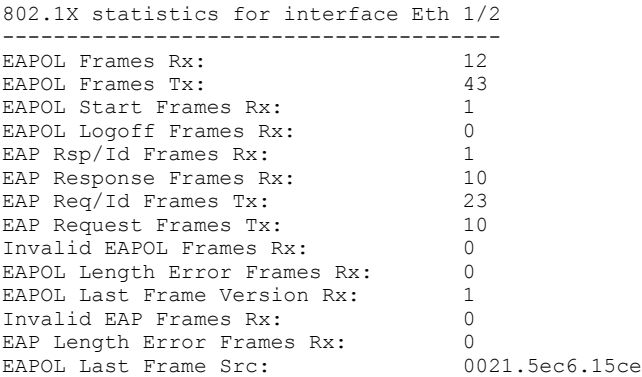

# <span id="page-74-0"></span>**Configuring Remote Server Authentication**

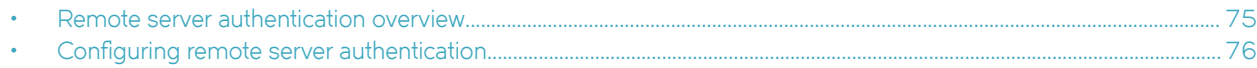

## **Remote server authentication overview**

The software supports various protocols to provide external Authentication, Authorization, and Accounting (AAA) services for devices. Supported protocols include the following:

- RADIUS Remote authentication dial-in user service
- LDAP/AD Lightweight Directory Access Protocol using Microsoft Active Directory (AD) in Windows
- TACACS+ Terminal access controller access-control system plus

When configured to use a remote AAA service, the device acts as a network access server client. The device sends all authentication, authorization, and accounting (AAA) service requests to the remote RADIUS, LDAP, or TACACS+ server. The remote AAA server receives the request, validates the request, and sends a response back to the device.

The supported management access channels that integrate with RADIUS, TACACS+, or LDAP include serial port, Telnet, or SSH.

When configured to use a remote RADIUS, TACACS+, or LDAP server for authentication, a device becomes a RADIUS, TACACS+, or LDAP client. In either of these configurations, authentication records are stored in the remote host server database. Login and logout account name, assigned permissions, and time-accounting records are also stored on the AAA server for each user.

Extreme recommends that you configure at least two remote AAA servers to provide redundancy in the event of failure. For each of the supported AAA protocols, you can configure up to five external servers on the device. Each device maintains its own server configuration.

### **Login authentication mode**

The authentication mode is defined as the order in which AAA services are used on the device for user authentication during the login process. The software supports two sources of authentication: primary and secondary. The secondary source of authentication is used in the event of primary source failover and is optional for configuration. You can configure four possible sources for authentication:

- Local Use the default device-local database (default)
- RADIUS Use an external RADIUS server
- LDAP Use an external LDAP server
- TACACS+ Use an external TACACS+ server

By default, external AAA services are disabled, and AAA services default to the device-local user database. Any environment requiring more than 64 users should adopt AAA servers for user management.

When the authentication, authorization, and accounting (AAA) mode is changed, an appropriate message is broadcast to all logged-in users, and the active login sessions end. If the primary source is set to an external AAA service (RADIUS, LDAP, or TACACS+) and the secondary source is not configured, the following events occur:

- For Telnet-based and SSH connections-based logins, the login authentication fails if none of the configured (primary source) AAA servers respond or if an AAA server rejects the login.
- For a serial port (console) connection-based login, if a user's login fails for any reason with the primary source, failover occurs and the same user credentials are used for login through the local source. This failover is not explicit.

## <span id="page-75-0"></span>**Conditions for conformance**

Consider the following conditions for remote server authentication:

- If the first source is specified as default, do not specify a second source. A second source signals a request to set the login authentication mode to its default value, which is local. If the first source is local, the second source cannot be set to any value, because the failover will never occur.
- The source of authentication (except **local**) and the corresponding server type configuration are dependent on each other. Therefore, at least one server should be configured before that server type can be specified as a source.
- If the source is configured to be a server type, you cannot delete a server of that type if it is the only server in the list. For example, if there are no entries in the TACACS+ server list, the authentication mode cannot be set to **tacacs+** or **tacacs+ local**. Similarly, when the authentication mode is **radius** or **radius local**, a RADIUS server cannot be deleted if it is the only one in the list.

## **Configuring remote server authentication**

This section introduces the basics of configuring remote server authentication using RADIUS and TACACS+ in a simple manner.

For detailed configuration information on remote server authentication, refer to the following topics:

- [RADIUS security](#page-78-0) on page 79
- Understanding and configuring TACACS+ on page 91
- Understanding and configuring LDAP on page 103

### **Setting and verifying the login authentication mode**

The following procedure configures TACACS+ as the primary source of authentication and the device-local user database as the secondary source. For complete information on login authentication mode, refer to the **aaa authentication login** command in the *Extreme SLX-OS Command Reference* for the SLX 9850 Router.

1. In privileged EXEC mode, use the **configure terminal** command to enter global configuration mode.

```
device# configure terminal
Entering configuration mode terminal
```
2. Enter the **aaa authentication login** command with the specified parameters.

device(config)# aaa authentication login tacacs+ local

3. Enter the **do show running-config aaa** command to display the configuration.

```
device(config)# do show running-config aaa
aaa authentication login tacacs+ local
```
4. Log in to the device using an account with TACACS+-only credentials to verify that TACACS+ is being used to authenticate the user.

### **Resetting the login authentication mode**

The following procedure resets the login configuration mode to the default value using the no aaa authentication login command.

1. In privileged EXEC mode, use the **configure terminal** command to enter global configuration mode.

```
device# configure terminal
Entering configuration mode terminal
```
2. Enter the **no aaa authentication login** command to remove the configured authentication sequence and to restore the default value (Local only).

device(config)# no aaa authentication login

3. Verify the configuration with the **do show running-config aaa** command.

device(config)# do show running-config aaa aaa authentication login local

- 4. Log in to the device using an account with TACACS+-only credentials. The login should fail with an "access denied" error.
- 5. Log in to the device using an account with local-only credentials. The login should succeed.

### **Changing the login authentication mode**

You can set the authentication mode with the **aaa authentication login** command.

You can reset the configuration to the default value using the **no aaa authentication login** command.

#### **NOTE**

In a configuration with primary and secondary sources of authentication, the primary mode cannot be modified alone. First remove the existing configuration and then configure it to the required configuration.

1. In privileged EXEC mode, use the **configure terminal** command to enter global configuration mode.

```
device# configure terminal
Entering configuration mode terminal
```
2. Enter the **aaa authentication login** command and specify the desired authentication mode.

```
device(config)# aaa authentication login radius local
** or **
device(config)# aaa authentication login tacacs+ local
```
3. Verify the configuration with the **do show running-config aaa** command.

device(config)# do show running-config aaa aaa authentication login radius local

- 4. Log in to the device using an account with TACACS+ credentials. The login should fail with an "access denied" error.
- 5. Log in to the device using an account with RADIUS credentials. The login should succeed.

# <span id="page-78-0"></span>**RADIUS Server Authentication**

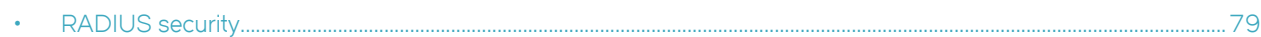

# **RADIUS security**

The remote authentication dial-in user service (RADIUS) protocol manages authentication, authorization, and accounting (AAA) services centrally.

You can use a Remote Authentication Dial In User Service (RADIUS) server to secure the following types of access to the Layer-2 device or Layer-3 device:

- Telnet access
- SSH access
- Access to the Privileged EXEC level and CONFIG levels of the CLI, using roles pre-defined on the device and sent as attribute in Radius Response.

### **RADIUS Authentication**

When RADIUS authentication is implemented, the device consults a RADIUS server to verify user names and passwords.

When a device is configured with a set of RADIUS servers to be used for authentication, the device also sends accounting data to the RADIUS server implicitly.

#### **NOTE**

When the RADIUS server is not configured to support accounting, the accounting events sent by the device to the server are dropped.

### **RADIUS Authorization**

User authorization through the RADIUS protocol is not supported. The access control of RADIUS users is enforced by the Extreme rolebased access control (RBAC) protocol at the device level. A RADIUS user should therefore be assigned a role that is present on the device using the Vendor Specific Attribute (VSA) *Brocade-Auth-Role*. After the successful authentication of the RADIUS user, the role of the user configured on the server is obtained. If the role cannot be obtained or if the obtained role is not present on the device, the user will be assigned the "user" role and a session is granted to the user with "user" authorization.

## **RADIUS Accounting**

Remote Authentication Dial-In User Service (RADIUS) server accounting is supported for recording information about user activity.

RADIUS server accounting supports:

- Login (EXEC) accounting
- Command accounting

**NOTE**

System event accounting is not supported.

When you configure RADIUS accounting on a device, information is sent to the RADIUS accounting server when specific events occur; for example, when a user logs in to the device.

RADIUS accounting works as follows:

- 1. One of the following events occurs on the device:
	- A user logs in to the management interface using Telnet or SSH.
	- A user enters a command for which RADIUS accounting has been configured.
- 2. The device checks its configuration to see if the event is one for which RADIUS accounting is required.
- 3. When the event is concluded, the device sends an accounting stop packet to the RADIUS accounting server.
- 4. The RADIUS accounting server acknowledges receipt of the accounting stop packet.

#### **NOTE**

RADIUS server accounting can be enabled and used regardless of whether authentication is performed locally, on a RADIUS server, or on a TACACS+ server. However, RADIUS accounting only takes place after successful authentication.

#### **NOTE**

In command accounting, commands with a partial timestamp are not accounted.

By default, RADIUS server accounting is disabled. Prior to enabling RADIUS server accounting, at least one RADIUS server must be configured.

For command accounting, the Vendor Specific Attribute (VSA) *Brocade-Cmd* must be added on RADIUS server.

Before downgrading to a software version that does not support RADIUS accounting, both login and command accounting must be disabled.

## **Account password changes**

All existing mechanisms for managing device-local user accounts and passwords remain functional when the device is configured to use RADIUS. Changes made to the device-local database do not propagate to the RADIUS server, nor do the changes affect any account on the RADIUS server; therefore, changes to a RADIUS user password must be done on the RADIUS server.

### **RADIUS authentication through management interfaces**

You can access the device through Telnet or SSH from either the Management interface or the data ports (Ethernet interface or in-band). The device goes through the same RADIUS-based authentication with either access method.

## Configuration of an interface as the source of RADIUS packets

You can designate the lowest-numbered IP address configured on Ethernet port, loopback interface, management interface, or virtual interface as the source IP address for RADIUS packets.

When a source interface for RADIUS packets is not configured, the IP address of the interface through which the RADIUS packet exits the device is used as the source IP address in the IP header. Designating a specific interface as the source interface for RADIUS packets provides the following benefits:

- Incoming RADIUS traffic (from each instance of RADIUS server configured on the device), can be directed to particular interfaces using the source interface configuration.
- Firewall configuration is simplified; traffic can be allowed from one well-known source IP address.

When more than one IP address is configured on an interface, the lowest-numbered IP address is used as the source IP address for the RADIUS packets.

A source interface for RADIUS packets must be configured for each instance of RADIUS host that is configured on the device.

You can configure a source interface for RADIUS packets by using the **source-interface** command in RADIUS server host VRF configuration mode.

### **Configuring server-side RADIUS support**

With RADIUS servers, you should set up user accounts by their true network-wide identity, rather than by the account names created on a device. Along with each account name, you must assign appropriate device access roles. A user account can exist on a RADIUS server with the same name as a user on the device at the same time.

When logging in to a device configured with RADIUS, users enter their assigned RADIUS account names and passwords when prompted. Once the RADIUS server authenticates a user, it responds with the assigned device role and information associated with the user account information using an Extreme Vendor-Specific Attribute (VSA). An Authentication-Accept response without the role assignment automatically grants the "user" role.

#### **NOTE**

RADIUS Server must be configured to support Vendor-Specific-Attribute (VSA) in addition to configuring RADIUS Server support on the device.

### *Configuring a RADIUS server with Linux*

FreeRADIUS is an open source RADIUS server that runs on all versions of Linux (FreeBSD, NetBSD, and Solaris).

Perform the following steps to configure a RADIUS server with Linux.

- 1. Download the package from [www.freeradius.org](http://www.freeradius.org) and follow the installation instructions at the FreeRADIUS website.
- 2. Refer to the RADIUS product documentation for information on configuring and starting up a RADIUS server.
- 3. Determine where vendor-specific dictionaries are located on the server.

user@Linux:\$ locate dictionary.\*

/usr/share/freeradius/dictionary.3com /usr/share/freeradius/dictionary.3gpp /usr/share/freeradius/dictionary.3gpp2 /usr/share/freeradius/dictionary.acc /usr/share/freeradius/dictionary.acme

4. Change to the vendor-specific dictionaries directory.

```
user@Linux:$ cd /usr/share/freeradius/
user@Linux:/usr/share/freeradius$
```
5. Verify that the dictionary. brocade file exists in this directory.

user@Linux:/usr/share/freeradius\$ ls dictionary.brocade

dictionary. brocade

When the dictionary.brocade file does not exist, proceed to Step 7.

6. Check that the contents of the dictionary. brocade file are correct. The following example shows the correct information.

user@Linux:/usr/share/freeradius\$ more dictionary.brocade

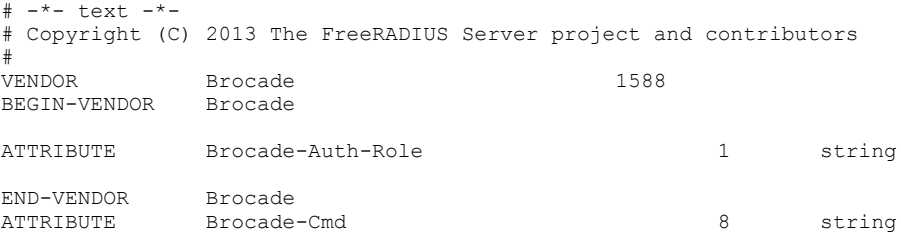

When the dictionary. brocade file exists and holds the correct information, proceed to Step 10.

- 7. When the dictionary.brocade file does not exist or holds incorrect information, you need to create a dictionary. brocade file with the correct information.
	- a) Log in as the root user.
	- b) In the vendor-specific dictionaries directory, create a file named dictionary.brocade with the below content.

```
# -*- text -*-
# Copyright (C) 2013 The FreeRADIUS Server project and contributors
#<br>VENDOR
            Brocade 1588<br>Brocade 1588
BEGIN-VENDOR
ATTRIBUTE Brocade-Auth-Role 1 string
END-VENDOR Brocade
```
8. To import the dictionary.brocade file, add the following line to the dictionary file.

\$INCLUDE dictionary.brocade

9. To ensure that the dictionary is loaded, restart the FreeRADIUS server.

user@Linux:/usr/share/freeradius\$ sudo service freeradius restart

- 10. Configure an Extreme user account.
	- a) Open the /etc/raddb/users file in a text editor (the location of the FreeRADIUS users configuration file depends on the Linux distribution).
	- b) Add the user name and associated the permissions. The user must log in using the permissions specified with Brocade-Auth-Role. The following example configures an account called "jsmith" with admin permissions and a password "jspassword".

```
jsmith Auth-Type := Local, 
 User-Password == "jspassword", 
 Brocade-Auth-Role = "admin"
```
#### **NOTE**

You must use double quotation marks around the password and role.

11. To ensure that the changes take effect, restart the FreeRADIUS server.

```
user@Linux:/usr/share/freeradius$ sudo service freeradius restart
```
#### **NOTE**

When you use network information service (NIS) for authentication, the only way to enable authentication with the password file is to force the device to authenticate using password authentication protocol (PAP); this requires the setting the **pap** option with the **radius-server host** command.

### *Configuring a Windows IAS-based RADIUS server*

Step-by-step instructions for installing and configuring Internet Authentication Service (IAS) with Microsoft Windows server 2008 (or earlier versions, Windows 2003 or 2000) can be obtained from [www.microsoft.com](http://www.microsoft.com) or your Microsoft documentation. Confer with your system or network administrator prior to configuration for any special needs your network environment may have.

Use the following information to configure the Internet Authentication Service for a device.

#### **NOTE**

This is not a complete presentation of steps.

- 1. In the **New RADIUS Client** window, choose **RADIUS Standard** from the **Client-Vendor** menu.
- 2. Configure the Dial-in Profile dialog box as follows:
	- a) Select the **Advanced** tab.
	- b) Scroll to the bottom of the RADIUS Standard list, select Vendor-Specific, and click Add. The **Multivalued Attribute Information** dialog box appears.
	- c) Click **Add** in the **Multivalued Attribute Information** dialog box. The Vendor-Specific Attribute Information dialog box appears.
	- d) Enter the Extreme vendor code value.
	- e) Select Yes. It conforms. and then click Configure Attribute. The **Configure VSA (RFC compliant)** dialog box appears.
	- f) In the **Confiqure VSA (RFC compliant)** dialog box, enter the following values and click OK:
		- Vendor-assigned attribute number—Enter the value **1**.
		- Attribute format—Enter the value **String**.

The RADIUS server is now configured.

The following image shows the different screens configured in this task.

#### **FIGURE 7** Windows server VSA configuration

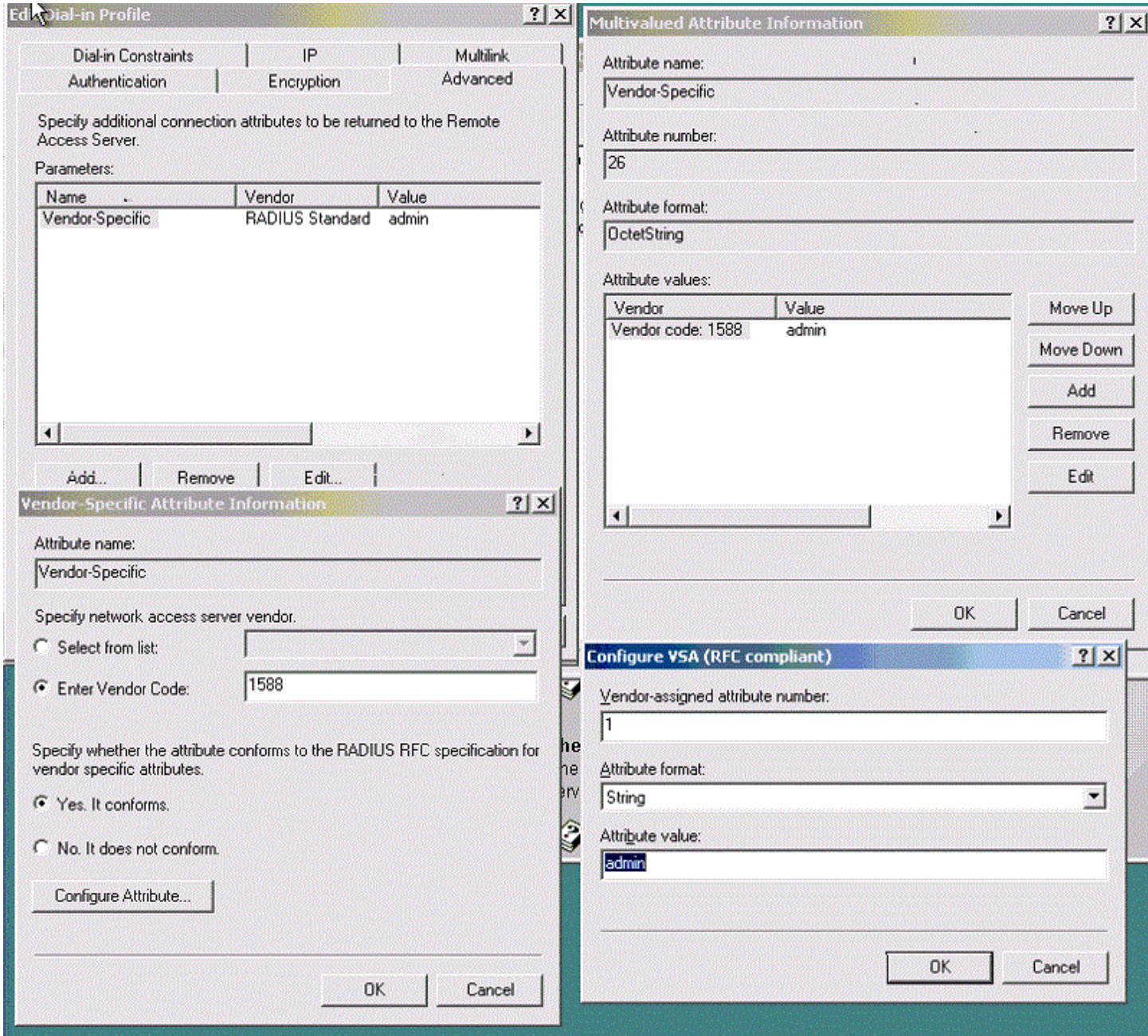

## **Configuring RADIUS Server on a device**

Each device client must be individually configured to use RADIUS servers.

You use the **radius-server host** command to specify the server IP address and the VRF through which to communicate with the RADIUS server.

You can configure a maximum of 5 RADIUS servers on a device for AAA service.

#### **NOTE**

RADIUS Server must be configured to support Vendor-Specific-Attribute (VSA) in addition to configuring RADIUS Server support on the device.

The following table describes configuration commands associated with the VRF used to connect to the RADIUS server.

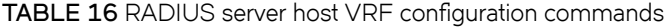

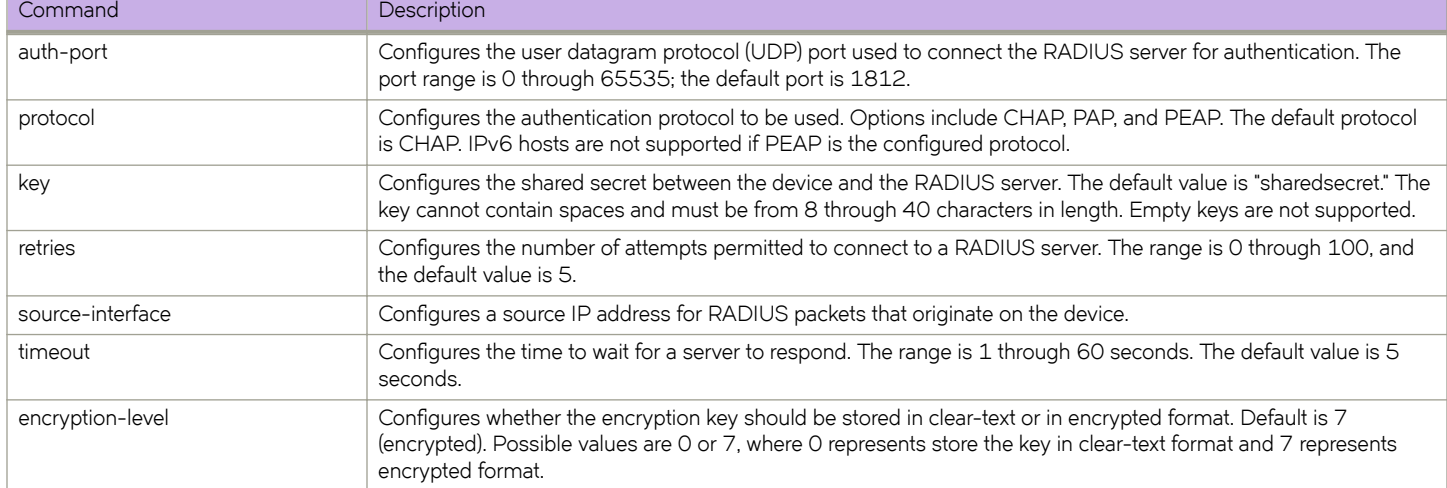

#### **NOTE**

If you do not configure a shared secret using the key command, the authentication session is not encrypted. The shared secret configured using the key command must match the value configured in the RADIUS configuration file; otherwise, the communication between the server and the device fails.

### *Adding a RADIUS server*

You can configure up to five RADIUS servers on a device.

Prior to configuring a RADIUS server by specifying a domain or host name, you must configure the Domain Name System (DNS) server on the device by using the ip dns command. The host name cannot be resolved unless the DNS server is configured.

#### **NOTE**

When a list of servers is configured on the device, failover from one server to another server only happens when a RADIUS server fails to respond; it does not happen when user authentication fails.

Perform the following task to add a RADIUS server to a device.

1. From privileged EXEC mode, enter global configuration mode.

device# configure terminal Entering configuration mode terminal

2. When the default configuration values for communication with the RADIUS server are not acceptable, use the **radius-server** host command specifying the use-vrf parameter to enter RADIUS server host VRF configuration mode.

```
device(config)# radius-server host 10.38.37.180 use-vrf mgmt-vrf 
device(config-host-10.38.37.180/mgmt-vrf)#
```
- 3. The following examples show how to configure some parameters for communication with the RADIUS server using the mgmtvrf.
	- (Optional) Configure the authentication protocol to use for communication with the RADIUS server. device(config-host-10.38.37.180/mgmt-vrf)# protocol pap
	- (Optional) Specify a text string to be used as a shared secret between the device and the RADIUS server.

device(config-host-10.38.37.180/mgmt-vrf)# key "new#vertigo\*secret"

• (Optional) Specify the wait time (in seconds) allowed for a RADIUS server response.

device(config-host-10.38.37.180/mgmt-vrf)# timeout 10

• (Optional) Specify a source interface for RADIUS packets that originate on the device. The following example shows how to configure an Ethernet interface  $(0/2)$  as the source interface.

device(config-host-10.38.37.180/mgmt-vrf)# source-interface ethernet 0/2

4. Return to Privileged EXEC mode.

device(config-host-10.38.37.180/mgmt-vrf)# end

5. Verify the configuration.

device# show running-config radius-server host 10.38.37.180

```
radius-server host 10.38.37.180 use-vrf mgmt-vrf
 protocol pap 
  key "ayykN/07wCMEy0SKrpZXPm0hzI37Ze9qNugdSQXhoo0=\n"
 encryption-level 7 
  timeout 10 
  source-interface ethernet 0/2
```
### *Modifying the RADIUS server configuration*

1. In privileged EXEC mode, use the **configure terminal** command to enter global configuration mode.

```
device# configure terminal
Entering configuration mode terminal
```
2. Enter the **radius-server host** command with the help option (?) to display the configured RADIUS servers.

```
device(config)# radius-server host ?
Possible completions:<br>INETADDRESS Domai
                 Domain name or IP Address of this RADIUS server
```
3. Enter the **radius-server host** command with the IP address of the server you want to modify and the **use-vrf** option.

device(config)# radius-server host 10.38.37.180 use-vrf mgmt-vrf

After you run this command you are placed into the RADIUS server host VRF configuration mode where you can specify the parameters you want to modify.

- 4. Configure the values that you want to change.
	- (Optional) The following example shows how to configure a new key.

device(config-host-10.38.37.180/mgmt-vrf)# key "changedsec"

(Optional) The following example shows how configure a timeout value of 3 seconds.

device(config-host-10.38.37.180/mgmt-vrf)# timeout 3

5. Return to Privileged EXEC mode.

```
device(config-host-10.38.37.180/mgmt-vrf)# end
```
6. **NOTE**

This command does not display default values.

Verify the new configuration.

```
device# show running-config radius-server host 10.38.37.180
radius-server host 10.38.37.180 use-vrf mgmt-vrf
 protocol pap key "h8mcoUf2LZF+P+AjaYnO1Q==\n" encryption-level 7 timeout 3
!
```
#### **NOTE**

To remove a server from the list of configured RADIUS servers, use the **no radius-server host** command specifying the IP address or hostname of the RADIUS server that is to be removed.

### *Configuring the client to use RADIUS for login authentication*

After you configured the client-side RADIUS server list, you must set the authentication mode so that RADIUS is used as the primary source of authentication. Refer to the Login authentication mode section for information on how to configure the login authentication mode.

### *Enabling and disabling login accounting (RADIUS)*

Login information can be sent to a Remote Authentication Dial-In User Service (RADIUS) server for accounting purposes.

Before enabling login (EXEC) accounting, at least one RADIUS server host must be configured on the device by using the **radius-server host** command.

1. From privileged EXEC mode, enter global configuration mode.

device# configure terminal

2. Enable accounting and send login information to a RADIUS accounting server.

```
device(config)# aaa accounting exec default start-stop radius
```
When this command is entered and a RADIUS server is not configured, an error message is displayed to indicate that no active RADIUS server exists to support accounting.

3. Return to privileged EXEC mode.

```
device(config)# exit
device#
```
4. Verify the AAA accounting configuration.

device# show running-config aaa accounting

aaa accounting exec default start-stop radius

5. (Optional) Once enabled, you can disable sending login information to a RADIUS accounting server.

The following example shows how to disable login accounting by using the **no aaa acccounting** command.

```
device# configure terminal
device(config)# no aaa accounting exec default start-stop 
device(config)# exit
```
The following example shows how to disable login accounting by using the **aaa accounting** command specifying the **none** option.

```
device# configure terminal
device(config)# aaa accounting exec default start-stop none
device(config)# exit
```
The following example shows how to enable login accounting on a RADIUS server and verify the configuration.

```
device# configure terminal
device(config)# aaa accounting exec default start-stop radius
device(config)# exit
device# show running-config aaa accounting
```
aaa accounting exec default start-stop radius

### *Enabling and disabling command accounting (RADIUS)*

Command execution information can be sent to a Remote Authentication Dial-In User Service (RADIUS) server for accounting purposes.

Before enabling command accounting, at least one RADIUS server host must be configured on the device by using the **radius-server host** command.

1. From privileged EXEC mode, enter global configuration mode.

device# configure terminal

2. Enable accounting and send command information to a RADIUS accounting server.

device(config)# aaa accounting commands default start-stop radius

When this command is entered and a RADIUS server is not configured, an error message is displayed to indicate that no active RADIUS server exists to support accounting.

3. Return to privileged EXEC mode.

device(config)# exit device#

4. Verify the AAA accounting configuration.

device# show running-config aaa accounting

aaa accounting commands default start-stop radius

5. (Optional) Once enabled, you can disable sending command information to a RADIUS accounting server.

The following example shows how to disable command accounting by using the **no aaa acccounting** command.

```
device# configure terminal
device(config)# no aaa accounting commands default start-stop 
device(config)# exit
```
The following example shows how to disable command accounting by using the **aaa accounting** command specifying the **none** option.

```
device# configure terminal
device(config)# aaa accounting commands default start-stop none
device(config)# exit
```
The following example shows how to enable command accounting on a RADIUS server and verify the configuration.

```
device# configure terminal
device(config)# aaa accounting commands default start-stop radius
device(config)# exit
device# show running-config aaa accounting
aaa accounting commands default start-stop radius
```
### **RADIUS two factor authentication support**

Traditional password-based authentication methods are based on "one-factor" authentication, where a user confirms an identity using a memorized password. Reliance on one-factor authentication exposes enterprises to increased security risks; passwords may be stolen, guessed, cracked, replayed, or compromised in other ways by unsolicited users by using Man in the Middle Attack.

Two factor authentication increases the security by adding an additional step to the basic log-in procedure which requires the user to have both the password and RSA Secure ID credentials from a hardware token before being able to access a device. The authentication proceeds as four basic steps:

First, each hardware token is assigned to a user. It generates an authentication code every 60 seconds using built-in clock and the card's random key (seed). This seed is 128 bits long, is different for each hardware-token, and is loaded into the RSA Secure ID server (RSA Authentication Manager). The token hardware is designed to be tamper-resistant to deter reverse engineering of the token. SLX-OS only supports an RSA ID key fob as a secondary authentication token.

Secondly, the RSA Authentication Manager authenticates the user's password or PIN and token's combination. It takes the clock time as the input value for the encryption process and it is encrypted with the seed record. The resulting value is the token.

Third, the RSA Agent receives authentication requests and forwards them to the RSA Authentication Manager through a secure channel. Based on the response from the Authentication Manager, agents either allow or deny user access.

Finally, the RSA RADIUS Server forwards the user's user ID and passes code to the RSA Authentication Manager, which verifies that the user ID exists and that the pass code is correct for that user at that specific time.

Each RSA Secure ID token holder must have a user record in the RSA Authentication Manager database. The user records must be synchronized in order to operate. These are the options for creating these records:

- Adding data for individual users in the Add User dialog box.
- Copy and edit an existing user record to make a template with group membership and Agent Host activation lists that can be used for many new users.
- Import user data from Security Accounts Manager (SAM) database on a Windows NT system to the Authentication Manager using dumpsamusers.exe and loadsamusers.exe tools.

#### **NOTE**

RADIUS two factor authentication does not support Challenge Handshake Authentication Protocol (CHAP).

In order to support two factor authentication install RSA Authentication Manager on your Radius Server and set it to accept two-factor authentication input. When the user logs in, the password or token code works automatically without any changes to the device, as shown in the following example.

Welcome to Console Server Management Server

HQ1-4E23-TS1 login: muser34 Password: \*\*\*\*\*\*\*\*\*\*\*\*\*\*\*\* **<-----For example password/8675309**

device#

# <span id="page-90-0"></span>**TACACS+ Server Authentication**

• Understanding and cnfig´ring TACACS+ ............................................................................................................................................91

# **Understanding and configuring TACACS+**

Terminal Access Controller Access-Control System Plus (TACACS+) is an AAA server protocol that uses a centralized authentication server and multiple network access servers or clients. With TACACS+ support, management of devices seamlessly integrates into network fabric environments. Once configured to use TACACS+, a device becomes a network access server.

## **TACACS+ authorization**

The TACACS+ server is used only for authentication and accounting. Authorization is enforced by the Extreme Role-Based Access Control (RBAC) protocol at the device level. Extreme recommends that the same role be assigned to a user configured on the TACACS+ server and configured on the device. If the device fails to get the user's role from the TACACS+ server after successful authentication, or if the role does not match any of the roles present on the device, the **user** role is assigned by default. Thereafter, the **brcd-role** is the key used to set the role from the TACACS+ server.

## **TACACS+ authentication through management interfaces**

You can access the device through the serial port, or through Telnet or SSH, from either the management interface or the data ports (Ethernet interface or in-band). The device goes through the same TACACS+-based authentication with either access method.

## **Supported TACACS+ packages and protocols**

Extreme supports the following TACACS+ packages for running the TACACS+ daemon on remote AAA servers:

- Free TACACS+ daemon. You can download the latest package from [www.shrubbery.net/tac\\_plus](http://www.shrubbery.net/tac_plus/).
- $ACS<sub>5.3</sub>$
- ACS 4.2

The TACACS+ protocol v1.78 is used for AAA services between the device client and the TACACS+ server.

The authentication protocols supported for user authentication are Password Authentication Protocol (PAP) and Challenge Handshake Authentication Protocol (CHAP).

## **TACACS+ configuration components**

Configuring TACACS+ requires configuring TACACS+ support on the client (including optional accounting), as well as configuring TACACS+ on the server. Support for mixed environments may also be required.

## **Configuring the client for TACACS+ support**

Each device client must be individually configured to use TACACS+ servers. You use the **tacacs-server** command to specify the server IP address, authentication protocols, and other parameters. You can configure a maximum of five TACACS+ servers on a device for AAA service.

The parameters in the following table are associated with a TACACS+ server that is configured on the device.

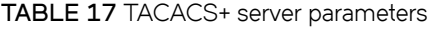

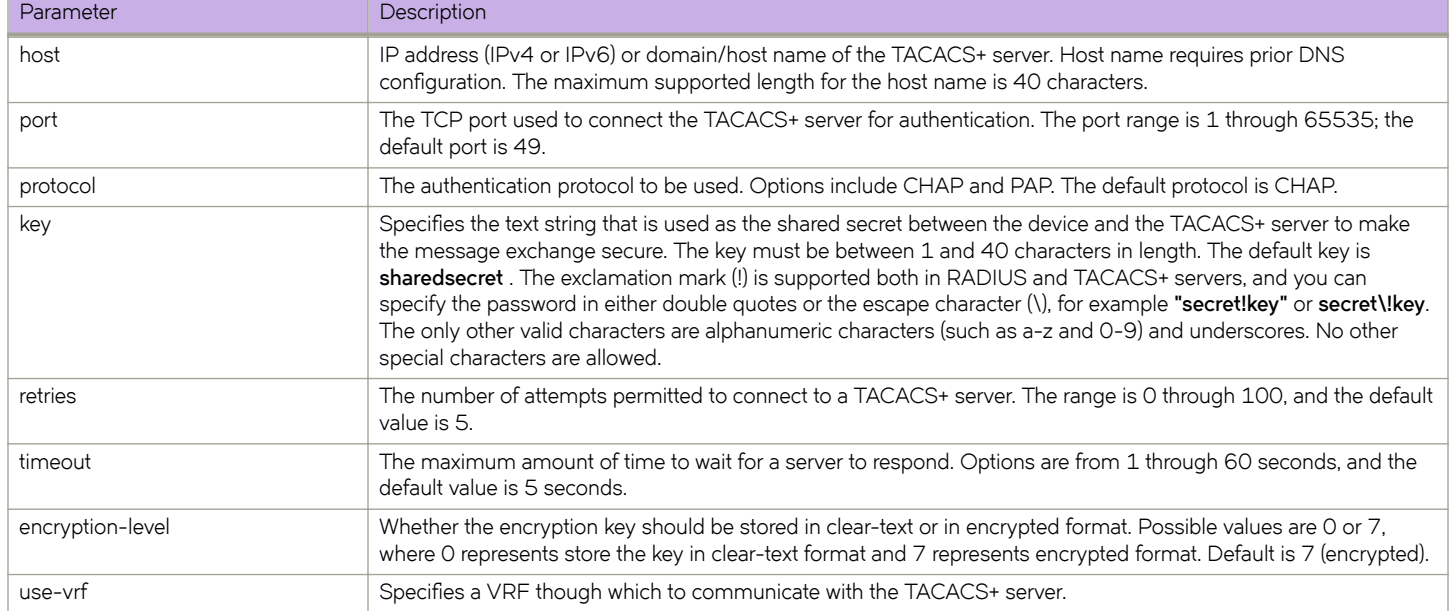

#### **NOTE**

If you do not configure the key attribute, the authentication session will not be encrypted. The value of key must match with the value configured in the TACACS+ configuration file; otherwise, the communication between the server and the device fails.

### *Adding a TACACS+ server to the client server list*

Prior to adding the TACACS+ server with a domain name or a host name, you must configure the Domain Name System (DNS) server on the device. Without the DNS server, the TACACS+ server name resolution fails and therefore the add operation fails. Use the **ip dns** command to configure the DNS server.

#### **NOTE**

When a list of servers is configured, failover from one server to another server happens only if a TACACS+ server fails to respond; it does not happen when user authentication fails.

The following procedure adds a TACACS+ server host in IPv6 format.

1. In privileged EXEC mode, enter **configure terminal** to enter global configuration mode.

```
device# configure terminal
Entering configuration mode terminal
```
2. Enter **tacacs-server** and specify the server IP address.

device(config)# tacacs-server host fec0:60:69bc:94:211:25ff:fec4:6010 use-vrf mgmt-vrf

Upon execution of the command you are placed into the TACACS server configuration submode where you can specify additional parameters.

3. Specify the additional parameters.

This example specifies the CHAP protocol key.

```
device(config)# tacacs-server host fec0:60:69bc:94:211:25ff:fec4:6010
device(config-host-fec0:60:69bc:94:211:25ff:fec4:6010/mgmt-vrf)# protocol chap key 
"new#hercules*secret"
device(config-host-fec0:60:69bc:94:211:25ff:fec4:6010/mgmt-vrf)# exit
```
4. Enter **exit** to return to global configuration mode.

```
device(config-tacacs-server-fec0:60:69bc:94:211:25ff:fec4:6010/mgmt-vrf)# exit
```
5. Enter **do show running-config tacacs-server host** *server\_address* to verify the configuration.

```
device(config)# do show running-config tacacs-server host fec0:60:69bc:94:211:25ff:fec4:6010
tacacs-server host fec0:60:69bc:94:211:25ff:fec4:6010 use-vrf mgmt-vrf
 key "nPbWil58uf/UJ4UoTUEzGmx/+m8/9fJbHe1uGUH/gM8=\n" encryption-level 7
!
```
### *Modifying the client-side TACACS+ server configuration*

1. In privileged EXEC mode, enter **configure terminal** to change to global configuration mode.

```
device# configure terminal
Entering configuration mode terminal
```
2. Enter **tacacs-server host** with the help option (?) to display the configured server IP addresses.

```
device(config)# tacacs-server host ?
fec0:60:69bc:94:211:25ff:fec4:6010
```
3. Enter **tacacs-server host** followed by the address of the server you wish to modify.

```
device(config)# tacacs-server host fec0:60:69bc:94:211:25ff:fec4:6010 use-vrf mgmt-vrf
```
Upon execution of the command you are placed into the TACACS server configuration submode where you can specify the parameters you want to modify.

4. Specify the additional parameters.

```
device(config-tacacs-server-fec0:60:69bc:94:211:25ff:fec4:6010/mgmt-vrf)# key "changedsec" retries 
100
```
5. Enter exit to return to global configuration mode.

device(config-tacacs-server-fec0:60:69bc:94:211:25ff:fec4:6010/mgmt-vrf)# exit

6. Enter **do show running-config tacacs-server** server\_address to verify the configuration.

This command does not display default values.

```
device(config)# do show running-config tacacs-server host fec0:60:69bc:94:211:25ff:fec4:6010
tacacs-server host fec0:60:69bc:94:211:25ff:fec4:6010 use-vrf mgmt-vrf
 key "h8mcoUf2LZF+P+AjaYnO1Q==\n" encryption-level 7 retries 100
!
```
The no tacacs-server host command removes the server configuration from the list of configured TACACS servers. If the TACACS+ server being deleted is the last one in the list and authentication mode is set to **tacacs**, deletion of the server from the device configuration is denied. When used with a specified parameter, the command sets the default value of that parameter.

### *Configuration of a source interface for TACACs+*

The source interface feature uses the IP address of a specified source interface in the source IP field of the IP header.

Without this feature, which is configured by means of the **source-interface** command, the IP address of the egress interface is used in the source IP field. When this feature is enabled, the source IP field is used to recognize and reach a device by means one IP address, no matter through which in-band interface of the device a packet has egressed. A single source IP address for all packets transmitted from the device is useful in the following cases:

- Configuring the ACLs in firewalls with one IP address for a given device, instead of with multiple in-band interface IP addresses of the device
- Maintaining connectivity with the device through an alternative path (for example, when a loopback interface is used for the source IP), even when one of the in-band ports supporting active communication goes down.

This feature applies to manageability clients such as TACACS+. However, this feature does not apply to manageability servers (such as SNMP), because manageabilty servers always respond with the address to which the request was sent.

The following source interface types are supported:

- **Loopback**
- **Ethernet**
- Virtual Ethernet (VE)
- Management chassis IP address (Chassis-IP), management module IP address (MM-IP).

#### **NOTE**

In this platform, the Chassis-IP is considered to be the same as MM-IP; that is, selecting either one of these uses the MM-IP.

Functionality checks are performed to ensure the following:

- VRF match: The VRF of the client configuration must match the VRF of the source interface. Otherwise, the source interface configuration does not take effect and the source IP used in this case is the default (the IP address of the egress interface).
- Source interface operational or protocol status: When the specified source interface is not operationally up, the source interface configuration does not take effect and the source IP used in this case is the default.
- Availability of IP address: When the specified source interface does not have an IP address configured, the source interface configuration does not take effect and the source IP used in this case is the default.
- Change of IP address on the specified source interface: The updated IP address takes effect for the new connections (TCP) and for the new datagrams (UDP).

#### **TACACS+ source interface configuration example**

This section provides example configurations that use the **source-interface** command to configure a TACACS+ server in the default VRF.

#### *Configuration of the default VRF*

The following example uses the **tacacs-server** command to view options for configuring the default VRF.

```
device(config)# tacacs-server host 1.2.3.4 use-vrf default-vrf
device(config-host-1.2.3.4/default-vrf)# ?
Possible completions:
 describe Display transparent command information<br>do Run an operational-mode command
                   Run an operational-mode command
 encryption-level Level of encryption of the key (default=7)
exit exit from current mode
 help Provide help information
  key Secret shared with this server (default='sharedsecret')
 no 1992 Negate a command or set its defaults<br>
TCP Port for Authentication (default:
 port TCP Port for Authentication (default=49)
 protocol Authentication protocol to be used (default=CHAP)
 pwd Display current mode path
 retries Number of retries for this server connection (default=5)
 source-interface Source Interface for TACACS host
 timeout Wait time for this server to respond (default=5 sec)
  top Exit to top level and optionally run command
```
#### *Using the source-interface command*

The following example uses the **source-interface** command to view options and specify an interface (loopback 10 in this example).

```
device(config-host-1.2.3.4/default-vrf)# source-interface ?
Possible completions:
           Ethernet interface
  loopback loopback interface
  management-options 1 Active-MM-IP 0 Chassis-IP
 ve ve interface
device(config-host-1.2.3.4/default-vrf)# source-interface loopback ?
Possible completions:<br>
<NUMBER: 0-1> 1
 <NUMBER: 0-1> 1=Active-MM-IP 0=Chassis-IP
 <NUMBER: 1-255> Loopback port number
  <NUMBER:1-4096> Ve interface number
  <WORD:slot/port> Interface name in slot/port format
device(config-host-1.2.3.4/default-vrf)# source-interface loopback 10 ?
Possible completions:
 <cr>device(config-host-1.2.3.4/default-vrf)# source-interface loopback 10
```
#### *Verifying the configuration*

You can use the **show running-config tacacs-server** command to verify the configuration in this mode, as in the following example.

```
device(config-host-1.2.3.4/default-vrf)# do show running-config tacacs-server
tacacs-server host 1.2.3.4 use-vrf default-vrf
 key "Yf0BKEhsc83gp+kIoGMQ/g==\n"
 encryption-level 7
 source-interface loopback 10
!
```
### Configuring the client to use TACACS+ for login authentication

After you configure the client-side TACACS+ server list, you must set the authentication mode so that TACACS+ is used as the primary source of authentication.

## **Configuring TACACS+ accounting on the client side**

Once the fundamentals of TACACS+ authentication support are configured on the client, a variety of options are available for tracking user activity.

### *Client-side TACACS+ accounting overview*

The TACACS+ protocol supports accounting as a function distinctly separate from authentication. You can use TACACS+ for authentication only, for accounting only, or for both. With a TACACS+ server you can track user logins and the commands users execute during a login session by enabling login accounting, command accounting, or both.

Regardless if a TACACS+ server is used for either authentication or accounting, the device first attempts to connect to the first TACACS+ server configured in the list. If the TACACS+ server cannot be reached, the device attempts to send the packets to the next server on the list.

#### **Conditions for conformance**

- Only login and command accounting is supported. System event accounting is not supported.
- You can use a TACACS+ server for accounting regardless of whether authentication is performed through RADIUS, TACACS+, or the device-local user database. The only precondition is the presence of one or more TACACS+ servers configured on the device.
- No accounting can be performed if authentication fails.
- In command accounting, commands with a partial timestamp cannot be logged. For example, a firmware download command issued with the **reboot** option will not be accounted for, because there is no timestamp available for completion of this command.

### *Configuring TACACS+ accounting on the client*

By default, accounting is disabled on the TACACS+ client (the device) and you must explicitly enable TACACS+. Enabling command accounting and login accounting on the TACACS+ client are two distinct operations. To enable login or command accounting, at least one TACACS+ server must be configured. Similarly, if either login or command accounting is enabled, you cannot remove a TACACS+ server if it is the only server in the list.

### **Enabling login accounting**

The following procedure enables login accounting on a device where accounting is disabled.

1. In privileged EXEC mode, use the **configure terminal** command to enter global configuration mode.

```
device# configure terminal
Entering configuration mode terminal
```
2. Enter the **aaa accounting exec default start-stop tacacs+** command to enable login accounting.

device(config)# aaa accounting exec default start-stop tacacs+

3. Enter **exit** to return to privileged EXEC mode.

device(config)# exit

4. Enter the **show running-config aaa accounting** command to verify the configuration.

```
device(config)# show running-config aaa accounting
aaa accounting exec default start-stop tacacs+
aaa accounting commands default start-stop tacacs+
```
#### **Enabling command accounting**

The following procedure enables command accounting on a device where login accounting is enabled and command accounting is disabled.

1. In privileged EXEC mode, enter **configure terminal** to enter global configuration mode.

```
device# configure terminal
Entering configuration mode terminal
```
2. Enter **aaa accounting command default start-stop tacacs+** to enable command accounting.

device(config)# aaa accounting command default start-stop tacacs+

3. Enter **exit** to return to privileged EXEC mode.

device(config)# exit

4. Enter show running-config aaa accounting to verify the configuration.

```
device# show running-config aaa accounting
aaa accounting exec default start-stop none
aaa accounting commands default start-stop tacacs+
```
#### **Disabling accounting**

You have two options to disable accounting: either by using the **aaa accounting** command with the **none** option or by using the **no** form of the command. Both variants are functionally equivalent. You must perform the disable operation separately for login accounting and for command accounting. The operation is performed in global configuration mode.

The following examples show two ways of disabling command accounting. The commands are executed in global configuration mode.

```
device(config)# aaa accounting commands default start-stop none
device(config)# no aaa accounting commands default start-stop
```
The following examples show two ways of disabling login accounting.

```
device(config)# aaa accounting exec default start-stop none
device(config)# no aaa accounting exec default start-stop
```
#### **Viewing the TACACS+ accounting logs**

The following excerpts from TACACS+ accounting logs exemplify typical success and failure cases for command and login accounting.

The following examples were taken from the free TACACS+ server. The order of the attributes may vary depending on the server package, but the values are the same. The location of the accounting logs depends on the server configuration.

#### **Command accounting examples**

The following example shows a successful execution of the **shutdown** command by the admin user, followed by a **no shutdown** command.

The following example shows a successful execution of the **username** command by the admin user.

```
<102> 2012-04-09 15:21:43 4/9/2012 3:21:43 PM NAS_IP=10.17.37.150 Port=0 rem_addr=Console User=admin 
Flags=Stop task_id=1 timezone=Etc/GMT+0 service=shell priv-lvl=0 Cmd=username Stop_time=Mon Apr 9 09:43:56 
2012
 Status=Succeeded
```
The following example shows a failed execution of the **radius-server** command by the admin user due to an invalid host name or server IP address.

#### **Login (EXEC) accounting examples**

The following example shows a successful login of the trial user.

The following example shows a successful logout of the trial user.

### **Configuring TACACS+ on the server side**

Step-by-step instructions for installing and configuring can be obtained from your server manufacturer. Confer with your system or network administrator prior to configuration for any special needs your network environment may have.

### *Server-side user account administration overview*

With TACACS+ servers, you should set up user accounts by their true network-wide identity, rather than by the account names created on a device. Along with each account name, you must assign appropriate device access roles. A user account can exist on TACACS+ servers with the same name as a user on the device at the same time.

When logging in to a device configured with a TACACS+ server, users enter their assigned TACACS+ account names and passwords when prompted. Once the TACACS+ server authenticates a user, it responds with the assigned device role and information associated with the user account information using an Extreme Vendor-Specific Attribute (VSA). An Authentication-Accept response without the role assignment automatically grants the "user" role.

User accounts, protocols passwords, and related settings are configured by editing the server configuration files.

### *Establishing a server-side user account*

The following example assigns the user "Mary" the Extreme role of "vlanadmin" and different passwords depending on whether CHAP or PAP is used. In the following example, which works in an environment with only devices supported by this quide, the brcd-role attribute is mandatory. In a mixed-vendor environment, the brcd-role attribute must be set to optional. Refer to Configuring TACACS+ for a mixed[vendor environment](#page-99-0) on page 100 for more information.

```
user = Mary {
chap = cleartext "chap password"
pap = cleartext "pap password"
service = exec {
brcd-role = vlanadmin;
}
}
```
The following example assigns the user "Agnes" a single password for all types of login authentication.

```
user = Agnes {
global = cleartext "Agnes global password"
}
```
Alternatively, a user can be authenticated using the /etc/passwd file. The following example allows the user "fred" to be authenticated using the /etc/passwd file.

```
user = fred {
login = file /etc/passwd
}
```
### *Changing a server-side TACACS+ account password*

Changing a TACACS+ user password is done on the server by editing the TACACS+ server configuration file.

### *~fi a server-side TACACS+ group*

A TACACS+ group or role can contain the same attributes as the users. By inference, all the attributes of a group can be assigned to any user to whom the group is assigned. The TACACS+ group, while functionally similar to the Extreme role concept, has no relation with the value of the "brcd-role" attribute.

The following example defines a TACACS+ group.

```
group = admin {
# group admin has a cleartext password which all members share
# unless they have their own password defined
chap = cleartext "my$parent$chap$password"
}
```
The following example assigns the user "Extreme" with the group "admin".

```
user = Extreme {
member = adminpap = cleartext "pap password"
}
```
### *Setting a server-side account expiration date*

You can set an expiration date for an account by using the "expires" attribute in the TACACS+ server configuration file. The expiration date has the format "*MMM DD YYYY* ".

```
user = Extreme {
member = admin
expires = "Jan 01 2017"
pap = cleartext "pap password"
}
```
### *Configuring a TACACS+ server key*

The TACACS+ server key is the shared secret used to secure the messages exchanged between the device and the TACACS+ server. The TACACS+ server key must be configured on both the TACACS+ server and the client device. Only one key is defined per server in the TACACS+ server configuration file. The key is defined as follows:

### *Configuring TACACS+ for the AAA user role*

Allows the AAA user role to access configuration commands.

At least one TACACS+ server must be configured on the device using the **tacacs-server host** command.

<span id="page-99-0"></span>You must configure a server-side user role on the TACACS+ server. Refer to Configuring TACACS+ for a mixed-vendor environment on page 100 for more information. The following example assigns the user "Agnes" a single password for all types of login authentication.

```
user = Agnes {
global = cleartext "Agnes global password"
}
```
Command authorization can be enabled only if at least one TACACS+ server host is configured. Similarly, if command authorization is enabled, then the last TACACS+ server cannot be removed if it is the only server in the list.

Whenever a command is executed, an authorization request is sent to the configured TACACS+ server in a round-robin fashion. The TACACS+ server responds with an accept or reject based on the configuration. If server responds with a reject, the authorization fails and the command is not executed.

If the 'local' option is not selected and if all the configured TACACS+ servers are unreachable, or TACACS+ server responds with an error, then the command is not executed.

If the 'local' option is selected and if all the configured TACACS+ servers are unreachable, or TACACS+ server responds with an error, then the command is executed, but is based on the local role.

#### **NOTE**

Use the **aaa authorization commands none** command to disable command authorization.

1. Enter global configuration mode with the **configure terminal** command.

```
device# configure terminal
```
2. Activate AAA command authorization with **aaa authorization commands**.

device(config)# aaa authorization commands tacacs+

3. Use **show running-config aaa authorization commands** with the do option to verify the status.

```
device(config)# do show running-config aaa authorization
aaa authorization commands tacacs+
```
### **Configuring TACACS+ for a mixed-vendor environment**

Extreme uses Role-Based Access Control (RBAC) to authorize access to system objects by authenticated users. In AAA environments, users may need to be authorized across platforms supported by this guide and other platforms. You can use TACACS+ to provide centralized AAA services to multiple network access servers or clients. To use TACACS+ services in mixed-vendor environments, you must configure the Attribute-Value Pair (AVP) argument to be optional, as shown in the following example.

brcd-role\*admin

The device sends the optional argument **brcd-role** in the authorization request to the TACACS+ server. Most TACACS+ servers are programmed to return the same argument in response to the authorization request, If "brcd-role" is configured as an optional argument, it is sent in the authorization request and Extreme users are able to successfully authorize with all TACACS+ servers in a mixed-vendor environment.

### *Configuring optional arguments in tac\_plus*

The following example is specific to the tac\_plus package. The syntax for other packages may differ.

In the example, the mandatory attribute priv-lyl=15 is set to allow the server to authenticate. The optional brcd-role = admin argument is added to the tac\_plus.conf file and allows devices to authenticate.

The following example configures a user with the optional AVP, brcd-role = admin. An Extreme user must match both the *username* and *usergroup* to authenticate successfully.

```
user = <username> {
        default service = permit
        service = exec {
        priv-lvl=15
       optional brcd-role = admin
       }
    }
or
   group = <usergroup> {
        default service = permit
     service = exec {
     priv-lvl=15
          optional brcd-role = admin
      }
    }
   user = <username> {
       Member = <usergroup>
    }
```
# <span id="page-102-0"></span>**Lightweight Directory Access Protocol**

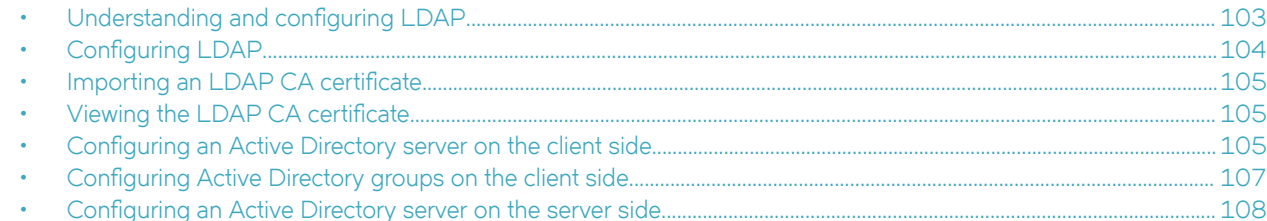

## **Understanding and configuring LDAP**

Lightweight Directory Access Protocol (LDAP) is an open-source protocol for accessing distributed directory services that act in accordance with X.500 data and service models. LDAP assumes that one or more servers jointly provide access to a Directory Information Tree (DIT) where data is stored and organized as entries in a hierarchical fashion. Each entry has a name called the distinguished name that uniquely identifies it.

LDAP can also be used for centralized authentication through directory service.

Active Directory (AD) is a directory service that supports a number of standardized protocols such as LDAP, Kerberos authentication, and Domain Name Server (DNS), to provide various network services. AD uses a structured data store as the basis for a logical, hierarchical organization of directory information. AD includes user profiles and groups as part of directory information, so it can be used as a centralized database for authenticating third-party resources.

### **User authentication**

A device can be configured as an LDAP client for authentication with an Active Directory (AD) server, supporting authentication with a clear text password over the Transport Layer Security (TLS) channel. Optionally, the device supports server authentication during the TLS handshake. Only the user principal name from the AD server is supported for LDAP authentication on the device. The common name (CN) based authentication is not supported. When you log in from the device, the complete user principal name, including domain, should be entered (for example, "testuser@sec.example.com").

LDAP supports alternative user principal names, such as:

- username
- username@AD.com
- $username@ADsuffixcom$
- username@newUPN.com

A device configured to perform LDAP-based authentication supports access through a serial port, Telnet, and SSH. These access channels require that you know the device IP address or name to connect to the device.

A maximum of five AD servers can be configured on a device.

## <span id="page-103-0"></span>**Server authentication**

As a part of user authentication using LDAP, the device can be configured to support server certificate authentication. To enable server authentication (server certificate verification), follow these quidelines:

- While configuring the LDAP server, the Fully Qualified Domain Name (FQDN) of the AD server must be added as the host parameter, instead of the IP address. An FQDN is needed to validate the server identity as mentioned in the common name of the server certificate.
- The CA certificate of the AD server's certificate must be installed on the device. Currently, only PEM-formatted CA certificates can be imported into the device.

If more than one server is configured and an LDAP CA certificate is imported for one server on the device, the device performs the server certificate verification on all servers. Thus, either CA certificates for all servers must be imported, or CA certificates must not be imported for any of the servers. After the CA certificate is imported, it is retained even if the device is set back to its default configuration. If the CA certificate is not required, you must explicitly delete it.

## **Server authorization**

The Active Directory (AD) server is used only for authentication. Command authorization of the AD users is not supported in the AD server. Instead, the access control of AD users is enforced locally by role-based access control (RBAC) on the device.

A user on an AD server must be assigned a nonprimary group, and that group name must be either matched or mapped to one of the existing roles on the device; otherwise, authentication will fail. After successful authentication, the device receives the nonprimary group of the user from the AD server and finds the corresponding user role for the group based on the matched or mapped roles.

If the device fails to get the group from the AD server, or the LDAP user is not a member of any matching AD group, the user authentication fails. Groups that match with the existing device roles have higher priority than the groups that are mapped with the device roles. Thereafter, the role obtained from the AD server (or default role) is used for RBAC.

If multiple nonprimary groups are associated to the AD user, only one of the groups must be mapped or matched to the device role. If multiple AD groups of AD users are mapped or matched to the device roles, authentication of the user is successful, but there is no guarantee as to which role the AD user gets among those multiple roles. After successful authentication, the device gets the nonprimary group of the user from the AD server and finds the corresponding user role for the group based on the matched or mapped roles. Thereafter, the role obtained from the AD server (or default role) will be used for RBAC.

A maximum of 16 AD groups can be mapped to the device roles.

### **FIPS compliance**

To support FIPS compliance, the CA certificate of the AD server's certificate must be installed on the device, and the FIPS-compliant TLS ciphers for LDAP must be used.

# **Configuring LDAP**

Configuring support for LDAP requires configuring both the client and the server. This following major tasks are sorted by client-side and server-side activities:

Client-side tasks:

- Configuring an Active Directory server on the client side on page 105
- Configuring Active Directory groups on the client side on page 107

#### <span id="page-104-0"></span>Server-side tasks:

- [Creating a user account on an LDAP/AD server](#page-107-0) on page 108
- [Verifying the user account on a device](#page-107-0) on page 108
- Configuring LDAP users on a Windows AD server on page 109

## **Importing an LDAP CA certificate**

The following example imports the LDAP CA certificate from a remote server to a device using secure copy (SCP).

1. In privileged EXEC mode, enter **configure terminal** to change to global configuration mode.

```
device# configure terminal
Entering configuration mode terminal
```
2. Enter **certutil import Idapca** with the specified parameters.

```
device# certutil import ldapca directory /usr/ldapcacert file cacert.pem protocol SCP host 
10.23.24.56 user admin password *****
```
3. Verify the import by entering **show cert-util ldapcacert**.

```
device# show cert-util ldapcacert
List of ldap ca certificate files:
swLdapca.pem
```
## **Viewing the LDAP CA certificate**

The following procedure allows you to view the LDAP CA certificate that has been imported on the device.

- 1. Connect to the device and log in using an account with admin role permissions.
- 2. In privileged EXEC mode, enter the **show cert-util ldapcert** command.

device# show cert-util ldapcacert

## **Configuring an Active Directory server on the client side**

Each device client must be individually configured to use Active Directory servers. You can configure a maximum of five Active Directory servers on a device for AAA service.

The parameters in the following table are associated with an Active Directory server that is configured on the device.

#### **TABLE 18** Active Directory parameters

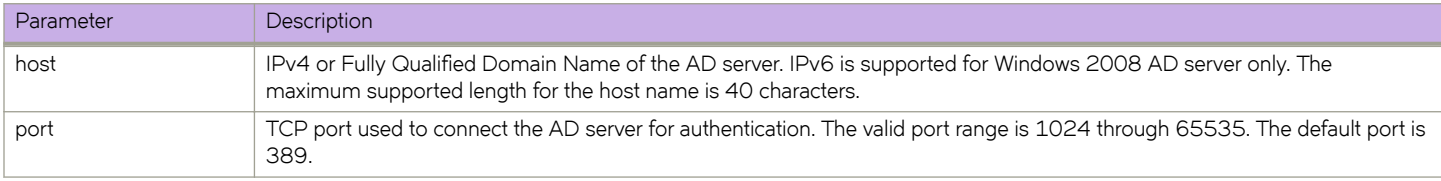

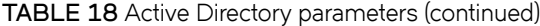

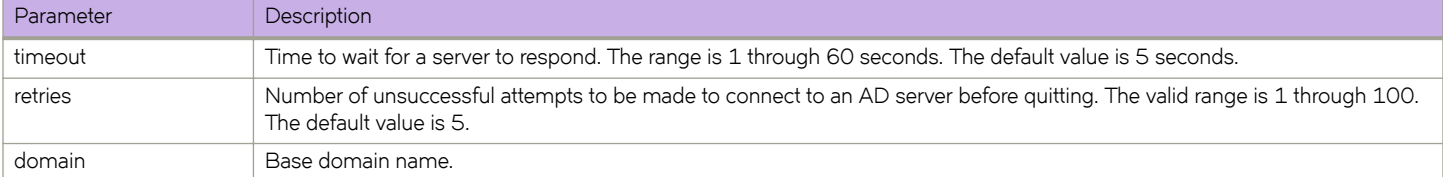

### **Adding an LDAP server to the client server list**

The following procedure configures an LDAP server on an LDAP client device.

1. In privileged EXEC mode, use the **configure terminal** command to enter global configuration mode.

device# configure terminal Entering configuration mode terminal

2. Use the **ldap-server-host** command to set the parameters for the LDAP server.

This command places you into the LDAP server configuration submode where you can modify the server default settings.

device(config)# ldap-server host 10.24.65.6 device(config-host-10.24.65.6/mgmt-vrf)#

3. Modify any settings, such as the domain name or retry limit, in this configuration mode (refer to the table in Configuring an [Active Directory server on the client side](#page-104-0) on page 105).

```
device(config-host-10.24.65.6/mgmt-vrf)# basedn security.brocade.com
device(config-host-10.24.65.6/mgmt-vrf)# port 3890 timeout 8
device(config-host-10.24.65.6/mgmt-vrf)# retries 3
```
4. Confirm the LDAP settings with the **do show running-config Idap-server** command.

Attributes holding default values are not displayed.

```
device(config-host-10.24.65.6/mgmt-vrf)# do show running-config ldap-server host 10.24.65.6 
ldap-server host 10.24.65.6 use-vrf mgmt-vrf
port 3890 retries 3 timeout 8 basedn security.brocade.com
```
5. Use the exit command to return to global configuration mode.

device(config-host-10.24.65.6/mgmt-vrf)# exit

### **Changing LDAP server parameters**

Changing the LDAP server parameters follows the same procedure as that noted for adding an LDAP server to the client server list. Enter the host IP address or host name, and then enter the new values as required.

Refer to Adding an LDAP server to the client server list on page 106.

```
device# configure terminal
Entering configuration mode terminal
device(config)# ldap-server host 10.24.65.6 
device(config-host-10.24.65.6/mgmt-vrf)# basedn security.brocade.com
```
### <span id="page-106-0"></span>**Removing an LDAP server**

The following procedure deletes an LDAP server entry from the device LDAP server list.

1. In privileged EXEC mode, use the **configure terminal** command to enter global configuration mode

device# configure terminal Entering configuration mode terminal

2. Use the **no ldap-server** command to delete the LDAP server.

device(config)# no ldap-server host 10.24.65.6

## **Configuring Active Directory groups on the client side**

An Active Directory (AD) group defines access permissions for the LDAP server similar to Extreme roles. You can map an Active Directory group to an Extreme role with the **Idap-server maprole** command. The command confers all access privileges defined by the Active Directory group to the Extreme role to which it is mapped.

A user on an AD server must be assigned a nonprimary group, and that group name must be either matched or mapped to one of the existing roles on the device.

After successful authentication, the user is assigned a role from a nonprimary group (defined on the AD server) based on the matched or mapped device role.

A user logging in to the device that is configured to use LDAP and has a valid LDAP user name and password will be assigned LDAP user privileges if the user is not assigned a role from any nonprimary group.

### **Mapping an Active Directory group to a device role**

In the following example, a user with the admin role inherits all privileges associated with the Active Directory (AD) Administrator group.

1. In privileged EXEC mode, use the **configure terminal** command to enter global configuration mode.

```
device# configure terminal
Entering configuration mode terminal
```
2. Use the **ldap-server maprole** command to set the group information.

A maximum of 16 AD groups can be mapped to the device roles.

device(config)# ldap-server maprole group Administrator role admin

### **Removing the mapping of an Active Directory to a device role**

The following example removes the mapping between the Extreme admin role and the Active Directory (AD) Administrator group. A user with the admin role can no longer perform the operations associated with the AD Administrator group.

To unmap an AD group to a device role, perform the following steps.

1. In privileged EXEC mode, use the **configure terminal** command to enter global configuration mode.

```
device# configure terminal
Entering configuration mode terminal
```
<span id="page-107-0"></span>2. Use the **no ldap-server maprole** command to set the group information.

device(config)# no ldap-server maprole group Administrator

## Configuring the client to use LDAP/AD for login authentication

After you configure the device LDAP server list, you must set the authentication mode so that LDAP is used as the primary source of authentication.

Refer to [Login authentication mode](#page-74-0) on page 75 for information on how to configure the login authentication mode.

## **Configuring an Active Directory server on the server side**

The following high-level overview of server-side configuration for LDAP/AD servers indicates the steps needed to set up a user account. This overview is provided for your convenience only. All instructions involving Microsoft Active Directory can be obtained from [www.microsoft.com](http://www.microsoft.com) or from your Microsoft documentation. Confer with your system or network administrator prior to configuration for any special needs your network environment may have.

### **Creating a user account on an LDAP/AD server**

The following procedure configures a user account on an LDAP/AD server.

- 1. Create a user on the Microsoft Active Directory server.
- 2. Create a group. The group should match with the user's Extremedevice role.
- 3. Optional: You can map the role to the Extreme device role with the **ldap-server maprole** command.
- 4. Associate the user with the group by adding the user to the group. The user account configuration is complete.

### **Verifying the user account on a device**

The following procedure verifies a user account on a device.

- 1. Log in to the device as a user with admin privileges.
- 2. Verify that the LDAP/AD server has an entry in the device LDAP server list.

device# show running-config ldap-server

3. In global configuration mode, set the login authentication mode on the device to use LDAP only and verify the change.

```
device# configure terminal
Entering configuration mode terminal
device(config)# no aaa authentication login
device(config)# aaa authentication login ldap
device(config)# do
 show running-config aaa
aaa authentication login ldap
```
4. Log in to the device using an account with valid LDAP/AD only credentials to verify that LDAP/AD is being used to authenticate the user.
5. Log in to the device using an account with device-local only credentials. The login should fail with an access denied message.

### **Configuring LDAP users on a Windows AD server**

The following procedure configures a user account on a Windows AD server.

- 1. Create a user in Windows.
	- a) Open **Programs** > **Administrative Tools** > **Active directory Users and Computers**.
	- b) Add a user by completing the **Active directory Users and Computers** dialog box.
	- c) Save the account information.
	- d) From a command prompt, log in using the new user name and enter a password when prompted.
- 2. Create a group in Windows.
	- a) Go to **Programs** > **Administrative Tools** > **Active directory Users and Computers**.
	- b) Add a new group.
	- c) Save the group information.
- 3. Assign the group to the user.
	- a) Click on the user name.
	- b) From the **Properties** dialog box, click the **Member Of** tab and update the field with the group name. This group should either match the device role or it must be mapped with the device role on the device. In this instance, Domain Users is the primary group and therefore should not be mapped with the device role.

# **HTTPS Certificates**

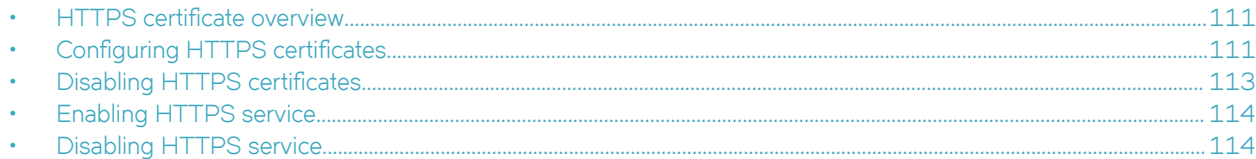

## **HTTPS certificate overview**

In public key cryptography each device has a pair of keys: a public key and a private key. These are typically numbers that are chosen to have a specific mathematical relationship.

The private key can be used to create a digital signature for any piece of data using a digital signature algorithm. This typically involves taking a cryptographic hash of the data and operating on it mathematically using the private key. Any device with the public key can check that this signature was created using the private key and the appropriate signature validation algorithm.

SLX-OS supports DSA, RSA and ECDSA encryption keys for HTTPS cryptography. You can generate key pairs, create trust points, and then authenticate and enroll the key pairs into the trust points to obtain the identity certificates.

# **Configuring HTTPS certificates**

In order to support HTTPS, the device needs to be configured with an Identity certificate. This task generates the key pair, then configures the trust points and certificates required for HTTPS security.

When the Apache (web server) boots. it enables HTTPS service only in the presence of HTTPS crypto certificates.

HTTP and HTTPS are mutually exclusive.

The labels for the trust point and the key pair have to be consistent throughout this process.

1. Enter configure terminal mode.

device#configure terminal

2. Generate a key pair (either RSA, ECDSA, or DSA) to sign and encrypt the security payload during the security protocol exchanges with the **crypto key** command.

device(config)# crypto key label k1 rsa modulus 2048

3. Configure a trusted Certificate Authority (CA) so that the imported identity certificate can be verified that it was issued by one of the locally trusted CAs with the **crypto ca** command.

```
device(config)# crypto ca trustpoint t1
device(config-ca-t1)#
```
4. Associate the key pair to the trust point with the **keypair** command. The association between the trust point, key pair, and identity certificate is valid until it is explicitly removed by deleting the certificate, key pair, or trust point.

device(config-ca-t1)# keypair k1

5. Return to privileged EXEC mode with the **end** command.

```
device(config-ca-t1)# end
```
6. You must authenticate the device to the CA by obtaining the self-signed certificate of the CA with the **crypto ca authenticate** command. Because the certificate of the CA is self-signed, the public key of the CA should be manually authenticated by contacting the CA administrator to compare the fingerprint of the CA certificate.

```
device# crypto ca authenticate t1 protocol SCP host 10.70.12.102 user fvt directory /users/home/
crypto file cacert.pem
Password: **********
```
7. Export the enrollment certificate to the location specified for the remote host with the **crypto ca enroll** command.

```
device# crypto ca enroll t1 country US state CA locality SJ organization BRC orgunit SFI common 
myhost.brocade.com protocol SCP host 10.70.12.102 user fvt directory /users/home/crypto
Password: **********
```
8. Import the identity certificate from the trust point CA with the **crypto ca import** command. This installs the identity certificate on the device.

```
device# crypto ca import t1 certificate protocol SCP host 10.70.12.102 user fvt directory /users/
home/crypto file swcert.pem
Password: **********
```
9. Confirm the configuration with the **show** commands in the example below.

```
device# show crypto key mypubkey
key type: rsa
key label: k1
key size: 2048
device# show crypto ca trustpoint
trustpoint: t1; key-pair: k1
certificate: none
CA certificate:
SHA1 Fingerprint=76:5B:D4:2C:CB:54:FE:6B:C5:E0:E3:FD:11:B0:88:70:80:12:C6:63
Subject: C=US, ST=CA, L=SJ, O=BR, OU=SF, CN=SOUND/emailAddress=sravi
Issuer: C=US, ST=CA, L=SJ, O=BR, OU=SF, CN=SOUND/emailAddress=sravi
Not Before: Sep 19 20:56:49 2014 GMT
Not After : Oct 19 20:56:49 2014 GMT
purposes: sslserver
device# show running-config crypto
crypto key label k1 rsa modulus 2048
crypto ca trustpoint t1
keypair k1
```
- 10. The HTTP server (either web server or apache server) must be restarted to activate the HTTPS service. Use only one of the following methods:
	- If HTTP is in an enabled state (by default HTTP is enabled), then execute the **http server** command to shutdown the service, followed by **no http server** command to enable HTTPS.
	- If HTTP is in a disabled state, then execute the **no http server** command to enable HTTPS.
	- Reboot the device.
	- Force an HA failover.

# <span id="page-112-0"></span>**Disabling HTTPS certificates**

Disables key pairs and trust points for HTTPS cryptography certificates, which disables the HTTPS security protocol.

To shutdown the HTTPS service without disabling the HTTPS certificates, execute the **http server shutdown** command.

When the Apache (web server) boots. it enables HTTPS service only in the presence of HTTPS crypto certificates.

HTTP and HTTPS are mutually exclusive.

#### **NOTE**

HTTPS certificates must be configured and enabled for web service to function on the device.

1. Delete the identity device certificate with the **no crypto ca import** command.

```
device# no crypto ca import t1 certificate
device# show crypto ca certificates
Trustpoint: t1
certificate: none
CA certificate:
SHA1 Fingerprint=76:5B:D4:2C:CB:54:FE:6B:C5:E0:E3:FD:11:B0:88:70:80:12:C6:63
Subject: C=US, ST=CA, L=SJ, O=BR, OU=SF, CN=SOUND/emailAddress=sravi
Issuer: C=US, ST=CA, L=SJ, O=BR, OU=SF, CN=SOUND/emailAddress=sravi
Not Before: Sep 19 20:56:49 2014 GMT
Not After : Oct 19 20:56:49 2014 GMT
purposes: sslserver
```
2. Unauthenticate the trust point with the **no crypto ca authenticate** command.

device# no crypto ca authenticate t1

device# show crypto ca certificates Trustpoint: t1 certificate: none CA certificate: none

3. Enter configure terminal mode.

device#configure terminal

4. Disassociate the trust point from the key pair with the **no keypair** command.

```
device(config)# crypto ca trustpoint t1
device(config-ca-t1)#no keypair 
device(config-ca-t1)# do show running-config crypto
crypto key label k1 rsa modulus 2048
crypto ca trustpoint t1
  !
!
device(config-ca-t1)# do show crypto ca trustpoint
trustpoint: t1; key-pair: none
```
5. Delete the trust point with the **no crypto ca trustpoint** command.

```
device(config)# no crypto ca trustpoint t1
device(config-ca-t1)# do show running-config crypto
 crypto key label k1 rsa modulus 2048
!
device# show crypto ca trustpoint
trustpoint: none; key-pair: none
```
<span id="page-113-0"></span>6. Delete the key pair with the **no crypto key** command.

```
device(config-ca-t1)# exit
device(config)#no crypto key label k1
device(config)# do show running-config crypto
% No entries found.
device(config)# do show crypto key mypubkey
```
key type: none key label: none key size: none

7. Return to privileged EXEC mode with the **exit** command.

device(config-ca-t1)# exit

# **Enabling HTTPS service**

After installing the HTTPS certificates, the web server (also known as the apache server) must be restarted to configure the HTTPS service. By default, the web service is running when the device boots.

The HTTPS certificates must be installed.

The web service can be started using one of the following mechanisms:

- Restart the web service by using the **http server shutdown** command in configuration mode, followed by the **no http server shutdown** command.
- Reboot the entire device.
- Commit an HA failover, if that option is available.

# **Disabling HTTPS service**

The HTTPS service is disabled by using the **http server shutdown** command.

Refer to the *Extreme SLX-OS Command Reference* for the SLX 9850 and SLX 9540 Devices.

# **SSH - Secure Shell**

• nfig´ring SSH encryption protocol ...................................................................................................................................................115

# **Configuring SSH encryption protocol**

Secure Shell (SSH) is a protocol which encrypts remote access connections to network devices.

Using encrypted shared keys, SSH authenticates clients or servers, ensuring that the devices accessing your network are authentic.

The steps to configuring SSH are:

- Configure the SSH Server and Client ciphers.
- Configure the SSH Server and Client key-exchange algorithms.
- Configure the SSH Server and Client MACs.
- Configure the maximum number of SSH sessions.

Ciphers, non-CBC ciphers, algorithms, and MACs are not mutually exclusive. Any combination of these items may be configured on the device.

#### **Configuring SSH ciphers**

Configures the Secure Shell (SSH) ciphers.

Refer to the online help on the device for the complete list of supported ciphers.

1. Enter global configuration mode.

device# configure terminal

2. Use the **ssh server cipher** command to set the server cipher for SSH.

You can use multiple ciphers by separating the string names with commas.

device(config)# ssh server cipher aes192-cbc,aes128-ctr

3. Use the **ssh client cipher** command to set the client cipher for SSH.

You can use multiple ciphers by separating the string names with commas.

device(config)# ssh client cipher aes192-cbc,aes128-ctr

4. Shutdown and restart the SSH server using the **ssh server shutdown** command.

device(config)# ssh server shutdown device(config)# no ssh server shutdown 5. Confirm the cipher setting with the **show running-config** command or the **show ssh** command.

```
device(config)## show running-config ssh server cipher
ssh server cipher aes192-cbc, aes128-ctr
device(config)## show running-config ssh client cipher
ssh client cipher aes192-cbc, aes128-ctr
device(config)# do show ssh server status 
SSH server status:Enabled 
SSH Server Cipher: aes192-cbc,aes128-ctr 
device(config)# do show ssh client status 
SSH Client Cipher: aes192-cbc, aes128-ctr
```
#### **Configuring non-CBC SSH cipher**

Configures the non-CBC ciphers for Secure Shell (SSH).

1. Enter global configuration mode.

device# configure terminal

2. Use the **ssh server cipher** command to set the server cipher for SSH.

device(config)# ssh server cipher non-cbc

3. Use the **ssh client cipher** command to set the client cipher for SSH.

device(config)# ssh client cipher non-cbc

4. Shutdown and restart the SSH server using the **ssh server shutdown** command.

device(config)# ssh server shutdown device(config)# no ssh server shutdown

5. Confirm the cipher setting with the **show running-config** command to set the client cipher version for SSH.

device(config)# ssh client cipher non-cbc

#### **Removing an SSH cipher**

The "no" form of the **ssh server cipher** and **ssh client cipher** commands sets the SSH ciphers back to the default algorithms.

1. Enter global configuration mode.

device# configure terminal

2. Use the **ssh server cipher** command to remove the server cipher for SSH.

You can remove multiple ciphers by separating the string names with commas.

device(config)# no ssh server cipher

3. Use the **ssh client cipher** command to remove the client cipher for SSH.

You can remove multiple ciphers by separating the string names with commas.

device(config)# no ssh client cipher

### **Configuring SSH key-exchange**

The SSH key-exchange specifies the algorithms used for generating one-time session keys for encryption and authentication with the SSH server.

Refer to the online help on the device for the complete list of supported key exchange algorithms.

For backward compatibility, the string "dh-group-14" is also acceptable in place of "diffie-hellman-group-14-sha1".

1. Enter global configuration mode.

device# configure terminal

2. Use the **ssh server key-exchange** command to set the key exchange algorithm for the server.

You can use multiple key exchange algorithms by separating the string names with commas.

device(config)# ssh server key-exchange diffie-hellman-group14-sha1,ecdh-sha2-nistp521

3. Use the **ssh client key-exchange** command to set the key exchange algorithm for the client.

You can use multiple key exchange algorithms by separating the string names with commas.

device(config)# ssh client key-exchange diffie-hellman-group14-sha1,ecdh-sha2-nistp521

4. Restart the SSH server using the **no ssh server shutdown** command.

#### **Removing an SSH key-exchange**

The "no" version of the **ssh server key-exchange** command is used to reset the SSH key exchange algorithms back to the default values.

1. Enter configure terminal mode.

device#configure terminal

- 2. Use the **no ssh server key-exchange** command to reset the key exchange algorithm for the server to the default value.
- 3. Use the **no ssh client key-exchange** command to reset the key exchange algorithm for the client to the default value.

### **Configuring SSH MAC**

Configures SSH Server and Client Message Authentication Codes (MACs).

SSH server must be enabled.

Refer to the online help on the device for the complete list of supported MACs.

1. Enter configure terminal mode.

device#configure terminal

2. On the SSH server, enter the ssh server mac command to configure the SSH server information. You can use multiple MACs by separating the string names with commas.

device(config)# ssh server mac hmac-sha1,hmac-sha2-256,hmac-sha2-512

3. On the SSH client, enter the **ssh client mac** command to configure the SSH client information.

You can use multiple MACs by separating the string names with commas.

device(config)# ssh client mac hmac-sha1,hmac-sha2-256,hmac-sha2-512

- 4. Restart the SSH server using the **no ssh server shutdown** command.
- 5. Enter the **show running-config** command or the show ssh command to confirm the SSH configuration information.

```
device(config)# do show running-config ssh server 
ssh server mac hmac-sha1,hmac-sha2-256,hmac-sha2-512 
ssh server key rsa 2048 
ssh server key ecdsa 256 
ssh server key dsa
device(config)# do show running-config ssh client 
ssh client mac hmac-sha1, hmac-sha2-256, hmac-sha2-512
device(config)# do show ssh client status 
SSH Client Mac: hmac-sha1,hmac-sha2-256,hmac-sha2-512
```
#### **Removing an SSH MAC**

Removes SSH Server and Client Message Authentication Codes (MACs).

The "no" form of the **ssh server mac** and **ssh client mac** commands removes the MACS.

1. Enter configure terminal mode.

device# configure terminal

- 2. On the SSH server, enter the **no ssh server mac** command to set the SSH server MACs to default values.
- 3. Restart the SSH server using the **no ssh server shutdown** command.
- 4. On the SSH client, enter the **no ssh client mac** command to set the SSH server MACs to default values.

#### **Managing SSH public keys**

You can import SSH public keys to establish an authenticated login for a device. You can also delete the key from the device to prevent it from being used for an authenticated login.

To manage the SSH keys, perform the following steps:

1. In privileged EXEC mode, import an SSH public key to the device.

```
device# certutil import sshkey user admin host 10.70.4.106 directory /users/home40/bmeenaks/.ssh 
file id_rsa.pub login fvt
```
This example imports the SSH public key for the admin user from the remote 10.70.4.106 host using the directory and file information to the key.

2. Enter the password for the user.

Password: \*\*\*\*\*\*\*\*\*\*\*

When the SSH key is imported, the following message appears.

```
device# 2016/01/14-10:28:58, [SEC-3050], 75,, INFO, SLX9850-4, Event: sshutil, Status: success, 
Info: Imported SSH public key from 10.70.4.106 for user 'admin'.
```
3. Delete an SSH public key from the device prevents it from being used.

device# no certutil sshkey user admin

This example deletes the SSH key for the admin user.

#### *Inline SSH public key configuration*

SSH password-less authentication supports specification of a public key directly in the command line, instead of importing it from the SSH server.

Previously, the public key had to be imported from the server by means of an operational CLI, with the following syntax.

device# certutil import sshkey user <user> host <host> directory <directory> file <file> login <login> password <password>

The following is a completed command example.

device# certutil import sshkey user admin host 10.20.61.151 directory /root/.ssh/ file id\_rsa.pub login root password pass

SLX-OS first tries to authenticate by using the public key if this is present. If it cannot find the public key, it falls back to password-based authentication and allows the user to log in by entering a valid password.

A public key can now be copied directly into the command line, instead of importing it from the server. The syntax is as follows.

device# certutil sshkey user <user> pubkey <public key>

The following is a complete example.

```
device# certutil sshkey user admin pubkey "ssh-rsa AAAAB3NzaC1yc2EAAAADAQABAAABAQDnim+Ofjx/
id3z2jDxXu9DcMuQqVq/NKi2Lms+q7dA5Dqww8jlrOGawG8tMySOvnB1ZEvJt1kqNneRi4l6Ot4/7hfd99rIOPGBP/
NJs6xTLUrQhDgxB78ddTg+6euBtkYLTAaTC7kbXGXcO8VVB9+4xrH+0bkvjU9RRvGJguUfdiFKEfIGVOyt0atdHi1dmgQ9BE0cO65nc/
i9MjMJedBe174/QT4TxeGeEgaQ57c2AL5It2V4CzrZBDtnixdnHUO5w2vmBR61LZIDVT1fuX/xYxDAm9H8SDpDX8pZlfFpQBy/wrkIYPZ/
p4OLrUApB/XAJGujrlNlZLEu9U9MPVM/ root@ldap.hc-fusion.in"
```
Note the following conditions:

- The user must be a preexisting user on the device. By default there are two users: "admin" and "user". New users can be added by means of the *username* command in global configuration mode.
- The public key must be entered within double quotes (" ").
- Do the following to generate a public key. Run **ssh-keygen -t rsa** on any server from which you want to start an SSH session to the device. Once you run this command, if you have not entered any other path while generating the key, the public key is generated at /root/.ssh/id\_rsa.pub by default. Open this file and copy all its contents after the **pubkey** option in the CLI.
- The command to delete the public key remains the same:

device# no certutil sshkey user <user>

As soon as the public key has been imported or copied by means of the **certutil import sshkey** or the **certutil sshkey** commands, respectively, for the specified user, then password-based authentication is disabled for that particular user. The user will not be able to log in by using a valid password, but password-based authentication continues to work for all other users who do not have the public key configured or imported on the device.

The specified user will be allowed to log in only by using a public key. If anyone tries to log in from any other server for which the public key is not present on the device, then the client receives a "Permission denied (publickey)" error message. Once the public key has been removed for the specified user, then password-based authentication is enabled automatically for that particular user.

#### **NOTE**

Because NETCONF runs over SSH, its behavior is similar to that for SSH.

Note the following limitations:

Because **certutil** is not a configuration command, the public key configuration is not saved to the configuration file. In order to replay the public key configuration from a file, the following example public key(s) must be added manually for all the users to the configuration file.

```
do certutil sshkey user test123 pubkey "ssh-rsa AAAAB3NzaC1yc2EAAAADAQABAAABAQDnim+Ofjx/
id3z2jDxXu9DcMuQqVq/NKi2Lms+q7dA5Dqww8jlrOGawG8tMySOvnB1ZEvJt1kqNneRi4l6Ot4/7hfd99rIOPGBP/
NJs6xTLUrQhDgxB78ddTg+6euBtkYLTAaTC7kbXGXcO8VVB9+4xrH
+0bkvjU9RRvGJguUfdiFKEfIGVOyt0atdHi1dmgQ9BE0cO65nc/i9MjMJedBe174/
QT4TxeGeEgaQ57c2AL5It2V4CzrZBDtnixdnHUO5w2vmBR61LZIDVT1fuX/xYxDAm9H8SDpDX8pZlfFpQBy/wrkIYPZ/
p4OLrUApB/XAJGujrlNlZLEu9U9MPVM/ root@ldap.hc-fusion.in"
```
You can use **echo** to append this command to the end of the file.

- Whenever the public key is configured or deleted, or a user with a public key is deleted, this results in a restart of the SSH server on all VRF instances. Therefore, all the existing SSH connections are disconnected.
- Because public authentication is applicable only for SSH, Telnet and REST continue to use the configured password and access is allowed through Telnet and REST by means of a valid password, even though password-based authentication has been disabled for SSH for that user.

# **VXLAN Visibility**

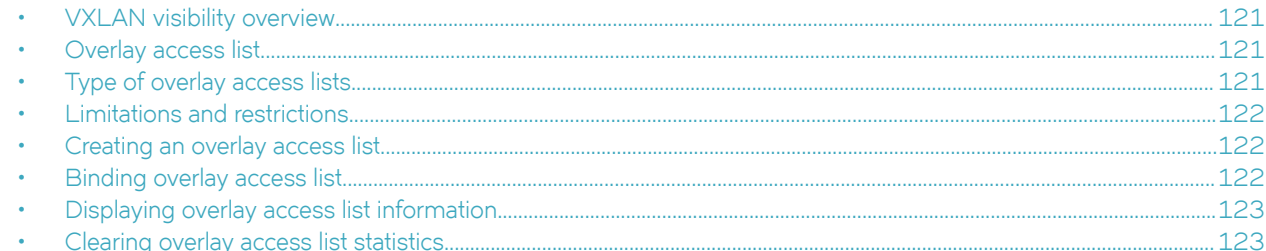

# **VXLAN visibility overview**

The Virtual Extensible LAN (VXLAN) visibility feature is used in the transit network devices.

In general, a transit device routes the traffic based on the outer destination virtual tunnel endpoints (VTEP) IP address. However, the VXLAN visibility feature provides a mechanism for deep packet inspection and classifies the packets on the outer Layer 3 header and the VXLAN header and also on the native inner Layer 3 and Layer 4 header.

Extreme's VXLAN visibility has overlay access-control lists (ACLs) of type VXLAN. It is a collection of filters that defines what action to take on the packets thata match the configured parameter in the filter. VXLAN visibility overlay ACLs define filters with parameters that match the outer Layer 3 and Layer 4 VXLAN header and the native inner Layer 3 and Layer 4 fields of a packet.

In addition, a VXLAN overlay ACL accepts a breakout port as a mirror port or a redirect port. You can remove VXLAN visibility rules before changing the breakout port configuration for a port that is being used as a mirror port or a redirect port in the VXLAN rule.

# **Overlay access list**

An overlay access list is a type of access list used in overlay technologies. Currently, Extreme supports overlay access list of type VXLAN transit.

An overlay access list can be associated to the overlay transit.

# **Type of overlay access lists**

There are two types of overlay access lists such as standard overlay access list and extended overlay access list.

The standard overlay access list is available as part of the ternary content-addressable memory (TCAM) profile. Overlay access lists of this type have limited qualifiers and action.

The extended overlay access list is available as part of the ternary content-addressable memory (TCAM) profile. Overlay access lists of this type have extended qualifiers and action.

# <span id="page-121-0"></span>**Limitations and restrictions**

The VXLAN visibility has the following limitation and restrictions.

- Only the overlay access control list of type VXLAN transit is supported.
- The rACL and Openflow are not supported as part of VXLAN visibility extended profile.
- Rule update of the standard or extended mode is not supported.

# **Creating an overlay access list**

1. From the privileged EXEC mode, enter the global configuration mode.

device# configure terminal

2. Use the **overlay access-list type vxlan** command to create an overlay access list.

Enter the parameter **extended** for creating an overlay access list of type extended or **standard** for creating an overlay access list of type standard.

```
device(config)# overlay access-list type vxlan extended abc_ext
2016/08/15-23:29:09, [SSMD-1400], 4282, M1 | Active | DCE, INFO, SLX, Overlay access list abc_ext is 
created
```
3. Use the **seg** command to insert filtering rules in the overlay access list.

```
device(config-overlay-vxlan-ext-vlx_al)# seq 12 permit dst-vtep-ip-host 10.10.10.1 src-vtep-ip-host 
20.20.20.1 vni-any sflow count
2016/08/15-23:29:43, [SSMD-1404], 4283, M1 | Active | DCE, INFO, SLX, Overlay access list abc_ext 
rule sequence number 12 is added.
```
# **Binding overlay access list**

You must first create an overlay access list that you want to bind to an overlay transit.

1. Use the **overlay-transit** command to create an overlay transit.

device(config)# overlay-transit abc\_ext

2. Use the **overlay access-group** command to bind an overlay access list to an overlay transit.

```
device(config-overlay-transit-vxlan1)# overlay access-group abc_ext in 
2016/08/15-23:30:00, [SSMD-1405], 4284, M1 | Active | DCE, INFO, SLX, Overlay access list abc_ext 
configured on interface Global at Ingress by VXLAN VISIBILITY.
```
Only one overlay access list can be bound to an overlay transit.

3. (Optional) Use the **no overlay overlay access-group** command to unbind an overlay access list.

device(config-overlay-transit-vxlan1)# no overlay access-group vlx\_al in

## <span id="page-122-0"></span>**Displaying overlay access list information**

Use the following show commands to display the configuration, binding status and statistics pertaining to overlay access list.

1. From the privileged EXEC mode, use the **show access-list overlay transit** command to display which overlay access list is bound with overlay transit.

```
device# show access-list overlay transit tr_name
Overlay Transit Global Binding
   Inbound access-list is abc_ext (From User)
   Outbound access-list is not set
```
2. Use the **show access-list overlay type vxlan** command to display status of individual filters and binding information of the overlay access list.

```
device# show access-list overlay type vxlan acl-name abc_ext
Number of Rules: 4
seq 1000 permit dst-vtep-ip-host 200.1.1.1 src-vtep-ip-host 150.1.1.1 vni 1 vni-mask 0 redirect 
Ethernet 2/65 sflow count 44024774(pkts)/52829728800(bytes) 
seq 1010 permit dst-vtep-ip-host 200.1.1.2 src-vtep-ip-host 150.1.1.2 vni 2 vni-mask 0 redirect 
Ethernet 2/19 sflow count 44024773(pkts)/52829727600(bytes) 
seq 1020 permit dst-vtep-ip-host 200.1.1.3 src-vtep-ip-host 150.1.1.3 vni 3 vni-mask 0 redirect 
Ethernet 2/43 sflow count 0(pkts)/0(bytes) 
seq 1030 permit dst-vtep-ip-host 200.1.1.4 src-vtep-ip-host 150.1.1.4 vni 4 vni-mask 0 redirect 
Ethernet 2/67 sflow count 0(pkts)/0(bytes) 
Transit : transit name
```
3. Use the **show statistics access-listcoverlay type vxlan** command to display statistics for specific an overlay access list.

device# show statistics access-list overlay type vxlan abc\_ext Number of Rules: 2 seq 1000 permit dst-vtep-ip-host 200.1.1.1 src-vtep-ip-host 150.1.1.1 vni 1 vni-mask 0 redirect Ethernet 2/65 sflow count 0(pkts)/0(bytes) seq 1010 permit dst-vtep-ip-host 200.1.1.2 src-vtep-ip-host 150.1.1.2 vni 2 vni-mask 0 redirect Ethernet 2/19 sflow count 44024773(pkts)/52829727600(bytes)

4. Use the **show running-config overlay access-list type vxlan** command to display the overlay access list configuration.

```
device# show running-config overlay access-list type vxlan
overlay access-list type vxlan extended abc_ext
seq 12 permit dst-vtep-ip-host 12.12.1.1 src-vtep-ip-host 33.4.5.6 vni-any count sflow native tag
none dst-ip-any src-ip-any dst-port-any src-port-any
 seq 123 permit dst-vtep-ip-any src-vtep-ip-any vni-any count!
```
## **Clearing overlay access list statistics**

Use the **clear counters access-list overlay type vxlan** command to remove statistics pertaining to a specific overlay access list.

device# clear counters access-list overlay type vxlan abc\_ext